# Accurate positioning for nonintrusive near-field optical microscopy

Diploma paper by

Daniel Akenine

LRAP-187 Lund, November 1995

## **Abstract**

In non-intrusive scanning near-field optical microscopy (SNOM) an optically trapped microscopic light source is accurately positioned with respect to the studied sample. This diploma paper describes the development of a windows-based computer interface for the piezoelectric x-y scanning stage. The resolution, speed and linearity of the computer/stage system is investigated. Finally, 200 nm fluorescent test objects are constructed and the system is used as an integrated part in non-intrusive SNOM test measurements.

# **Table of contents**

 $\ddot{\phantom{0}}$ 

 $\mathcal{A}^{\mathcal{A}}$ 

 $\hat{\boldsymbol{\beta}}$ 

 $\sim$ 

÷.

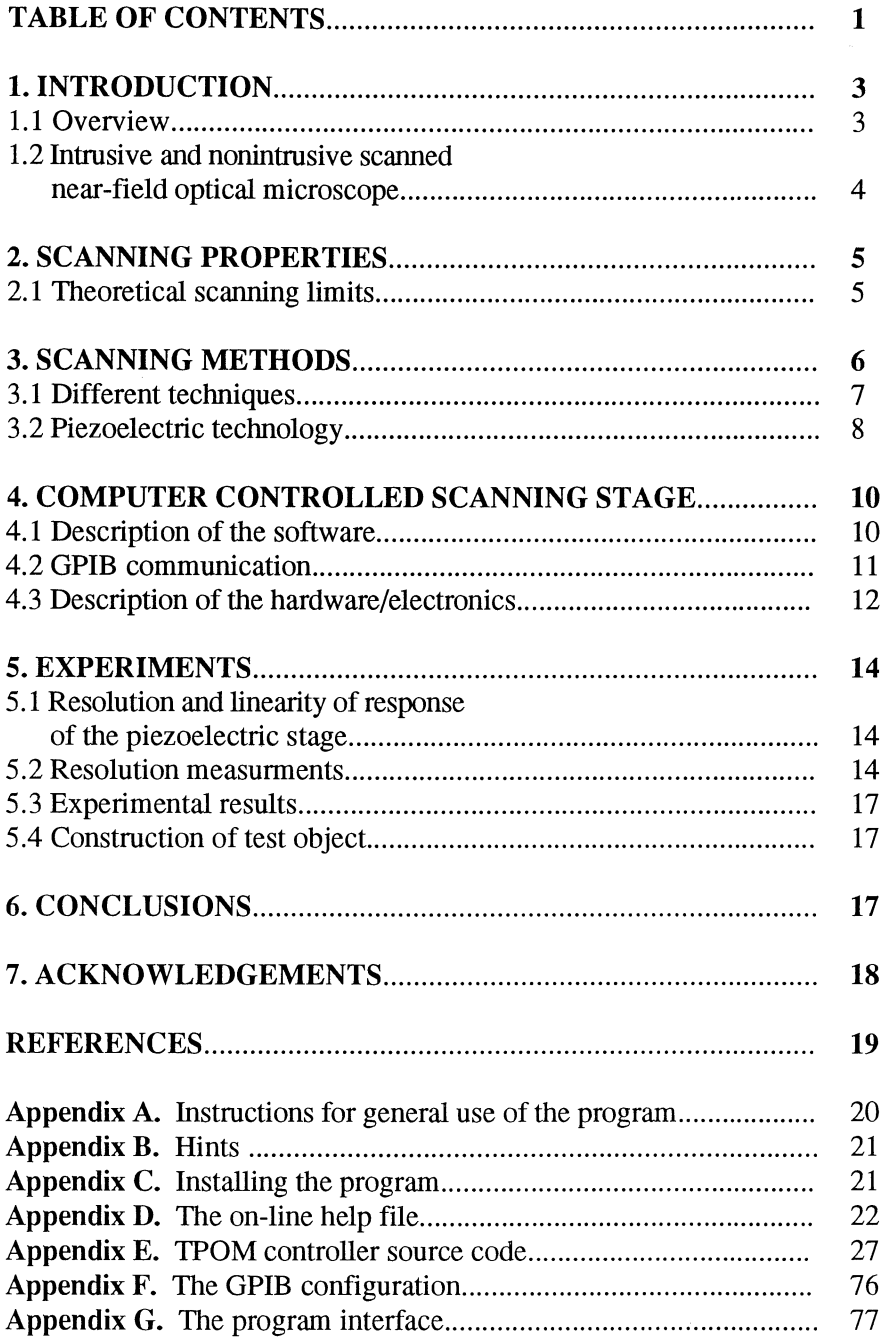

J.

 $\overline{\phantom{a}}$ 

## **1. Introduction**

This introduction is an overview of different microscopical techniques focusing especially on the Scanned Near-field Optical Microscope and its design. Also a non-intrusive scanned near-field microscope will be described.

## **1.1 Overview**

The quest for fmding a way to make the smallest things in nature visible to the eye tests the malleability of the laws of nature.

Since Abbe in  $1886^{12}$  constructed a high resolution microscope only minor progress in optical imaging has been made. Development of this traditional design has mostly focused on new types of optical lenses and on minimising glass deficiency and surface imperfections. The limitation is no longer technical but rather due to the physical nature of light. Since light can be described as an electromagnetic wave the diffraction limits the resolution R to<sup>10</sup>

$$
R \approx 0.61\lambda , \qquad (1)
$$

where  $\lambda$  is the wavelength, making the resolution to be a couple of hundred nm for visible light. New techniques must therefore be developed to improve resolution.

Since the resolution is dependent on the wavelength of the electromagnetic wave a natural approach is to use radiation with shorter wavelengths, e.g. X-rays. X-ray microscopy has shown resolutions 5-10 times better than visible-light microscopy<sup>1</sup>. The limiting effect is in this case not diffraction but rather the difficulty to construct lens elements that can focus X-rays well . However, a negative aspect of X-rays is that the high

energy they carry per quanta could cause radiation damage in the studied object.

Another approach is to use medium or high energy electrons which have a very short associated de Broglie wavelength, thus making them ideal for very high resolution imaging. Electron microscopy, first described in  $1932<sup>1</sup>$ has since then reached atomic resolutions. The drawback with electron microscopy is the complicated process for studying biological materials. They have to be dehydrated, stained, fixed, sectioned and placed in vacuum, thus making it difficult to study living objects.

Different scanning probe techniques which scans very small probes over the material have also been developed. An example of this technique is the Atomic Force Microscope (AFM) which uses the forces between atoms to build an image of the studied surface. The Scanning Tunnelling Microscope (STM), that use the quantum mechanical effect of electron tunnelling to measure the distance between the probe and the surface has also shown good results. Another possibility is to use a technique called Scanned Near-field Optical Microscopy (SNOM), which is discussed in the next section. The problem with scanningprobe techniques is that they set restrictions on the studied objects properties making some materials more suitable than others.

## **1.2 Intrusive and non-intrusive scanned near-field optical microscope**

One way to exceed the resolution of the ordinary optical microscope is the Scanned Near-field Optical Microscope (SNOM).

It was first suggested in the late  $1920$ :s<sup>11</sup> but has only for the last two decades been more in focus for researchers. The basic idea is that light, which is transmitted through a small aperture will act as a lightsource with dimensions limited by the size of the aperture rather than the wavelength. If one makes this aperture smaller than the wavelength of the light it will create a very small "spotlight" (say 50 nm diameter) that can be scanned over a surface. The transmitted or reflected light can then be collected by a detector and give information of the studied material.

A problem is that the aperture will act as a small point -source and emit very divergent light due to diffraction. This makes it necessary to locate the aperture in close proximity to the studied object. Scanning that close can create additional problems with interactive forces<br>between the atoms or molecules. A atoms or molecules. A disadvantage for an ordinary SNOM is that the

probe requires mechanical access to the object making it difficult to image e.g. living<br>biological material with intervening intervening membranes without destroying it. In an attempt to solve these problems the so called Trapped Particle Optical Microscope (TPOM) has been developed<sup>1,2</sup>. It uses a very small particle ( $\approx$  50 nm) that is optically trapped at the focus of a laser beam (Fig 1.1). This makes the particle act as a lightsource with no mechanical act as a lightsource connection to the environment. The optical trapping is created by the refractive and the reflected forces of the light when it interacts with the particle<sup>1</sup>. The trapped particle may now be positioned e.g. behind membranes without damaging the studied object. To be able to separate the light that is emitted by the particle from the light in the laser beam, a particle of lithium niobate is used. This nonlinear crystal particle frequency doubles the light passing through it, if the intensity is strong enough<sup>10</sup>. This effect makes it possible to filter out the trapping radiation from the photomultiplier.

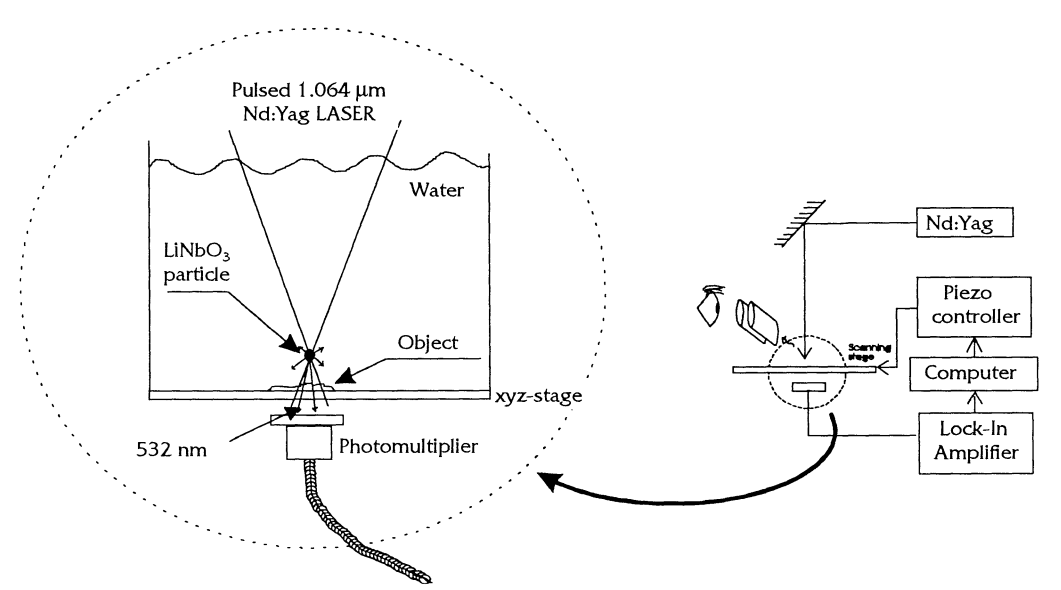

*Fig 1.1* The figure shows the experimental arrangement for a TPOM microscope.

## 2 Scanning properties

## 2.1 Theoretical scanning limits

To be able to make an automatic TPOM scan one has to consider built-in limitations in the design.The stability of the trap has to be considered since the trapping is sensitive and must not be lost during scanning. An investigation of the maximum scanning speed and resolution must therefore consider the trapping force as well as the movement inside the trap. The movement of the particle in the trap is influenced by the radiation pressure from the laser and on the Brownian motion which will set the maximum resolution. As an example the root mean square displacement  $(\sqrt{\langle r^2 \rangle})$  in the trap using a cw 100 mW,  $\lambda$ =1.06 um focused to FWHM (Full Width Half Maximum) = 450 nm is approximately<sup>3</sup> 25 nm. Also the rms in the z-direction is important as it sets a limit how close the particle will be able to scan over the surface. Typically the rms displacement in the z-direction is  $\approx$  50 nm assuming the same conditions as above<sup>3</sup>.

Another limiting factor is attractive van der Waals forces which are trying to adsorb the particle on the studied surface and are competing with the trapping forces in the laser beam. If the particle comes to close to the object the trapping will be lost and it will be adsorbed by the surface. The safe distance for this is normally in the range of 250 nm but varies with the test object and the surrounding media<sup>4</sup>. However, by repulsive short-range electrostatic forces this distance can be reduced 10 times.

Considering that the particle has a lifetime of 3-30 minutes in the trap a fast scan is desirable. However, as the particle is surrounded with water a fast scan could cause the trapping to fail. Therefore it's necessary to get an idea of how strong the trapping really is. A calculation of the trapping force can be done using the Rayleigh theory which may be used for particles with dimensions up to 20 % of  $\lambda$ giving an error  $< 2 \, %$ . For larger particles Mie theory should be applied. It is necessary to calculate both the strength of the gradient force as well as the scattering force of the particle since they both work together in

the capturing. Using Rayleigh theory the gradient force  $(F_{\text{grad}})$  is identical with the  $(F_{\text{grad}})$  is identical with the Lorentz force and may be written<sup>1</sup>.

$$
\overline{F}_{grad} = (\overline{p} \cdot \nabla)\overline{E} + \frac{\overline{1}}{c} \cdot \frac{d\overline{p}}{dt} \times \overline{B}
$$
 (2)

where p is the dipole moment of the particle. Using vector analysis and Maxwell's equations the gradient force may be transformed to

$$
\overline{F}_{grad} = \alpha(\nabla(\frac{E^2}{2}) + \frac{1}{c} \cdot \frac{1}{dt}(\overline{E} \times \overline{B})) \qquad (3)
$$

where  $\alpha = \frac{p}{\overline{n}}$  is describing the polarizability and E c the speed of light. Normally the second term is negligible resulting in

$$
\overline{F}_{grad} = -\frac{n_s}{2} \cdot \alpha \nabla E^2 =
$$
\n
$$
= -\frac{n_s^3 a^3}{2} \frac{(m^2 - 1)}{(m^2 + 2)} 4\pi \varepsilon_0 \nabla E^2
$$
\n(4)

where m is  $n_{p(\text{article})}/n_{s(\text{uprounding media})}$ , *a* the radius of the particle and  $\varepsilon_0$  the vacuum permeability. The opposite directed force can be calculated by looking at the scattered intensity at the particle and integrating it over a sphere (the particle) thus resulting in a total scattered power of

$$
P_{sca} = \iiint_{sphere} \frac{16\pi^4 a^6 (\varepsilon_1 - \varepsilon_2)^2}{r^2 \lambda^4 (\varepsilon_1 + 2\varepsilon_2)} \sin^2 \phi =
$$
  
= 
$$
\frac{128\pi^5 a^6 (m^2 - 1)^2}{3\lambda^4 (m^2 + 2)^2}
$$
 (5)

where  $\phi$  is dipole axis angle to the scattering direction, a the particle radius and  $\varepsilon_1$  and  $\varepsilon_2$  the dielectric constants of the particle and the medium, respectively.The intensity is asummed to be uniform.

The Rayleigh theory now says that this scattering power results in  $F_{sca} = n_p P_{sca}/c$  which gives

$$
F_{sca} = \frac{128\pi^5 a^6 n_p (m^2 - 1)^2}{3\lambda^4 c (m^2 + 2)^2} \cdot I_0 \quad (6)
$$

At the equilibrium point you now have the resulting force  $F_{sca} - F_{grad}$  to be zero. By calculating the energy it takes to escape from the equilibrium one can get an idea of how willing the particle is to stay in the trap. Plotting the total force on the particle shows that a scan that creates forces  $> 0.1$  pN could cause the trapping to fail<sup>1</sup>. This indicates that the viscous forces from the surrounding water on the particle when scanning should not be greater than that.

As a conclusion these discussions are indicating that the upper limit of resolution due to brownian<br>motion is around  $25$  nm. A positioning motion is around 25 nm. resolution in that range should therefore be aimed for. Considering the maximum scan-speed experiments has shown<sup>5</sup> on stabile trapping at speeds around  $100 \mu m/s$  using  $200mW$  trapping power and  $60 \text{ nm } \text{SiO}_2$ . Such speeds are no problem with regard to the linear movement.

Force(pN)

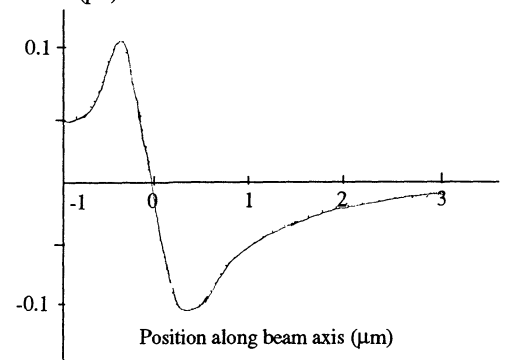

Fig 2.1 The total force acting on the trapped particle. The trapping point is where the total force is zero.

However, there could be accelerations exceeding that speed. This should not cause a problem if the movement in each step is small enough, say  $\approx 100$ nm. This is because the trap has a size of  $\approx 0.5$ um causing the particle to fall back into the equilibrium. These results are in good agreement with the assumption that the viscous drag force on the particle is  $F_{drag} = 6\pi\eta v_c a$ , (a is the particle radius , $\eta$  the viscosity of the medium and  $v_c$  the speed of the medium versus the particle).

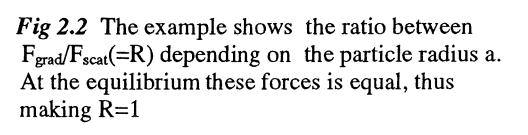

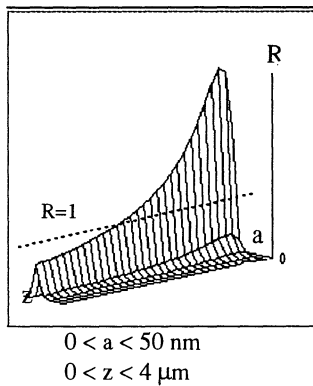

## **3. Scanning methods**

In order to perform a high-resolution scan several different techniques has been developed . Wanted qualities are:

- \* Good linearity of response which insures repeatability of the movement.
- \* High resolution , preferably around I run.
- \* Fast and stable positioning.
- \* Large positioning range.

Some different techniques will be discussed in the next section

## **3.1 Different techniques**

During the years high precision movements has been conducted with fme screws and different types of micrometers. But these mechanical instruments have their limitations when they are reaching the nanometric environment. For instance the finest threads yields about  $1 \mu m$ resolution<sup>6</sup>. There has been many attempts to try and transfer the well known technology of the macro and micro worlds to the nanoscale but new physical factors makes this technology unsuitable at this level. Why? Well, there are three traditional technologies for linear moving - dovetails, ball bearings and roller bearings<sup>1</sup> (Fig 3.1). Dovetail-motion designs are very simple and effective for long travels with high loads. However they are not appropriate for nanometric precision because of their high friction and stiction (break-away friction) which creates a bad repeatability. In the ball bearing system the sliding motion friction is replaced with the much lower friction of rolling motion. The problem is that mounting a high load on the ball will cause permanent damage thus

For instance elastic, plastic thermal-expansion, piezo-electric and thermoelectric properties. However, when designing equipment for use in the submicron world one need to consider new problems that are disturbing precise movement. For example thermal expansion that can create 100 nm fluctuations per  $\degree$ C in a 10 mm bar of steel $<sup>6</sup>$ . Also one has to consider that dimensions</sup> of components will change by pressure and can change under the influence of electric and magnetic fields. Often it is necessary to use several different materials in combination with each other to minimize these effects. Of the various different methods to achieve nanometric precision two techniques has been noticed to give the best results and that's the piezoelectric actuators and flexure stages. The piezoelectric devices are using the fact that some materials change their shape when an electric field is<br>applied. Piezoelectrics can respond in Piezoelectrics can respond in microsecond time constants and the positional resolution is only limited by the noise of the power supply. With different electronic

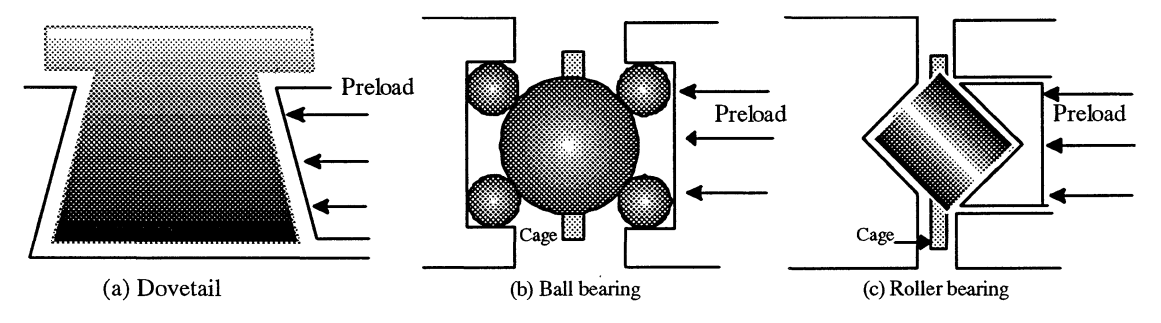

Fig 3.1 Different technologies for linear movement.

limiting its use. In crossed roller bearing stages the point loading of the ball is replaced with a line contact to the bearing making it able to carry greater loads. However, this means the friction once again increases. It is also obvious that any small particle in the bearing could disturb the accuracy of the motion. These disadvantages has directed the attention to nonfriction techniques by exploiting the fundamental properties of various materials.

controls positional resolution of a few nanometers are obtainable with a linearity of response of 1 % or better. Flexure stages are relying on the elastic deformation of solid materials. The flexing element merely constrains the motion so that the resulting stage moves in the desired direction, in orthogonal directions the rigidity is very large. Flexure stages have no internal friction, high stiffness , high load capacity , and a high

resistance to chock and vibrations making them suitable for applications that can accept<br>certain constraints, e.g. very precise  $constraints$ , e.g.

mounting and clamping of the flexing element and limited travelling range

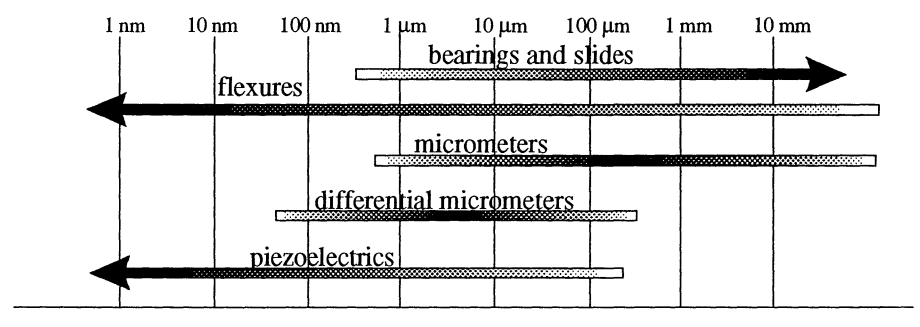

Fig 3.2 Technologies used at different scales.

## 3.2 **Piezoelectric technology**

In the 1880:s Pierre and Jaques Curie discovered that some materials can produce a voltage proportional to the pressure placed upon them<sup>6</sup>. Also the opposite effect was noticed. Several natural materials have these properties but most common is to use polycrystalline ceramics such as lead zirconate titanate  $(PZT)^6$ . Piezoelectric ceramics must be poled for them to show piezoelectricity. Looking close to the material one notice that above the Curie temperature the electric dipoles in the material is randomly arranged. If a strong electric field is applied as the ceramics are cooled below the Curie temperature the dipoles remain partially aligned and respond collectively on small field changes thus producing dimension changes in the macro world. By looking at these facts some classifications can be done. For instance one should refer to devices that operate in the ferroelectric region below the Curie ferroelectric region below the temperature as *piezoelectric* and for those operating in the paraelectric region above the Curie temperature as *electrostrictive6 •* It is also common to name ceramics with an Curie

temperature above 300°C as *hard* and consequently materials with a lower Curie temperature as *soft.* Traditional piezoelectric devices has had the disadvantage of needing voltages up to 2000 V for producing a useful extension thus making them expensive and dangerous to handle. The new generation of piezo actuators are able to use much lower voltage (0-150 V or less) making them more suitable for connection with standard electrical equipment. Unfortunately piezo ceramics has several drawbacks as they are associated with effects of nonlinearity, creep and hysteresis (Fig 3.3) making them not ideal for voltage-todisplacement devices. On the other hand they *are* stiction- and friction-free and able to produce movement from hundreds of microns down to the nanometric scale. These capabilities makes it worth the effort in trying to minimize the drawbacks. The hysteresis effect can for instance be reduced significantly if the material is preloaded with a force which will not only reduce hysteresis but also saturation effects and making the zerotruncation disappear (Fig 3.3).

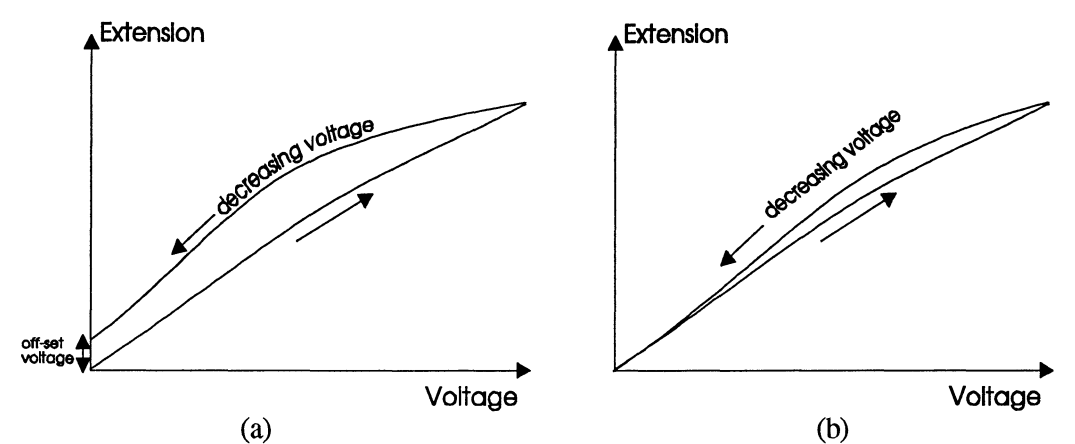

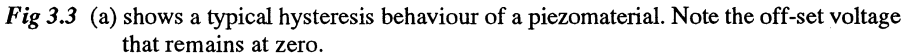

(b) shows the effect of preloading the material with a force. The hysteresis is reduces and the off-set truncation disappears.

Another problem is that after changing the operating voltage of the device there will be further drift in the same direction, following the inunediate movement. This creep can be several percent of the displacement but decreases with time making it negligible after a few seconds. In some application these effects can be accepted while in others they must be investigated and compensated for, e.g. with computer software. The most effective method, though, is to use a closed loop with position feedback sensors that will compensate for any incorrections in movement and making hysteresis and creep of no importance.

Several different geometry's has been developed for optimising resolution and/or travel range. Here the three-dimensional single

tube is worth mentioning<sup>7</sup>. It uses a small dimension tube (12,7 mm long 6,35 mm in diameter and 0.51 mm thick) constructed with a piezoelectric material like the PZT and covered with an outside electrode sectioned into four equal areas and a single inside electrode. By applying a voltage to a single outside electrode, that segment of the tube is made to expand perpendicular to the electric field. This causes the whole tube to bend perpendicular to its axis and enables x-y movement. The z-motion is created by applying a voltage to the inner electrode which causes a uniform expansion of the tube. Typical response is *5 nmN* in each direction. Other more classical geometry's has been shown to reach resolutions of  $\approx 4$  Å/V.<sup>8</sup>

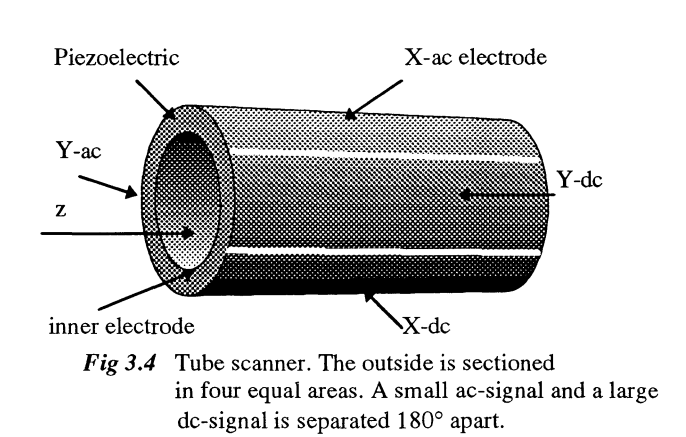

## 4 Computer controlled scanning stage.

For making a controlled TPOM-scan a software program has been developed using the GPIB/IEEEinterface that is implemented in the piezocontroller and the lock-in amplifier. It not only controls the scanning movement but also the collection of data from the photomultiplier and presents it as an image.

#### 4.1 Description of the software.

The basic idea of the program is :

- 1) Set all parameters of all electronic devices used in the scan
- 2) Set parameters that controls the behaviour of the scan.
- 3) Control the positioning of the piezo transducer.
- 4) Aquire information from the photomultiplier.
- 5) Present data on screen as a picture.
- 6) Save scanned data in a graphical or data format.

The program has been developed using the language Visual Basic, that has a somewhat object-oriented approach and has support for communicating with the Windows environment.

It is built with 7 major forms (windows) and 4 modules (\*.bas -files). The modules contains the global declarations for variables used throughout the program and also procedures and functions that can be called from every form. The structure of the program is not using the ordinary MVC (model-view-controller) model which is common in languages as Simula and Smalltalk but rather a totally event-driven model. For communicating with the Windows environment the program is using so called \*. VBX files that serves as a buffer between the complex Windows routines and the programmer. However in some cases these have been insufficient and calls directly to the Windows so called DLL's (direct linking libraries) has been made.

The program is built around one main form that serves as a collector of scandata and as a launcher of all other forms in the program.

The following major forms has been implemented :

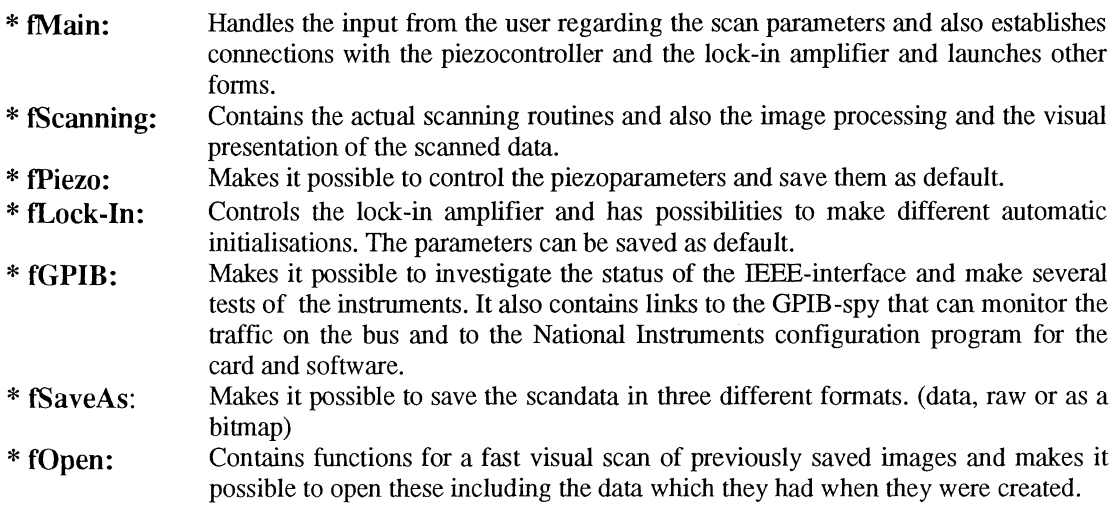

The program also contains the following minor forms:

- \* fSystem: Checks the system resources for memory and computer hardware.
- \* tErrorAnalys: Presents an analyse of a GPffi-error if one occurs.
- \* fError Info: Notifies that an error has occurred.
- \* fResource: Shows the system settings.
- \* flnformation: Presents the on-line help.
- \* tLoading: Contains a loading presentation.
- \* fScanType: Makes it possible to choose between three different types of scan routines.

The following modules are included:

- \* **INIT.bas:** Contains important functions in the program and also the declaration of variables, global constants and Windows DLL's.
- \* Help.bas: Contains the on-line help text.
- \* NiGiobal.bas: Contains global constants that are used in the GPIB-communication.
- \* Vbib.bas: Contains the declaration of the functions needed for communication with the supplied National Instruments "GPIB.DLL".
- \* Declare. bas : Contains the declarations for the system resources form.

The program also uses two \*.INI ftles for storage of the default parameters that are loaded at program start-up. They are placed in the Windows system directory and are called TPOM.INI and DATE.INI.

## **4.2 GPIB communication**

The program is communicating with the instrument via the GPIB (General Purpose Interface Bus) standard. It uses the new IEEE-488.2 standard that was defmed 1987 which should insure compatibility between instruments from different manufacturers. However the Piezo controller is defined for the old standard. The limitations in the connection  $are^9$ :

- \* Maximal cable length 20m ali-in-all, 2m between instruments.
- \* 31 addresses for talking and 31 for listening.
- \* Maximum number of devices = 15 (31 if special extenders and electronics are used)
- \* Maximum transmission speed = 1MB/s under optimized conditions.
- (Normal speed is probably  $\langle \langle 250 \text{ kB/s} \rangle$ )

The communications is implemented in Visual Basic and from there going to a DLL that contains the functions for making low-level commands direct to the card (Fig 4.1). The National Instrument software contains three different possibilities to communicate: Via routines, functions or an universal language interface. The universal language interface is behaving as a I/O file thus making it possible to write and read to it from every programming language that has support for this. However the communication speed is reduced significantly. The functions should be used when there is one (or a few) instruments connected and the complexity is low. The routines gives more powerful commands making it possible to communicate with many instruments in one command. The program is using the routines as they have been shown to give the best results.

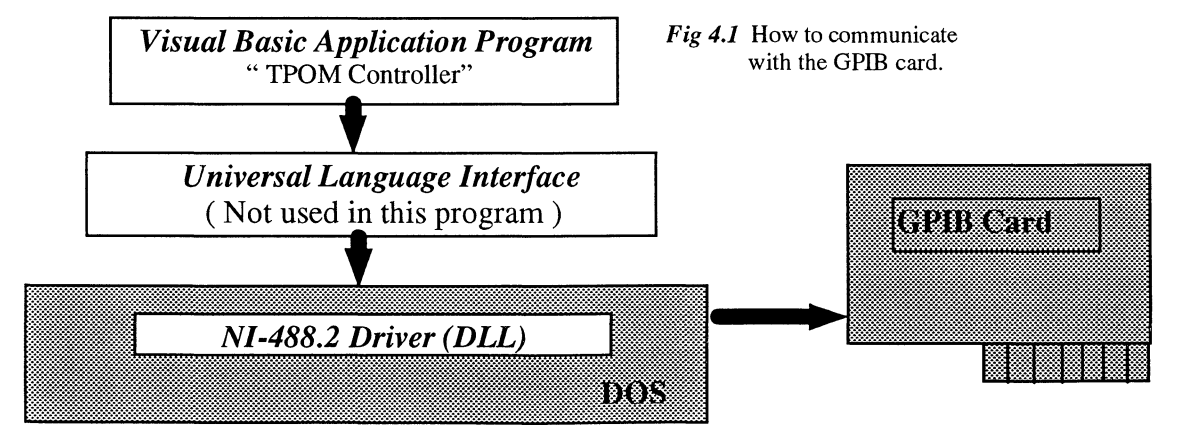

For correct communication it is necessary to configure the card/software. This is done using the ibconf program that can be found in the windows control panel. The correct parameters can be found in appendix F.

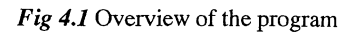

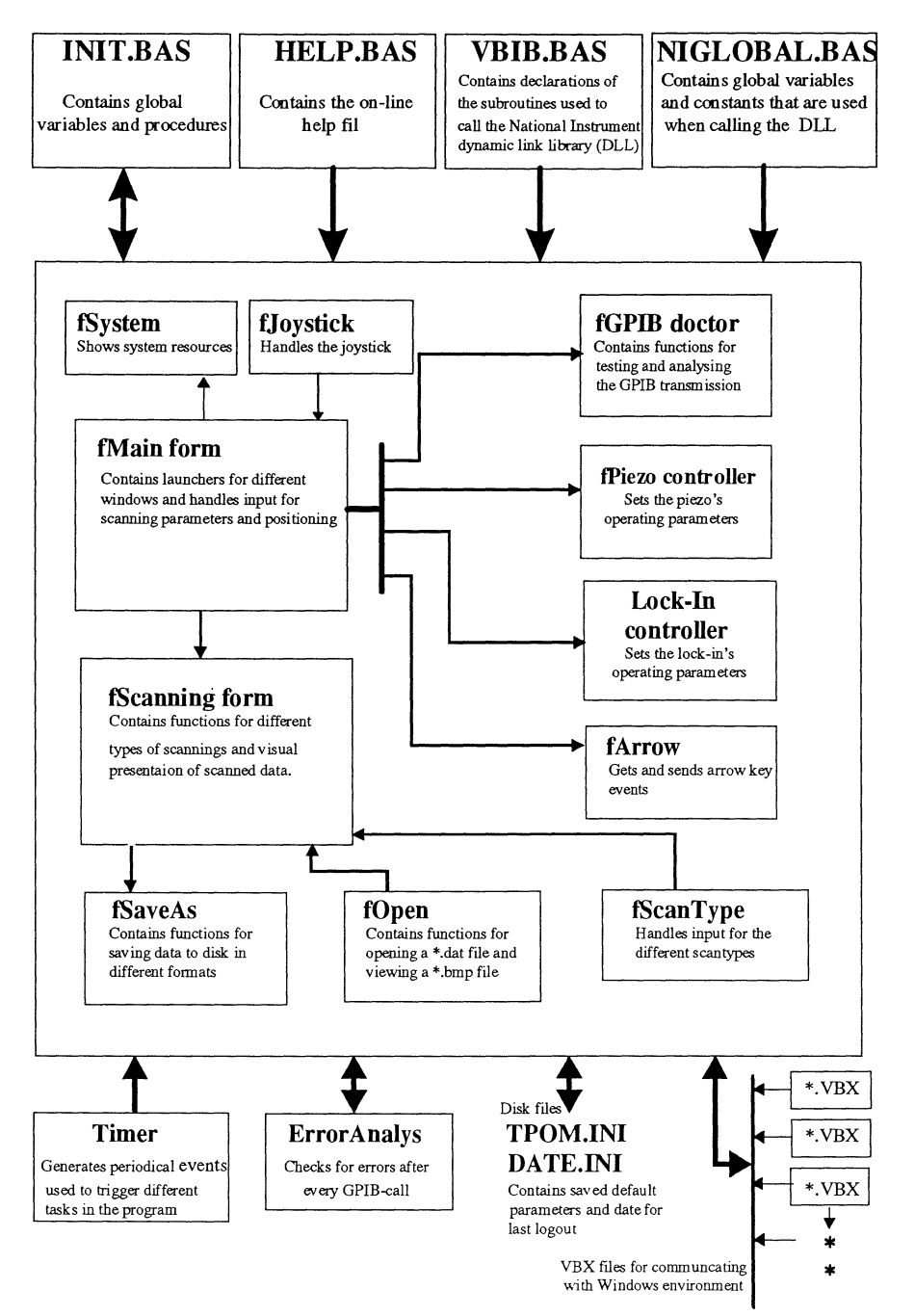

Further information of the program can be obtained in appendix A-E.

#### 4.3 Description of the hardware/electronics.

Besides the computer (a standard 386) and the stage which will be described in the next section the used equipment for the scanning control is a piezoelectric controller and a lock-in amplifier.

The lock-in amplifier that the software support is the model 5209 from EG&G Princeton Applied Research. The amplifier is equipped with several internal high quality filters for noise reduction and with a variable time constant to compensate for fluctuations in the signal. The preamplifier can give a response up to  $10^8$  V/A that is ideal for our SNOM arrangement where the signals can be very small. The piezocontroller used is the model 17 PCZ 013 from Melles Griot in Cambridge with three independent channels. Both the lock-in and the piezocontroller are equipped with IEEE/GPIBinterface for communicating with a computer. The used GPIB-interface is a National Instrument PCII/A card and software configuration programs to enable correct communication between talkers and listeners. As the program is built with separate modules it is possible to change these instruments while simultaneously creating a new software module and link it to the program. However some calls in the other modules must also be changed if the new equipment is not using the same commands in the GPIB-calls.

## **5 Experiments**

To be able to verify the performance of the piezoelectric equipment and to investigate the computer software reliability several tests have been performed. Experiments has also been done to make sure that the scanning speed or possible vibrations by the transducer is not affecting the trapping. Finally testobjects has been constructed and the general ability of the microscope has been investigated.

#### 5.1 Resolution and linearity of response of the piezoelectric stage

The used equipment was a NanoFlex" Integral X-Y Flexure Stage (Fig 5.1) with long extension piezos. This stage provides 5 mm of fine position adjustment without friction or stiction $6^{\circ}$ . It also features differential micrometers that provides 300  $\mu$ m of precision adjustment with 100 nm resolution. In addition internal piezoelectric actuators provides 200 um travel with a resolution of 50 nm. It is designed of steel<br>and aluminium which gives it a aluminium which gives it a temperature invariant performance. To drive this stage the piezoelectric controller 17PCZ003 from Melles Griot was chosen. It is a three channel controller with active closed loop feedback. The feedback gives an automatic compensation for any small positional perturbations and eliminates creep and hysteresis. The linearity of response which describes the ability of following a linear movement is  $\pm$  0.5 % of full scale (200  $\mu$ m) meaning 1  $\mu$ m in this case. The feedback loop can perform closed-loop operation at frequencies up to 300 Hz with a step response of 2 to 3 ms. In our case we are using steps around 100 ms making the speed performance very satisfying. The controller is also equipped with an IEEE / GPIB interface with a 16-bit digital-to-analog converter. To check the manufacturers data, experiments have been performed using both a digital length gauge and by building a Michelson interferometer.

#### . 5.2 Resolution measurments

To measure the resolution a Michelson interferometer was built which had the

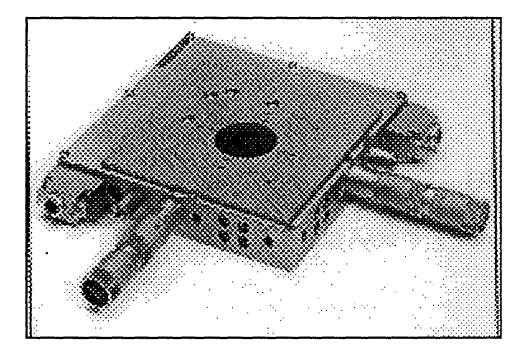

 $Fig 5.1$  The NanoFlex integral flexure stage

piezoelectrical stage as one of it's arms (Fig 5.2). As a beamsplitter a 50 % reflective grayfilter was used. To make both arms have a more similar intensity a 50  $%$  grayfilter was used in one arm. An aperture was also put in the arrangement as it resulted in much higher visibility at the photodiode. As the HeNe laser had a wavelength of 632.8 nm a movement by the piezo of  $\lambda/2 = 317$  nm should create one period at the interference pattern. Several measurements were made indicating that the piezo had a performance much worse than the manufacturers data. The equipment showed both hysteresis and bad repeatability so it was sent back to England for calibration. The tests are shown in Fig  $5.3$ .

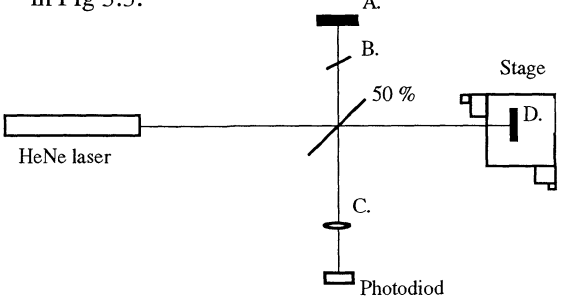

Fig 5.2 The used Michelson interferometer. (A) and (D) are mirrors, (B) is a compensation 50% filter and (C) an aperture.

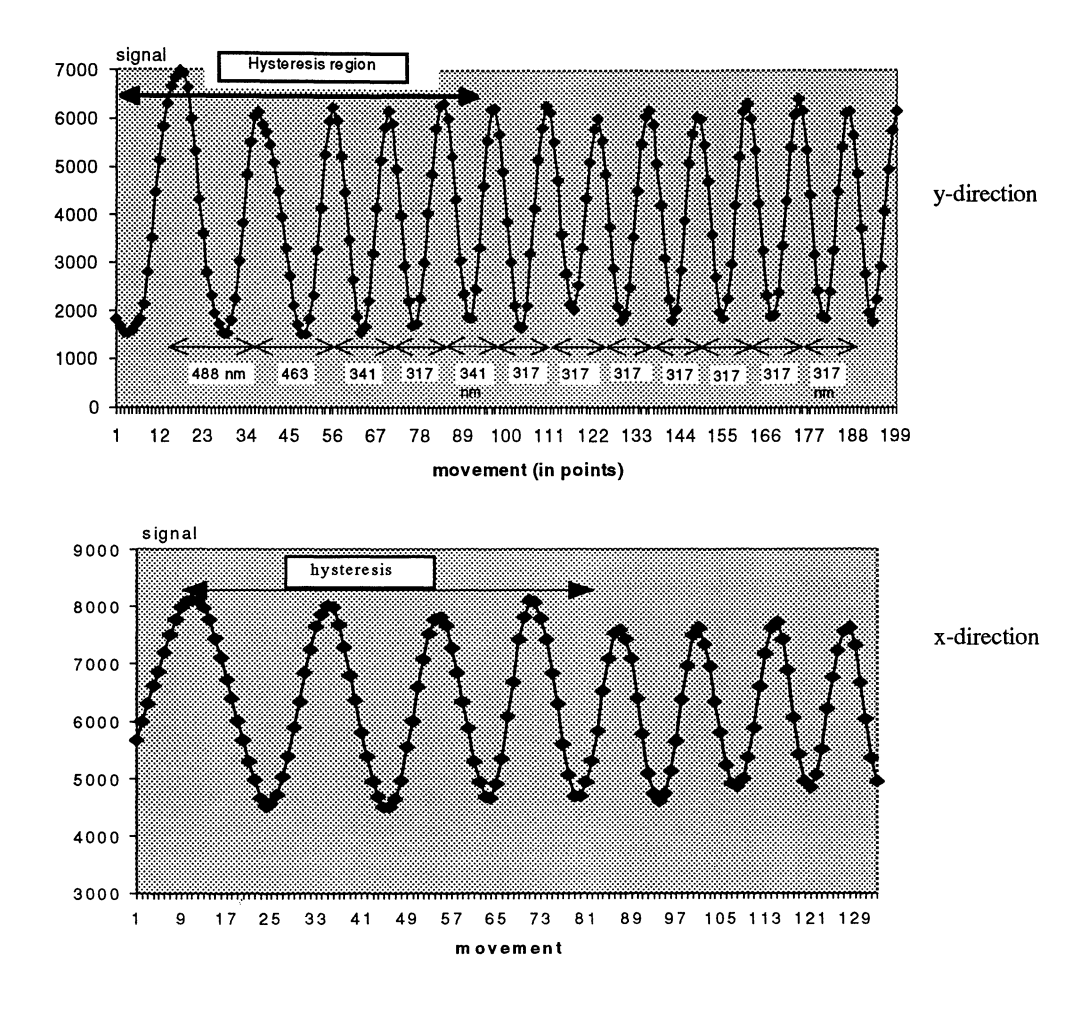

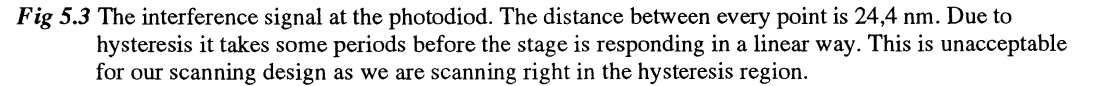

When the equipment returned 4 weeks later new tests were made using the interferometer but also with a digital length gauge (Heidenhain MT12B) (Fig 5.5) with a resolution of 50 nm. The piezo was driven by the computer and a curve was plotted from the readings of the Heidenhain (Fig 5.4).

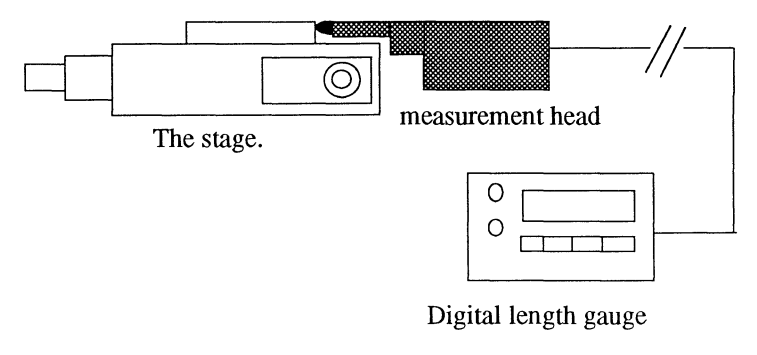

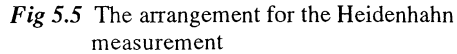

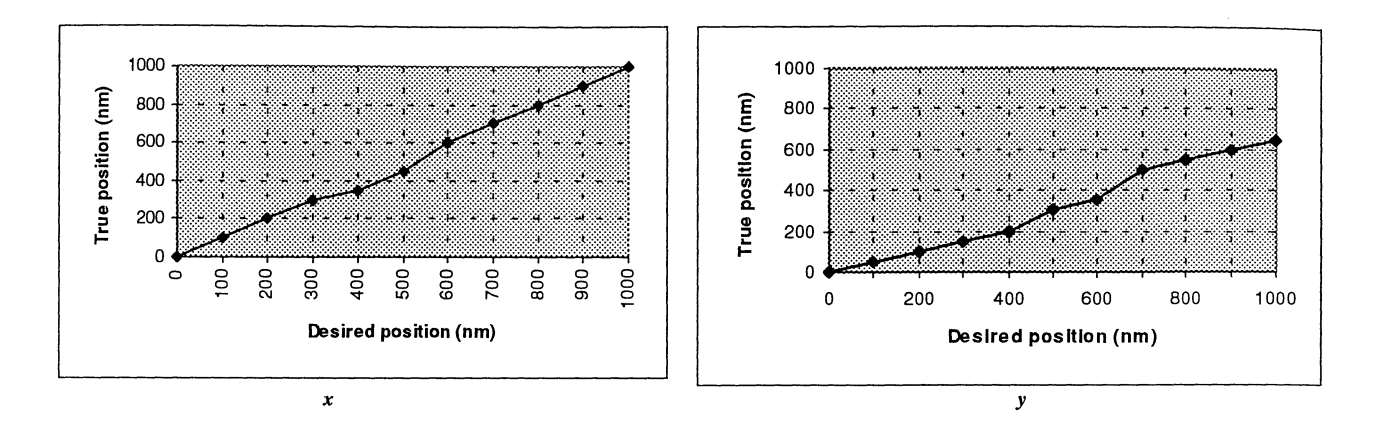

Fig 5.4 Measurements with the Heidenhain shows that the piezo is behaving acceptable in the x-direction but not in they-direction

The new interferometer readings shows that the x-direction was significantely improved. However, they-direction still exibits significant hysteresis. See Fig 5.4 and 5.5.

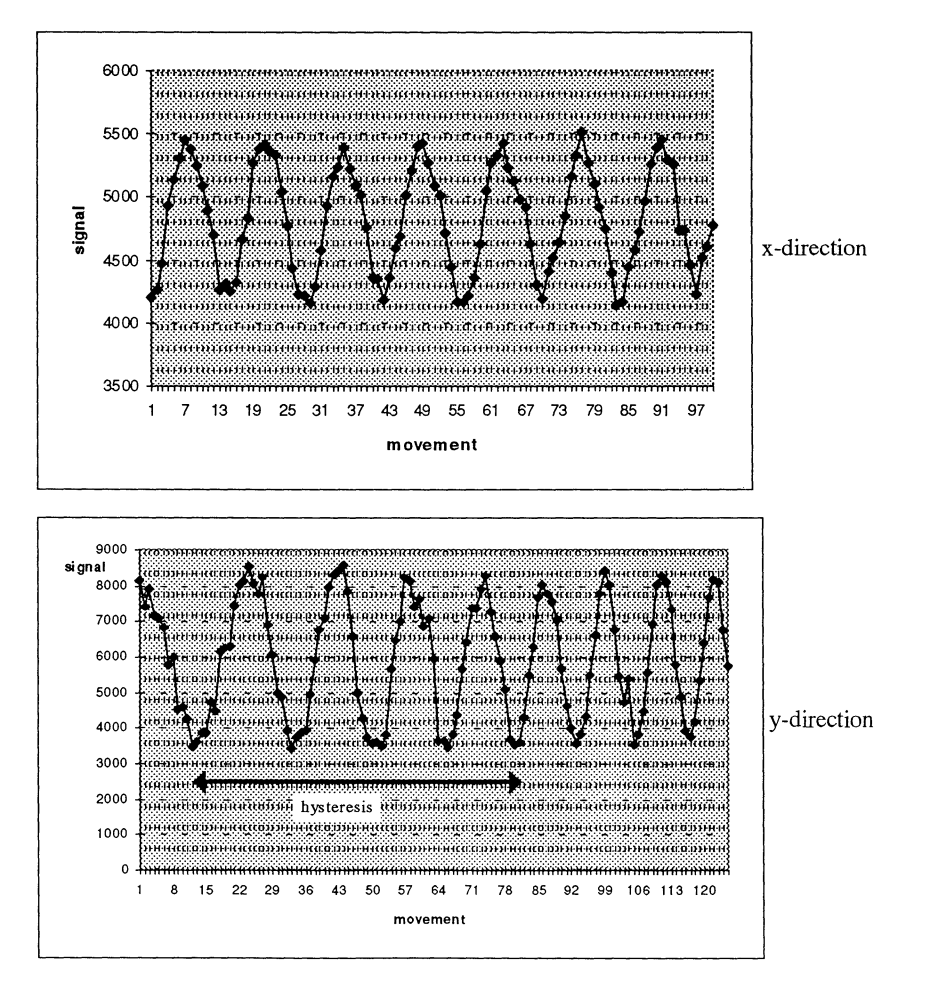

Fig 5.5 The new measurements shows that the stage is moving well in the x-direction but that hysteresis is still present in the y-direction. (Distance between points  $= 24.4$  nm)

#### **5.3 Experimental results**

Even though the performance of the piezo controller has been somewhat disappointing it should be possible to test the capability of the microscope. As the x-direction is working well, at least a line scan can be made. A square scan could also be performed. It will however be difficult to make any conclusions of the resolution in the y-direction. Using the interferometer and scanning the same linescan while moving in the orthogonal direction shows that the piezo is returning to almost the same startpoint every time with an error of approx.  $\pm 50$  nm (Fig 5.6). However, a stage/controller with better resolution should be discussed. A factor 10 better performance

## **5.4 Construction of test object**

To be able to investigate the resolution of the microscope a testobject with known properties must be used. For that purpose a testobject consisting of 205 nm diameter microspheres has been constructed<sup>13</sup>. These particles are made of dyed polystyrene with a fluorescent dye and supplied by Duke Scientific Corporation. The particles, which were dissolved in water were dispersed in PMMA (Polymethyl Methacrylate) with chlorobenzene. As water and chlorobenzene do not mix several other solvents were tried and also centrifugation of the particles to reduce the water content. Finally a solution of 0.08g ethanol, 0.67g PMMA and 0.02g of the particle solution were shown to give a satisfactory mixture. This sample was spincoated at the spinning speed of 4000 rpm

should make it easier to work with and should also make possible hysteresis and nonlinearity less critical.

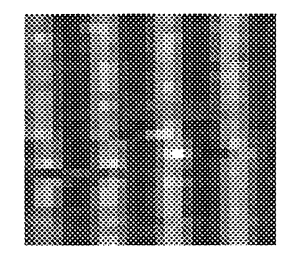

 $Fig 5.6$ Repeated linescan using the interferometer. Each pixel is 50 nm. Dark shows maximum and light minimum.

for 45 seconds after 5-second prespinning at 500 rpm. The result is a slide glass with particles baked in the PMMA (Fig 5.7). The thickness of the PMMA layer is difficult to predict as it is mixed with ethanol. Used by itself it should spin out to 60 nm but a guess is that mixed with ethanol gives less thickness. The important thing is, however, that the thickness is not exceeding the particle diameter (205 nm) as the trapped laser probe must be able to get very close to the particle. Measurements using the TPOM on this object were however difficult to perform due to bad stability in the trap.

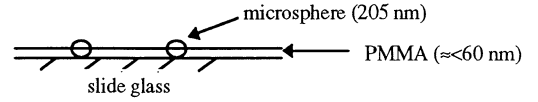

Fig 5.7 The test object.

## **6 Conclusions**

A computer controlled scanning stage has been constructed. The system is able to control a piezoelectrical stage with 25 nm resolution and collect data from a photomultiplier with a maximum speed of 30 readings(pixels)/sec. The developed computer software is able to manipulate the collected data, present them as a picture and save the data in different graphical formats. The accuracy of the scanning stage has been tested and documented. The performance is not yet totally satisfying due to the manufacturers problem to calibrate the piezocontroller. A better calibration will make it possible to use the scanning system for nonintrusive SNOM measurements.

## 7 ACKNOWLEDGEMENTS

I am very grateful for all the help I received from the people working at the Division of Atomic Physic, Lund. Especially I would like to mention the following people:

Hans Hertz, my instructor who supported me from day one and who has a great part on this diploma paper.

Lars Malmqvist, my co-instructor who has helped my with so many things that I can't remember them all. Every time I was standing in front of a big concrete wall he somehow managed to drive around it.

Anders Persson, the computer expert who is a source of information larger than the Internet.

Göran Werner, for giving me education on the grinding and drilling equipment.

Microsoft $T<sup>M</sup>$ , for helping me with the drivers for the joystick handling.

I would also like to thank Magnus Berglund, Peter Barmann and Lars Rymell for valuable and/or amusing discussions.

## **References**

- <sup>1</sup>L. Malmqvist: "Nonintrusive probes for scanned near-field optical microscopy ", Lund Reports On Atomic Physics LRAP-160 (1994).
- <sup>2</sup> L. Malmqvist and H.M. Hertz: "Trapped particle optical microscopy", Opt commun. **94**,19 (1992).
- <sup>3</sup> L. Malmqvist and H.M. Hertz: "Second harmonic generation in optically trapped nonlinear particles using pulsed lasers", Appl. Opt. 34, 3392 (1995).
- <sup>4</sup> L. Malmqvist and H.M. Hertz: "Two-color trapped particle optical microscopy", Opt. Lett. 19, 853 (1994).
- <sup>5</sup>L. Rymell and L. Malmqvist: "Optical Trapping", Lund Report On Atomic Physics LRAP-123 (1991).
- 6 Nanopositioning Guide by Melles Griot® (1993).
- $7$  G. Binning and D.P.E. Smith: "Single-tube three-dimensional scanner for scanning tunneling microscopy ", Rev. Sci. Instrum. 57, 1688 (1986).
- <sup>8</sup> B. Drake, R. Sonnenfeld, J. Schneir and P.K. Hansma: "Tunneling microscope for operation in fluids", Rev. Sci. Instrum 57,441 (1986).
- <sup>9</sup> L. Grahm, H.G Jubrink, A. Lauber: "Modern Elektrisk Mätteknik, del 2<sup>"</sup>, (Bokförlaget Teknikinformation, 1994) p.126.

- $11$  S. Sato and H. Inaba, Electron. Lett, 28, 283(1992).
- <sup>12</sup> D.W. Pohl: "Advances in Optical and Electron Microscopy ", C.J.R Shepard and T.Mulvey, eds., Vol12, pp. 243-312, (Academic Press, London,1991).
- <sup>13</sup> S. Kawata, Y. Inouye and T. Sigiura: "Near-Field Scanning Optical Microscope with a Laser Trapped Probe", Appl. Phys, 33, pp. L1725-L1727, (1994).

<sup>&</sup>lt;sup>10</sup> E. Hecht and A. Zajac: "Optics", (Addison-Wesly publishing company, 1974).

## **Appendix A Instructions for general use of the program.**

When using the program the following steps should be followed in an ordinary start-up.

During start-up the files "tpom.ini" and "date.ini" will be read and the variables there will be used to set the parameters for the piezo and the lock-in. The date when the program last was used will be checked so the program can give a correct recommended filename when saving a scan.

\* When the program is started it will be in ''basic" mode. That means it's not connected to any instruments and as a result no parameters are set yet.

\* The first step is therefore to establish a connection to the instruments by clicking the "Connect to piezo/ lock-in" images at the far left.

\* The second step is now to send the default parameters to the instruments. That is done by clicking on the buttons that says "piezo" and "lock-in" thus launching that controller and at the same time sending the parameters. Usually the piezo's parameters are not changed from time to time but the lock-in parameters probably has to be changed from experiment to experiment depending on signal strength, timeconstant etc... A fast way to do this is to make an "Auto initialisation" or an "Auto measure" where the first choice is making an automatic sensitivity, tuning, phasing and offset but leaving all parameters as filters etc.. unchanged while the second choice makes a auto measure as it can be done at the front panel in manual mode, thus changing all parameters to a "normal" setting.

\* The instrument's controllers can now be closed and the scanning properties may be set to wanted values.

When this is done the scanning form is loaded by clicking the "scan" button which launches the scanner.

\* The program is now ready to make a scan . ( If clicking "Type" different scantypes can be selected)

#### Open scan:

The open scan wmdow contains a possibility to take a quick look at saved bitmaps and to open a \*.dat flle. Just double-click a bitmap and it will show to the left. When opening a data file all the scan-parameters in the program will be altered to the values they had at the time they were saved.

#### Save scan:

It is wise to save the scan in both bitmap and data format as you then will have both an image as well as the data that was used when the image was created.

#### LIMITATIONS:

The graphics will limit the dimension of the image to be no greater than 400x400 pixels. The graphics can be disconnected just by disabling the marked rows in the loading procedure of the scanning form. Bigger pictures can then be scanned and saved as a bitmap for further processing.

The other limitation is that the array that are storing the picture can have a maximum of 32 768 data points thus limiting the size to be  $181x181$  pixels. However this is not a final limit, it's possible to double the capacity if using index's running from -32 768 to 32 768 or you can make the array multidimensional which makes it possible to have an image only limited by the computer's memory. These implementations has not been done as the scantime is going by the square of the size and scans> 181 pixels will take hours or even days to accomplish and is impossible to do with the current TPOM trap.

## **Appendix B Hints**

The following problems has been noticed to appear.

- \* *Sometimes the lock-in does not connect in the first try !*  It is a usual problem if you are clicking to fast but it's solved just by trying once again clicking more slowly.
- \* *The program "hangs" when launching the lock-in controller!*  It is probably waiting for the lock-in to respond to a serial poll and it can't because you didn't connect or did not turn it on. The polling can be stopped by clicking anywhere on the form and answering yes at the message box. Then fix the problem and try again.
- \* *The piezo* is *"drifting" !*  You have an uncalibrated joystick. Calibrate the zeropoint with help of the calibration program or if you have just started Windows calibrate it at the control panel. This is done by clicking the "advance" button at the cal. program and the clicking the joystick icon followed by Ok!
- *\*Nothing happens when I press "stop" while scanning !*  Give it some time. The scanning routines listens for outside events rather seldom to improve their speed.
- *\*The program gives an error when opening a file* I That there is a bitmap file that you can see is no guarantee that there are also a data file that the program can open.
- \* *The scanning form don't appear when called upon* I If you will be making a scan with many pixels the calculations for the graphics can take up to 1 min to get finished (with a 386 processor).
- \* *The "auto-size"* is *not working when looking at saved files!*  This happens for some bitmap files. There is no other solution than to use the "normalsize" option.

## **Appendix C Installing the program on another computer.**

Installing the executable program on another computer is very simple. Just use the installation disk and all necessary files will automatically be installed. When starting the program for the first time at a new computer an installation program will create the following directories.

c:\scanning\1995\1jan, 2feb, 3mar, 4apr, 5may, 6june, 7july, 8aug, 90sep, 91oct, 92nov,93dec 1996\ ----------------------------------------- ,, ------------------------------------------------

as the program needs them to save it's scanned data.( The months begins with numbers to get correct sorting).

If you want to install not only the executable but the Visual Basic code to be able to make code changes use disk B which contains the different files that is necessary to make the program work. Start a new project and add the following files from the disk.

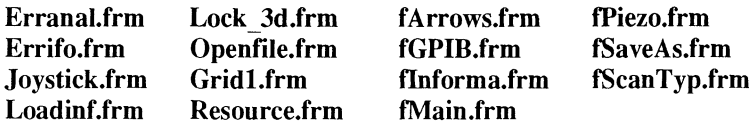

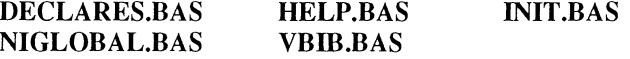

Also the following files must be placed under the c:\windows\system\ directory: tpom.ini, date.ini, vb.lic, grid.vbx, picclip.vbx, spin.vbx, threed.vbx In both cases the joystick driver must be installed at the Windows control panel. Choose the option drivers and add ibmjoy.drv from Disk B.

## Appendix  $D$  The on-line help file

This is a copy off the on-line help file that is used in the program.

"ON-LINE HELP"

\*\*\*\*\*\*\*\*\*\*\*\*\*\*\*\*\*\*\*\*\*\*\*\*\*\*\*\*\*\*\*\*\*\*\*\*\*\*\*\*\*\*\*\*\*\*\*\*\*\*\*\*\*\*\*\*\*\*\*\*\*\*\*\*\*\*\*\*\*\*\*\*\*\*\*\*\*\*\*\*\*\*

## Case "MAIN Window"

-------------------------- CONNECTIONS -------------------------" By pressing either picture or text is it possible to connect or disconnect" to Piezo/Lock-In . The connection is putting both instruments in remote " mode and makes frontpanel controls inoperative" Note: If an error occurs when connecting is it most likely that you have" trying to connect the instruments with to small a time apart." Trying once more slower usually solves this problem." ------------------------ SCANNING PROPERTIES -------------------------" SIZE : Input scanningsize in pixels , only square size is accepted." DELAY: Decides the delaytime between to input values(pixels) during" scanning in milliseconds." *X!Y* -STEP: Controls the steps in x/y-directions while making a scan or" when moving around with arrowclicking. If Same Step is " selected both x and y steps takes on the same value" TYPE OF SCAN: Selects square / line scanning" SCAN TIME: Gives an estimated time for chosen scan properties" COMPENSATE: Makes it possible to compensate for linearly faults in the" piezo" Example: If you write in 50 nm and compensate 100 % then" the program will act as the input was 100 nm" --------------------------------- POSITIONING ------------------------- " SET  $x/y$ : Input the desired position in um and send that position to " piezo either by hitting return ( sends x OR y pos. depending " on cursor placement) or clicking the SEND button (sends both " x AND y position) " POSITION SENT: Shows last sent position to piezo" POS. RECEIVED: Reads and displays current position given by the " piezo then START RECEIVING is selected" NOTE: Unfortunately is this reading fluctuating and" is not a good indicator for the exact position" Instead the sent position should be taken as" reference" ARROW'S: By clicking the arrows positioning up/down, left/right can be" made with steps chosen with X- and Y-STEP" JOYSTICK: Enables joystick handling (When starting windows " calibrate the joystick by clicking on ""advance"")" ESCAPE: If the piezo for some reason hangs clicking this button resets it" LAUNCHERS: Clicking these buttons launches selected controller" --------------------------------------- MENU -------------------------------------" EXIT: Exit TPOM from menu should always be done as this insures a " correct closing of file's and saving of important parameters." IF exiting in other way BAD performance can occur in next login ! ! " ERRORS: Selecting HARD error checking makes an error message with analysing tools occur every time GPIB doctor notice " something strange on the bus. Selecting SOFT updates only" the global variable ErrorChecking that keeps track on the "

number of errors detected. That variable can be checked if'

launching the GPIB doctor"

SYSTEM: Gives information of the system settings and available resources" CALIBRATE: Makes it possible to calibrate the joystick so the piezo "

won't drift" HELP: Get this help"

#### Case "LOCK-IN"

------------------------- SENSITIVITY -----------------------II

SENSITIVITY: Decides the input sensitivity on the lock-in." Range= 100nV-3 V"

- AUTOSENSITIVITY: Makes an automatic choice to set output between" 30-100% of full scale"
- FILTERS: Decide the type of filtration for the input signal before " locking on signal (BP,LP, Notch and Flat).

TRACK : If track is selected the filter tunes to the reference frequency"

- /MANUAL If manual is selected it tunes to the freq set by the  $\le$  and ->" keys. Best operation is performed by using track to tune to" ref freq and then switch to manual to take advantage of the" higher stability in that mode."
- AUTOTUNE: If the lock in is in manual mode making an autotune will" set the tuning freq to ref. freq. In track mode autotuning" has no effect "
- LINE REJECT : Setting Line reject to F puts an extra notch filter on the" line frequency. 2F puts the filter in double line freq" 2F+F gives you two filters and selecting NONE gives" no filtering. These line filters are completely independent" of the tuned filters settings."

------------- TUNING -----------------------------"

By clicking  $\leq$  and  $\geq$  keys changing the tuning freq is possible. If " Ref F is selected the filters tune to the ref freq. If other range is " selected Manual mode will be chosen automatically and changing " tuning freq will be possible"

AUTOPHASE: Causes the ref. channel's phase shift to be adjusted" for maximum output"

--------------------------- REFERENCE ------------------------- "

- INTERNAL: If Internal is checked the lock-in locks to the internal" freq. generated by the lock-in.( say when you trigger" the experiment with the lock-in OSC OUT connector)." If it is unchecked it locks to the signal applied to the " REF IN connector or the TTL REF IN connector."
- 2xF: If this choice is selected the ref.freq operates on twice the " freq of the applied signal. If not selected it operates in the same " frequency"

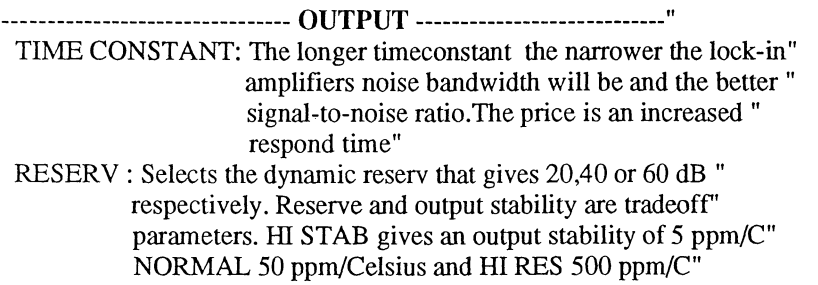

EXPAND : Expands the output 10 times after offset"

OFFSET: Select the offset value"

AUTO OFFSET: Offsets the output to zero automatically"

SLOPE: Selects the timeconstants filter's rolloff rate 6 or 12 dB/octave" 12 dB is better but can't be used in all experiments (i.e. feed-"

back loops)" OUTPUTS: Six different outputs is possible:"  $%$  FS : Shows the lock-in output in  $%$  of full scale for all " sensitivities. This is default" SIGNAL: Shows the actual output in volts" OFFSET: Shows the selected offset value. Range:+-1.5 FS" NOISE : Shows the rectified output noise in % of full scale" RATIO: Indicates the ratio between the lock-in's OUTPUT" to the level applied to the rear-panel CH ADC AUX" INPUT" LOG RATIO : Shows the log of the ratio" READ OUTPUT: Reads the selected display output and display's it " every 250 ms" ---------------------------------- MENU -----------------------------------II AUTOINIT : Trigger's all auto function's but leaves all other parameters " unaffected" AUTOMESURE : Makes an automesure on the lock-in. This autofunction" changes some parameters like the filters and " timeconstant for example. It is the same procedure " that can be done from the front panel." \* Automesure doesn't do an auto offset as Autolnit " SAVE PARAMETERS : Saves the current parameters as default which" will be loaded next time the program starts" NOTE: No autofunctions will be saved, instead will the " last value before the auto function was performed" be saved"

Case "PIEZO" ------------------------- PIEZO CONTROLLER-------------------------" INPUTS : If these options are checked the Piezo goes into closed " loop operation. Unchecked they put it in open loop operation" NOTE: If the stage is not connected these inputs don't work" SCROLL BARS : Moving these scroll bars changes the um/volt on the" piezo" UMNOLT: Sets wanted operation on the piezo" START READING: Reads all three channels with a refresh rate of 1/3 s" SAVE : Saves current parameters to file as default"

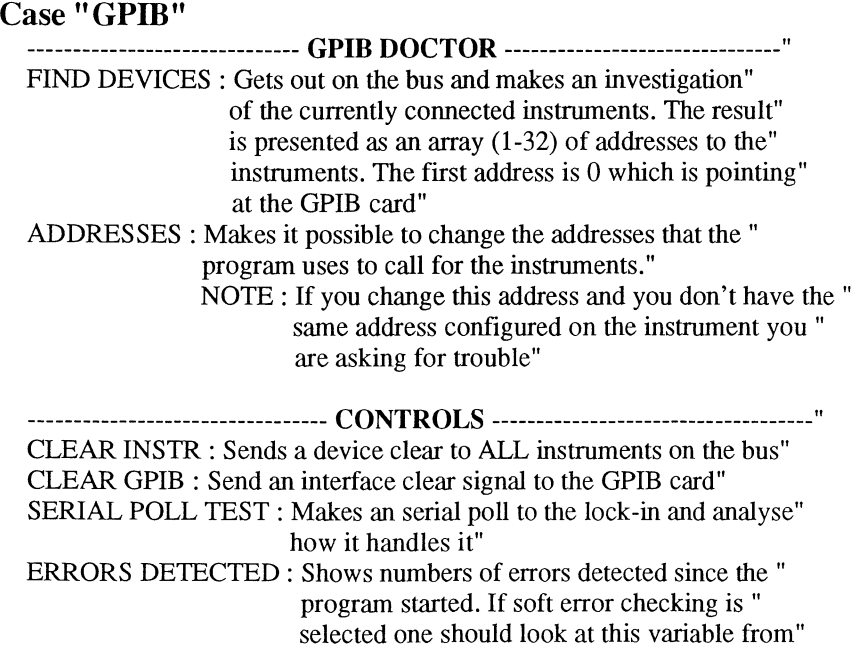

time to time to ensure the program is running" smoothly"

- ADVANCED : Connects to the Control Panel there you can start the " GPIB (IBCONF) program to make detailed configuration" of the software"
- SPY : Starts the GPIB spy program that shows every call made over the " GPIB card"

#### Case **"OPEN"**

------------------------- **OPEN** SCAN-------------------------"

Makes it possible to open a saved \* .dat file containing info of the scan" and the scanned picture itself. If you have previously saved the scan " in both data and bitmap format you can take a quick look at the scan" by choosing the corresponding bitmap file (Double click the file name" in the file list, list box)."

If you are looking at the bitmapfile, pressing OPEN will open the \* .dat " file with the same name"

#### Case **"SAVE"**

------------------------- SAVE SCAN -------------------------" Before using this program you should create the directory c:\scannings" You should then create sub directories with names that represents" different month's(years) . Example: c:\scannings " \1994\ jan, feb ....... dec" \1995\jan, feb ........ dec" FILE FORMAT: Three different saving format's is possible:" RAW : This format contains the information of the picture" saved as binary bytes and can be read by i.e. Pub " PaintBrush" BITMAP : Saves the information as a device independent" bitmap (DIB), defined by the windows environment" Can be read by all design program's that can " handle bitmaps. The format is uncompressed " DATA: Saves the info as a \*.dat file containing the pixels" as ASCII characters plus information of the scan " data. This file can be opened by the program or" a text editor" IMPORTANT!!: The five first data values are used by the" program and should not be considered" as picture information ( say if you are" using EXCEL for plotting the scan)" SAVE AS \*.BMP and \*.DAT: This is the default setting" and enables both saving of scan data " and graphic file saving" RECOMMENDED : The program gives you a recommended name of " FILENAME the file which contains of the present day, month" and a nbr that shows how many files you have " been saving. This number is updated even if you " close and start the program on the same day." Starting the program for the first time a new day" resets the number" NOTE : If you start changing the recommended file name"

you can't expect the program to give good rec. " filenames that day"

#### Case "SCANNING"

------------------------- SCANNING -------------------------" GRIDLINES: Switches gridlines on/off'

ZOOM: Switches the form into zoom mode. By moving to the picture" and clicking the LEFT mousebutton makes a Zoom In on the " picture with the zoomdegree chosen at the menu." Pressing the RIGHT mousebutton makes a Zoom Out." Clicking the zoombutton once more puts the form back to " normal mode"

1EST: This gives you four options:"

GRAYSCALE TEST: Makes a grayscale (1-64) test" on the grid."

RANDOM TEST : Makes a random test on the grid." CLEAR GRID : Clears the grid."

COLORS : Makes it possible to change colors on the grid"

OPTIMIZE : Sets the maxvalue in pixelpicture to be white and paints " the picture down from that"

CONTRAST: Makes it possible to change the contrast. The picture" should have a normal spread for best result "

DATA : Shows the scandata of the picture. "

SCAN : Starts the scan. The scan can be either stopped by pressing" STOP or paused by pressing PAUSE. Clicking start (pause)" button again resumes scanning."

COL/ROW : By clicking a pixel these numbers give the position of" that pixel"

------------------------------ MENU ----------------------------"

SAVE: Calls for saving the scan."

 $\epsilon$ 

OPEN : Calls for open a scan."

ZOOM : Selects the zoomdegree used by the zoombutton . Choosing" NORMAL gives the default picture zoomdegree"

HELP : Get this help."

#### $\boldsymbol{Appendix\,E}$ **TPOM** controller source code

This source code is a transcript of the following forms:

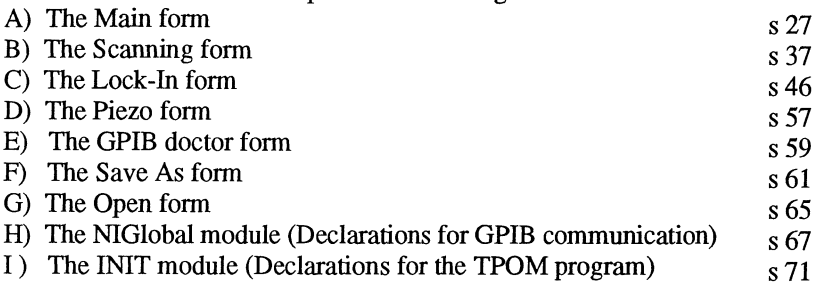

The following forms and modules are left out: Joystick.frm, Erranal.frm, Errinfo.frm, Loading.frm Resource.frm, fScanTyp.frm, VBIB.bas and Declare.bas as they contains either very little routine code or code which is unimportant for the behaviour of the program.

 $\mathbf{A}$ MAIN FORM Contains the launching of controllers and the input of scandata.

```
(fMain.frm)
Option Explicit
Dim OldX As Single
Dim OldY As Single
****************** Connects (index=0) or disconnects (index=1) the lock-in amplifer
Sub c ConnectLockIn Click (index As Integer)
If index = 0 Then
 c ConnectLockIn(0).Visible = False
 c_ConnectLockIn(1).Visible = True
 Call InitGPIB
 Call Connect("LockIn")
Else
 Call Disconnect("LockIn")
 c ConnectLockIn(0). Visible = True
 c_ConnectLockIn(1).Visible = False
End If
End Sub
****************** Connects (index=0) or disconnects (index=1) the piezocontroller
Sub c_ConnectPiezo_click (index As Integer)
If index = 0 Then
 c_ConnectPiezo(0).Visible = False
 c<sub>C</sub>OnnectPiezo(1).Visible = True
 Call InitGPIB
 Call Connect("Piezo")
Else
 Call Disconnect("Piezo")
 c ConnectPiezo(0).Visible = True
 c_ConnectPiezo(1). Visible = False
End If
End Sub
```
Sub c Down Click () Call ChangePosition("DOWN", YStep) text\_SetY.Text = label\_SentY.Caption End Sub

\*\*\*\*\*\*\*\*\*\*\*\*\*\*\*\*\*\*\*\*\*\*\*\*\*\*\*\*\*\*\*\*\* Launches the different windows Sub c\_Launchers\_Click (index As Integer) Select Case index Case 0: fLock.Show Case 1: fPiezo.Show Case 2: fScanning Show Case 3: fGPIB.Show **End Select End Sub** Sub c Left Click () Call ChangePosition("LEFT", XStep)  $text\_SetX.Text = label\_SentX.Caption$ **End Sub** \*\*\*\*\*\*\*\*\*\*\*\*\*\*\*\*\*\*\*\*\*\*\*\*\*\*\*\*\*\*\*\*\*\*\*\* Command button that is used to communicate with the fArrow form Sub c Right Click () Call ChangePosition("RIGHT", XStep)  $text\_SetX.Text = label \text{SentX}.caption$ **End Sub** \*\*\*\*\*\*\*\*\*\*\*\*\*\*\*\*\*\*\*\*\*\*\*\*\*\*\*\*\*Decides the scantype, square ot line Sub c ScanType Click (index As Integer, Value As Integer) If index  $= 1$  Then  $SquareScan = True$ Else  $SquareScan = False$ End If **End Sub** \*\*\*\*\*\*\*\*\*\*\*\*\*\*\*\*\*\*\*\*\*\*\*\*\*\*\* Send's the current wanted position to the piezo Sub c Send Click ()  $\mathop{\hbox{\rm Dim}}\nolimits\, \bar{\mathop{\hbox{\rm Finish}}\nolimits}$  <br> As Single Dim Start As Single Dim Direction As String  $Finish = Val(text SetX.Text)$ '\*\*\*\*\*\*\*\*\*\* Get wanted position If Finish > 199 Then GoTo ending \*\*\*\*\*\*\*\*\*\*\* Get startposition  $Start = OldX$ If  $(Start - Finish) > 0$  Then Direction = "LEFT" Else Direction = "RIGHT"  $*********$  Move in small steps Call MoveTo(Start, Finish, Direction)  $XAsBin = UmToBin(Finish) + 62$ Call Send(0, Piezo\_Number, "O1+" & Str\$(XAsBin) & Chr\$(13), DABend) \*\*\*\*\*\* Fine tune label\_SentX.Caption = text\_SetX.Text  $OldX = Finish$ \*\*\*\*\*\*\*\*\*\*\* Save current position  $Finish = Val(text\_SetY.Text)$ If Finish  $> 199$  Then GoTo ending  $Start = OldY$ If (Start - Finish) > 0 Then Direction = "DOWN" Else Direction = "UP" Call MoveTo(Start, Finish, Direction)  $YAsBin = UmToBin(Finish) + 29$ Call Send(0, Piezo\_Number, "O2+" & Str\$(YAsBin) & Chr\$(13), DABend) label\_SentY.Caption = text\_SetY.Text  $OldY = Finish$ Exit Sub ending: MsgBox " Maximum input is 199 um", , "Info" Exit Sub **End Sub** Sub c Up Click () Call ChangePosition("UP", YStep)  $text\_SetY.Text = label\_SentY.Caption$ 

End Sub

```
'********************************- Changes position (Stepp in nanometer) 
Sub ChangePosition (Direction As String, Stepp As Single) 
Dim xCurrent As Single 
Dim YCurrent As Single 
Dim NewPosition As Long
  '****************** Get current position 
  xCurrent = Val(label_SentX.Caption) 
  YCurrent = Val(label_SentY.Caption)
  If OutOtRange(xCurrent, YCurrent, Stepp, Direction) = True Then 
    MsgBox "You are going out the maximum range!", 16, "Overload" 
    Exit Sub 
  End If 
  '****************** Move with chosen steps in input direction 
 Select Case Direction 
   Case "UP" 
    NewPosition = UmToBin(YCurrent + Stepp / 1000) + 29Call Send(O, Piezo_Number, "02+" & Str$(NewPosition) & Chr$(13), DABend) 
    label_SentY.Caption = Format(YCurrent + Stepp / 1000, "###.##") & "um"
   Case"DOWN" 
    NewPosition = UmToBin(YCurrent - Stepp / 1000) + 29Call Send(O, Piezo_Number, "02+" & Str$(NewPosition) & Chr$(13), DABend) 
    label_SentY.Caption = Format(YCurrent - Stepp / 1000, "\# \# \# \#'') & " um"
   Case "RIGHT" 
    NewPosition = UmToBin(xCurrent + Stepp / 1000) + 62'Call Send(0, Piezo_Number, "O1+" & Str$(NewPosition) & Chr$(13), DABend)
    label_SentX.Caption = Format(xCurrent + Stepp / 1000, "HHH.HH") & wCase "LEFT" 
    NewPosition = UmToBin(xCurrent - Stepp / 1000) + 62Call Send(O, Piezo_Number, "01 +" & Str$(NewPosition) & Chr$(13), DABend) 
    label_SentX.Caption = Format(xCurrent - Stepp / 1000, "HHH.H#") & "um"End Select 
 DoEvents
 'Delay (PD) 
End Sub 
'*************************** Enabables!Disables joystick handling 
Sub check Joystick Click (Value As Integer) 
 If Value = True Then
   timer_joyX.Enabled = Truetime\_joyY.Enabeled = TrueElse 
   timer_joyX.Enabled = False
  timer_joyY.Enabled = False
 End If 
End Sub 
'*********************Decides if x-step should equal y-step 
Sub check SameStep Click (Value As Integer) 
 If Value = True Then
    combc\_Step(1).Text = combc\_Step(0).TextEnd If 
End Sub 
'************************** Controls the timer that reads output from the piezo 
Sub check_ Start_ Click (Value As Integer) 
 If Value = True Then
  timer_Read.Enabled = True 
 Else 
  timer_Read.Enabled = False 
 End If 
End Sub 
'**********************Enables/disables arrow handling 
Sub check UseArrow Click (Value As Integer) 
 If Value = True Then
  fArrows.Show 
 Else
```
fArrows.Hide End If **End Sub** 

```
'**************** Controls the positioning with the keys
Sub check_UseArrow_KeyDown (KeyCode As Integer, Shift As Integer)
 If KeyCode = KEY_LEFT Then spin2_SpinDown'ChangePosition ("LEFT")
 If KeyCode = KEY UP Then spin1_SpinUp
 If KeyCode = KEY\_RIGHT Then spin2_SpinUp
If KeyCode = KEY<sup>DOWN</sup> Then spin1_SpinDown
End Sub
**************************** If the program logs in a new day than last login, reset rec. FileNumber
Sub CheckDate ()
If gSavedDate \langle Date$ Then gNbrOfSavings = 0
End Sub
********************* Get's the delaytime (between two readings when scanning)
Sub combo Delay Change ()
  DelayTime = Val(combo_Delay.Text)UpdateScanTime
End Sub
********************** Records the chosen delaytime and update calculated scantime
Sub combo Delay Click ()
  DelayTime = Val(combo_Delay.Text)
  UpdateScanTime
End Sub
********************* Get's the dimension of the scan
Sub combo Pixel Change ()
 NbrOfPixeIs = VaI(combo_Pixel.Text)UpdateScanTime
End Sub
*************** Records chosen dimensions of the scan and updates calculated scantime
Sub combo Pixel Click ()
  NbrOfPixels = Val(combo_Pixel.Text)UpdateScanTime
End Sub
************************** If samestep is set then set steps to equal values
Sub combo_Step_Change (index As Integer)
 If check_SameStep.Value = True Then
   If index = 0 Then
    combo\_Step(1).Text = combo\_Step(0).TextElse
    combo\_Step(0).Text = combo\_Step(1).TextEnd If
  End If
 XStep = CInt(Val(combo\_Step(0).Text) * CompX)YStep = CInt(Val(combo\_Step(1).Text) * CompY)End Sub
******************If samestep is set then set steps to equal values
Sub combo_Step_Click (index As Integer)
 If check_SameStep.Value = True Then
   If index = 0 Then
    combo\_Step(1).Text = combo\_Step(0).TextElse
    combo\_Step(0).Text = combo\_Step(1)End If
  End If
  XStep = CInt(Val(combo_Step(0).Text) * CompX)YStep = CInt(Val(combo\_Step(1).Text) * CompY)End Sub
```
#### '\*\*\*\*\*\*\*\*\*\*\*\*\*\*\*\*\*\*\*\*\*\*\*\*\*\*\*\*\*\* *Put wanted device into remote operation*  Sub Connect (Dev As String) Dim X As Integer Dim channel As String Select Case Dev Case "Piezo" '\*\*\*\*\*\*\*\*\*\*\*\*\*\*\*\* Leave channel 3 in local mode For  $X = 1$  To 2 channel =  $Str$(X)$ Call Send(O, Piezo\_Number, "R" & channel & "=1" & Chr\$(13), DABend) Call ErrorTest(4) Next X Case "Lockln" Call Send(O, Lock\_Number, "REMOTE 1" & Chr\$(13), DABend) Call ErrorTest(5) **WaitForDevice** End Select End Sub

#### *'\*\*\*\*\*\*\*\*\*\*\*\*\*\*\*\*\*\*\*\*\*\*\*\*\*\*\*\*\*\*Put wanted device into local operation*  Sub Disconnect (Dev As String)

Dim X As Integer Dim channel As String Select Case Dev Case "Piezo" For  $X = 1$  To 3 channel =  $Str$(X)$ Call Send(O, Piezo\_Number, "R" & channel & "=0" & Chr\$(13), DABend) Call ErrorTest(4) Next X Case "Lockln" Call Send(O, Lock\_Number, "REMOTE 0" & Chr\$(13), DABend) Call ErrorTest(4) End Select End Sub

'\*\*\*\*\*\*\*\*\*\*\*\*\*\*\*\*\*\*\*\* *Get reading from piezo and display* it *(lndex=wanted channel)*  Sub DisplayReadings (index As Integer) Dim range, buffer As String Dim spaces As String Dim display As Single  $buffer = Space(10)$ Call Send(O, Piezo\_Number, "I" & Str\$(index) & Chr\$(13), DABend) delay (PD) Call Receive(O, Piezo\_Number, buffer, STOPend) range =  $Mid\$(buffer, 2, 1)$ If Mid $\$($ buffer, 3, 1) = "-" Then spaces = "" Else spaces = ""  $buffer = Right$(buffer, 8)$ If range  $=$  "H" Then display =  $(Val(buffer) / 32768) * 200$ Else display =  $(Val(bluffer) / 32768) * 20$ End If Select Case index Case 1: label\_XDisplay.Caption = spaces & Format(display, "000.00") & "um" Case 2: label\_YDisplay.Caption = spaces & Format(display, "000.00") & "um" End Select End Sub

*'\*\*\*\*\*\*\*\*\*\*\*\*Initialise the program and form when the window is loading into memory*  Sub Form Load () Dim X, x2 As Long Dim DelayTime As String *'\*\*\*\*\*\*\*\*\*\*\*\*\*\*\*\*\*\*\*\*\*\*\*\*\*\*\*\*\*\*\*\*\*Initialize comholists*  combo\_Pixel.Addltem "lx1 ": combo\_Pixel.Addltem "2x2": combo\_Pixel.Addltem "4x4" combo\_Pixel.Addltem "8x8": combo\_Fixel.Addltem "12x12": combo\_Pixel.Addltem "16x16"

combo\_Pixel.Addltem "20x20": combo\_Pixel.Addltem "24x24": combo\_Pixel.Addltem "32x32" combo\_Pixel.Addltem "40x40": combo\_Pixel.Addltem "60x60": combo\_Pixel.Addltem "80x80" combo\_Pixel.Addltem "100x100": combo\_Pixel.Addltem "140x140": combo\_Pixel.Addltem "200x200" combo\_Pixel.Listlndex = *5*  For  $X = 0$  To 1 combo\_Step(X).Addltem "3 nm": combo\_Step(X).Addltem "6 nm": combo\_Step(X).Addltem "9 nm" combo\_Step(X).Addltem "25 nm": combo\_Step(X).Addltem "50 nm": combo\_Step(X).Addltem "75 nm" combo\_Step(X).Addltem "100 nm": combo\_Step(X).Addltem "150 nm": combo\_Step(X).Addltem "250 nm" combo\_Step(X).Addltem "500 nm ": combo\_Step(X).Addltem "1000 nm" Next X combo  $Step(0)$ .ListIndex = 4: combo\_Step(1).ListIndex = 4 combo\_Delay.AddItem " $0$  ms": combo\_Delay.ListIndex =  $0$  $x2 = 1$ For  $X = 1$  To 15 DelayTime =  $Str(x2)$  & " ms" combo\_Delay.Addltem DelayTime  $x2 = x2 * 2$ Next X '\*\*\*\*\*\*\*\*\*\*\*\*\*\*\*\*\*\*\*\*\*\*\*\*\*\* *Initialize global variables*  Piezo\_Number = 12  $Lock\_Number = 10$  $ErrorCounter = 0$ HardChecking = True SquareScan = True Scantype  $= 1$  $XStep = 50$  $YStop = 50$  $CompX = 1$  $CompY = 1$  $OldX = 0$  $OldY = 0$ '\*\*\*\*\*\*\*\*\*\*\*\*\*\*\*\*\*\*\*\*\*\*\*\*\*\* *Get and check default parameters*  Call ReadDefaults Call ReadDate Call CheckDate End Sub *'\*\*\*\*\*\*\*\*\*\*\*\*\*Saves the current date when the program is quitting*  Sub Form Unload (Cancel As Integer) Call SaveDate End Sub *'Transforms the joystick position into the speed the positioner will move*  Function GetInterval (TheForce As Long) As Integer If TheForce  $> 10000$  And TheForce  $< 15000$  Then GetInterval = 500 If TheForce > 15000 And TheForce < 20000 Then Getlnterval = 250 If TheForce > 20000 And TheForce < 25000 Then Getlnterval = 150 If TheForce > 25000 And TheForce < 30000 Then Getlnterval = 50 If TheForce > 30000 Then Getlnterval = 10 End Function *'\*\*\*\*\*\*\*\*\*\*\*\*\*\*\*Reads the piezo and retums the position in um (as type single)*  Function GetUm (index As Integer) As Single Dim range, buffer As String Dim spaces As String Dim display As Single  $buffer = Space(10)$ Call Send(O, Piezo\_Number, "I" & Str\$(index) & Chr\$(13), DABend) delay (PD) Call Receive(O, Piezo\_Number, buffer, STOPend)  $range = Mid\$(buffer, 2, 1)$ If  $Mid\$ (buffer, 3, 1) = "-" Then spaces = "" Else spaces = ""  $buffer = Right$(buffer, 8)$ If range  $=$  "H" Then GetUm =  $(Val(buffer) / 32768) * 200$ Else

```
GetUm = (Val(buffer) / 32768) * 20End If
End Function
```

```
*********************** Initialize the GPIB-communication
Sub InitGPIB ()
 '********** Set's interface clear on the GPIB-card
 Call SendIFC(0)
   Call ErrorTest(6)
 '********** Sends device clear to ALL instruments
 Call DevClear(0, NOADDR)
    Call ErrorTest(7)
End Sub
********************* Choose to connect or disconnect lock-in
Sub label ConnectLockIn Click ()
If c_ConnectLockIn(0).Visible = True Then
  c_ConnectLockIn_Click (0)
   Else
  c_ConnectLockIn_Click (1)
End If
End Sub
******************** Choose to connect or disconnect piezo
Sub label ConnectPiezo Click ()
If c_ConnectPiezo(0). Visible = True Then
  c_ConnectPiezo_click (0)
   Else
  c_ConnectPiezo_click (1)
End If
End Sub
**********************************\\Calls for the calibration formSub menu_CalibrateJoystick_Click ()
  fCalibrate.Show
End Sub
****************************Set's\ error mode\ to\ hardSub menu ErrorHard Click ()
  If menu_ErrorHard.Checked = False Then
    HardChecking = Truemenu ErrorSoft.Checked = False
    menu ErrorHard.Checked = True
  End If
End Sub
********************** Set's errormode to soft
Sub menu_ErrorSoft_Click ()
  If menu_ErrorSoft.Checked = False Then
    HardChecking = False
    menu_ErrorSoft.Checked = True
    menu_ErrorHard.Checked = False
  End If
End Sub
1*****************************Sub menu Exit Click ()
  Unload fMain
  End
End Sub
************************** Call for helpfile on MAIN
Sub menu Help Click ()
 Call HELP("MAIN")
End Sub
```
\*\*\*\*\*\*\*\*\*\*\*\*\*\*\*\*\*\*\*\*\*\*\* Call for systeminfo form Sub menu SystemInfo Click () f Resource.Show End Sub \*\*\*\*\*\*\*\*\*\*\*\*\*\*\*\*\*\*\*\*\* Move's from start to finish (Input in um) in 1 um steps Sub MoveTo (Start As Single, Finish As Single, Direction As String) Dim Position, TheStep As Single  $Position = Start$ If Direction = "DOWN" Or Direction = "LEFT" Then TheStep = -1000 Else TheStep = 1000 \*\*\*\*\*\*\*\*\*\*\* Go with 1 um step Do While Abs(Position - Finish)  $> 1$ Position = Position + TheStep / 1000 Call ChangePosition(Direction, Abs(TheStep)) Loop End Sub Function OutOfRange (xCurrent As Single, YCurrent As Single, Stepp As Single, Direction As String) As Integer  $DimX$  $OutOfRange = False$ If (((xCurrent + Stepp / 1000) > 199) And Direction = "RIGHT") Or (((YCurrent + Stepp / 1000) > 199) And Direction = "UP") Or (((xCurrent - Stepp / 1000) < 0) And Direction = "LEFT") Or (((YCurrent - Stepp / 1000)  $(0)$  And Direction = "DOWN") Then  $OutOfRange = True$ Beep If ( $x$ Current + Stepp / 1000 > 199) Then Call Send(0, Piezo\_Number, "O1+" & 65000 & Chr\$(13), DABend) label\_SentX.Caption = "199 um" ElseIf (xCurrent - Stepp / 1000) < 0 Then Call Send(0, Piezo\_Number, "O1+" & 62 & Chr\$(13), DABend)  $label_SentX.Caption = "Stop that!"$ ElseIf (YCurrent + Stepp /  $1000$ ) > 199 Then Call Send(0, Piezo\_Number, "O2+" & 65000 & Chr\$(13), DABend) label\_SentY.Caption = "199 um" ElseIf (YCurrent - Stepp  $/ 1000$ ) < 0 Then Call Send(0, Piezo\_Number, "O2+" & 29 & Chr\$(13), DABend) label SentY.Caption = "Stop that!" End If End If **End Function**  $1**************************$ Sub spin1\_SpinDown () Call ChangePosition("DOWN", YStep) text\_SetY.Text = label\_SentY.Caption End Sub  $"$ \*\*\*\*\*\*\*\*\*\*\*\*\*\*\*\*\*\*\*\*\*\*\*\* Position up Sub spin1 Spin $Up()$ Call ChangePosition("UP", YStep)  $text\_SetY.Text = label\_SentY.Caption$ End Sub  $********************************$ Sub spin2 SpinDown () Call ChangePosition("LEFT", XStep)  $text\_SetX.Text = label\_SentX.Caption$ End Sub

\*\*\*\*\*\*\*\*\*\*\*\*\*\*\*\*\*\*\* Position right Sub spin2 Spin $Up()$ Call ChangePosition("RIGHT", XStep)  $text\_SetX.Text = label\_SentX.Caption$ **End Sub** \*\*\*\*\*\*\*\*\*\*\*\*\*\*\*\*\*\*\*\* Set wanted compensation if <CR> is pressed in list box Sub text CompX KeyPress (KeyAscii As Integer) If  $Key\overline{A}$ scii = 13 Then  $CompX = Val(text\_CompX.Text) / 100$  $XStep = CInt(Val(combo\_Step(0).Text)*CompX)$  $KeyAscii = 0$ End If **End Sub** \*\*\*\*\*\*\*\*\*\*\*\*\*\*\*\*\*\*\*\*\* Set wanted compensation if <CR> is pressed in list box Sub text CompY KeyPress (KeyAscii As Integer) If KeyAscii =  $13$ Then  $CompY = Val(text\_CompY.Text) / 100$  $YStep = CInt(Val(combo\_Step(1).Text)*CompY)$  $Kev\overline{A}$ scii = 0 End If **End Sub** \*\*\*\*\*\*\*\*\*\*\*\*\*\*\*\*\*\*\*\*\*\*\*\*\*\*\*\*\* Get's and sends wanted x-position Sub text SetX\_KeyPress (KeyAscii As Integer) Dim Finish As Single Dim Start As Single Dim Direction As String If KeyAscii = 13 Then \*\*\*\*\*\*\*\*\*\*\*\*\* Get wanted position  $Finish = Val(text SetX.Text)$ If Finish  $> 199$  Then GoTo ending2 \*\*\*\*\*\*\*\*\*\*\*\*\* Get start position  $Start = OldX$ If  $(Start - Finish) > 0$  Then Direction = "LEFT" Else Direction = "RIGHT" Call MoveTo(Start, Finish, Direction) \*\*\*\*\*\*\*\*\*\*\*\* Move form start to finish in small steps  $XAsBin = UmToBin(Finish) + 62$ Call Send(0, Piezo\_Number, "O1+" & Str\$(XAsBin) & Chr\$(13), DABend) '\*\*\*\*\*\*\* Finetune the position  $label_SentX.Caption = text_SetX.Text$  $OldX = Finish$  $KeyAscii = 0$ End If Exit Sub ending2: MsgBox " Maximum input is 199 um", , "Info" Exit Sub **End Sub** \*\*\*\*\*\*\*\*\*\*\*\*\*\*\*\*\*\*\*\*\*\*\*\*\*\*\*\* Get's and sends wanted y-position Sub text SetY KeyPress (KeyAscii As Integer) Dim Finish As  $\overline{Single}$ Dim Start As Single Dim Direction As String If  $KeyAscii = 13$  Then \*\*\*\*\*\*\*\*\*\*\*\*\*\* Get wanted position  $Finish = Val(text\_SetY.Text)$ If Finish  $> 199$  Then GoTo ending 3 '\*\*\*\*\*\*\*\*\*\*\*\*\*\* Get start position  $Start = OldY$ If (Start - Finish) > 0 Then Direction = "DOWN" Else Direction = "UP" Call MoveTo(Start, Finish, Direction) \*\*\*\*\*\*\*\*\*\*\*\*\*\* Move from start to finish in small steps  $YAsBin = UmToBin(Finish) + 29$ Call Send(0, Piezo\_Number, "O2+" & Str\$(YAsBin) & Chr\$(13), DABend) label\_SentY.Caption = text\_SetY.Text  $OldY = Finish$  $KeyAscii = 0$ End If Exit Sub ending3: MsgBox " Maximum input is 199 um", , "Info"
Exit Sub End Sub

'\*\*\*\*\*\*\*\*\*\*\*\*\*\* *Reads current X-position of the joystick and sends to piezo*  Sub timer JoyX Timer() Dim dummy,  $\check{X}$  As Integer Dim joystick As JoyInfo Dim xpos As Long Dim xforce As Long Dim TheXStep As Single  $dummy = JoyGetPos(0, joystick)$ If joystick. button = 1 Then TheXStep =  $2000$  Else TheXStep =  $100$ xpos = joystick.xpos  $xforce = 32768 - Abs(xpos)$ If  $x$ force > 10000 Then  $time\_joyX. Interval = GetInterval(xforce)$ If joystick.xpos < 0 Then Call ChangePosition("RIGHT", TheXStep) Else Call ChangePosition("LEFT", TheXStep) End If End If If joystick. button  $= 2$  Or joystick. button  $= 2$  Then For  $X = 1$  To 5: Beep: delay (100): Next X fScanning.Show  $fScanning.c_Scan.Value = True$ End If  $text\_SetX.Text = label\_SentX.Caption$  $OldX = Val(text\_SetX.Text)$ End Sub '\*\*\*\*\*\*\*\*\*\*\*\*\*\* *Reads current Y -position of the joystick and sends to piezo*  Sub timer JoyY Timer ()  $Dim$  dummy,  $X$  As Integer Dim joystick As JoyInfo Dim ypos As Long Dim yForce As Long

Dim The YStep As Single  $dummy = JoyGetPos(0, joystick)$ If joystick. button = 1 Then The YStep =  $2000$  Else The YStep =  $100$ ypos = joystick.ypos  $yForce = 32768 - Abs(ypos)$ If yForce  $> 10000$  Then  $time\_joyY. Interval = GetInterval(yForce)$ If joystick.ypos < 0 Then Call ChangePosition("DOWN", The YStep) Else Call ChangePosition("UP", TheYStep) End If End If text\_SetY.Text = label\_SentY.Caption  $OldY = Val(text\_SetY.Text)$ End Sub

'\*\*\*\*\*\*\*\*\*\*\*\*\*\*\*\*\*\*\*\*\* *Reads current position every 112 second*  Sub timer Read Timer ()  $Dim X As$  Integer For  $X = 1$  To 2 Call DisplayReadings(X) Next X End Sub

'\*\*\*\*\*\*\*\*\*\*\*\*\*\* *Calculates and displays the approximative scantime*  Sub UpdateScanTime () Dim Timescan As Single Dim min, sec As Integer If Scantype  $= 1$  Then

 $Timescan = ((.131 + DelayTime / 1000) * NbrOfPixels * NbrOfPixels)$ Else  $Timescan = ((.075 + DelayTime / 1000) * NbrOfPixels * NbrOfPixels)$ End If  $min = Timescan \setminus 60$ sec = Format(Timescan Mod 60, "00") label\_ScanTime.Caption = "ScanTime :" & min & "min" & sec & "s (approx)" End Sub

# \*\*\*\*\*\*\*\*\*\*\*\*\*\*\*\*\*\*\*\*\*\*\*\*\*\*\*\*\*\*\*\*\*\*\*\*\*\*\*\*\*\*\*\*\*\*\*\*\*\*\*\*\*\*\*\*\*\*\*\*\*\*\*\*\*\*\*\*\*\*\*\*\*\*\*\*\*\*\*\*\*\*

**B) THE SCANNING FORM** Contains the code for the scanning form

 $(GRID1.$ fm)<br>\*\*\*\*\*\*\*\*\*\*\*\*\*\*\*\*\*\*\* \*\*\*\*\*\*\*\*\*\*\*\*\*\*\*\*\*\*\*\*\*\*\*\*\*\*\*\*\*\*\*\*\*\*\*\*\*\*\*\*\*\*\*\*\*\*\*\*\*\*\*\*\*\*\*\*\*\*\*\*\*\*\*\*\*\*\*\*\*\*\*\*\*\*\*\*\*\*\*\*\*\*

Option Explicit Dim Zoom As Integer Dim ZoomDegree As Single Dim ZoomChoice As Single Dim OldZoomChoice As Integer Dim Halt As Integer Dim Pause As Integer Dim Max Value As Integer

*'-------------------Set gridlines on/off*  Sub c GridLines Click () Static toggle As Integer  $toggle = Not (toggle)$ If toggle = True Then  $grid1.GridLines =False$ Else gridl.GridLines = True End If End Sub

*'-------------------Make pause in scanning*  Sub c Pause Click () Static toggle As Integer If toggle  $=$  True Then  $toggle = False$ Pause= True c\_Pause.Caption = "Start" Else toggle = True Pause = False c\_Pause.Caption = "pause" End If End Sub

*'-----------------Draw picture with range 255=Maxvalue*  Sub c PubPaint\_Click () 'Dim dummy On Error GoTo errorfunc  $dummy = Shell("c:\windows\pubpb\publicize\vec{y}.4)$ Exit Sub 'errorfunc: 'MsgBox "Already open", , "Pub Paint" 'Resume Next Draw PixelPicture End Sub

*'-----------------Start an appropriate scanning*  Sub c Scan Click () Dim retur As String Dim Timel As Long

Raise fScanning.MousePointer = 11 If SquareScan = True Then  $Time1 = Timer$ If Scan Type = 3 Then Call MoveToStartPosition If  $ScanType = 1$  Then Call SquareScanTyp1 Else Call SquareScanTyp2 End If Else retur = InputBox\$("Which direction for Line Scan?" & Chr\$(10) & " 1: x-direction" & Chr\$(10) & " 2: ydirection", "Line Scan")  $Time1 = Timer$ If retur = "1" Then Call LineScanning("x") Elself retur = "2" Then Call LineScanning("y") ElseIf retur  $\ll$  "" Then MsgBox "Wrong input ,try again" End If End If  $fScanning.MousePointer =  $0$$ TimePassed =Timer - Time1 label\_Tirne.Caption ="Time:" & TimePassed & "s" Low End Sub *'----------------Set Halt for stopping scanning*  Sub c Stop Click ()  $H$ alt = True End Sub '------------------ *Call for TestM enu*  Sub c\_Test\_Click () PopupMenu menu\_Testmenu End Sub *'-------------Open scanType form*  Sub c TypeOfScan Click () fScanType.Show End Sub *'----------------Set form to Zoom mode=on/off*  Sub c Zoom Click () Static toggle As Integer  $toggle = Not (toggle)$ If toggle  $=$  True Then  $Zoom = True$  $fScanning.MousePointer = 5$ Else Zoom= False  $fScanning.MousePointer = 0$ End If End Sub *'----------------------Clear the grid*  Sub ClearGrid () Dim x, y As Integer For  $x = 1$  To NbrOfPixels  $grid1.Row = x$ For  $y = 1$  To NbrOfPixels  $grid1.Col = y$  $\text{grid1.Picture} = \text{LoadPicture}()$ Next y Next x End Sub

'----------- *Dummybutton for communicatin with the open file form*  Sub Command1 Click () Call ScaleGrid $(Nb)$ rOfPixels, 1) DrawPixelPicture End Sub '------------ *Draws the array PixelPicture (0-255) on the screen*  Sub DrawPixelPicture () Dim rad, kol, x As Integer On Error GoTo ErrorHandling3 For rad = 1 To NbrOfPixels  $grid1$ . $Row = rad$ For  $kol = 1$  To NbrOfPixels  $x=x+1$  $grid1$ . $Col = kol$ grid1.Picture = picclip1.GraphicCell(CInt(63 \* PixelPicture(x) / 255)) Next kol Nextrad Exit Sub ErrorHandling3: Resume Next End Sub '----------------- *Refresh grid parameters*  Sub Form Activate () On Error GoTo ErrorHandling4 ReDim PixelPicture(1 To NbrOfPixels \* NbrOfPixels) '---- Dimension array that contains scandata ZoomDegree = 1 Call ScaleGrid(NbrOfPixels, ZoomDegree) '---------- Remove these 2 lines if you want to disable the graphics Call UpDateData Exit Sub ErrorHandling4: MsgBox "Pixelpicture is out of range" Exit Sub End Sub  $\bar{z}$ '--------------- *I nit variables and call for drawing grid and fresh data*  Sub Form Load ()  $ZoomDegree = 1$  $Zoom Choice = 1.25$ OldZoomChoice = 1 Call ScaleGrid(NbrOfPixels, ZoomDegree) '-------- Remove these 2lines if you want to disable thegraphics Call UpDateData End Sub *'------Makes a movement from start-> finish with "NbrOFPixels" steps*  Sub GoBackSiowly (Start As Long, Finish As Long) Dim x As Integer Dim Position As Long Position = Start For  $x = 1$  To NbrOfPixels Position = Position - XStep Call Send(O, Piezo\_Number, "01 +" & Position & Chr\$(13), DAB end)'----- Go back one XStep delay (25)  $'$ ----- Wait 25 ms between steps Next x Call Send(0, Piezo\_Number, "O1+" & Finish & Chr\$(13), DAB end) '----- Move to exact startposition delay (100) <sup>'-----</sup> Wait 100ms at start to reduce vibrations when reversing direction End Sub *'----------------Display chosen pixel*  Sub grid1 click () Dim x, y As Integer  $x = grid1.Col$  $y = \text{grid1}$ . Row text\_Position.Text = "Col:" & x & ", Row: " & y End Sub

----------*When mousebutton is pressed over grid and zoom is chosen*  Sub Gridl\_MouseDown (button As Integer, Shift As Integer, x As Single, y As Single) Dim size, cellSize As Integer If Zoom = True Then If button  $= 1$  Then ZoomDegree = ZoomDegree \* Zoom Choice Elself button = 2 Then  $ZoomDegree = ZoomDegree * (1/ZoomChoice)$ End If If ZoomChoice = 1 Then ZoomDegree = 1<br>size =  $grid1$ . Width - 400 ' Compensate for drawbar cellSize = Int(ZoomDegree \* (size / (NbrOfPixels + 1))) If NbrOfPixels  $<$  12 Then cellSize = Int(cellSize  $/$  2) If (cellSize  $\lt$  (picclip1.Height \* 11.4)) And (cellSize  $\gt$  2) Then ' Kontrollera så att bitmapen räckerv Call ScaleGrid(NbrOfPixels, ZoomDegree) Else MsgBox "Sorry can't zoom to that degree", 48, "Zooming" End If End If Zoom=true End Sub '-------------------- *Make a line scan in input direction*  Sub LineScanning (direction As String) *NOTE: Important sub ! ! ! ! !*  Dim x, y, k As Long Dim xCurrent, yCurrent, xStepBin, yStepBin As Long Dim buffer As String Dim Nbr, convert As Integer ReDim Pixe1Picture(1 To NbrOfPixels)  $buffer = Space(10)$ '------------------ *Get current position and calculate scanning step*   $xCurrent = XasBin$ yCurrent = Y AsBin  $xStepBin = UmToBin(XStep / 1000)$  $yStepBin = UmToBin(yStep / 1000)$  $grid1$ . $Row = 1$ :  $grid1$ . $Col = 1$ *'------------------Scan in "y"-direction*  If direction = "y" Then For  $y = 1$  To NbrOfPixels  $grid1$ . Row = y  $Nbr = Nbr + 1$ yCurrent = yCurrent + yStepBin Call Send(O, Piezo\_Number, "02+" & yCurrent & Chr\$(13), DAB end) Call delay(DelayTime) Call Send(0, lock\_number, "\*" & Chr\$(13), DAB end) Call Receive(O, lock\_number, buffer, STOPend)  $PixelPicture(Nbr) = Val(buffer)$ convert =  $Abs(Clnt(Val(buffer) * 63 / 15000)) + 1$ If convert  $< 64$  Then grid1.Picture = picclip1.GraphicCell(convert) **DoEvents** If  $y = 600$  Then *' \_\_ Range: 0-65535 ' \_\_ Range: 0-65535*  '------ *Update position '------Move to position*  '------ *DelayTime '------High-Speed mode*  '------ *Get lock-in output '------Store in global array '------Convert to range: 0-64 '------Draw pixel on form* if *'-not overload*  Call Send(O, Piezo\_Number, "02+" & (yCurrent + 2000) & Chr\$(13), DABend) *'------Move to position*  delay (60000) Call Send(O, Piezo\_Number, "02+" & yCurrent & Chr\$(13), DABend) *'------Move to position*  End If Next y Else *'--------------------Scan in "x"-direction*  For  $x = 1$  To NbrOfPixels  $grid1.Col = x$  $Nbr = Nbr + 1$  $xCurrent = xCurrent + xStepBin$ Call Send(O, Piezo\_Number, "01+" & xCurrent & Chr\$(13), DABend) Call delay(DelayTime) '------ *Update position '------Move to position*  '------ *DelayTime* 

40

Call Send(O, lock\_number, "\*" & Chr\$(13), DABend) Call Receive(O, lock\_number, buffer, STOPend) PixelPicture(Nbr) = Val(buffer) convert =  $Abs(Clnt(Val(buffer) * 64 / 15000))$ If convert< 64 Then gridl.Picture = picclipl.GraphicCell(convert) DoEvents Next x End If Call Send(O, lock\_number, "OUT" & Chr\$(13), DABend) End Sub '-------------- *Low the grid*  Sub Low() gridl.Top = gridl.Top- 20  $grid1.Left = grid1.Left - 10$ panel\_Picture.Bevellnner = 2 panel\_Picture.BevelOuter  $= 2$ End Sub *'---------------------Make a grayscale test on grid*  Sub MakeGrayScaleTest () Dim kol, rad As Integer Dim GrayNbr As Integer Dim x As Integer  $GrayNbr = 0$ For  $x = 1$  To (NbrOfPixels  $*$  NbrOfPixels)  $GrayNbr = GrayNbr + 1$ : If  $GrayNbr = 63$  Then  $GrayNbr = 0$  $PixelPicture(x) = CInt(GrayNbr * 255 / 63)$ Next x Draw PixelPicture End Sub *'-----------------------Make a random/est on grid*  Sub MakeRandomTest () Dim GrayNbr, x As Integer Randomize For  $x = 1$  To NbrOfPixels  $*$  NbrOfPixels GrayN $br = 255 * Rnd$  $PixelPicture(x) = GrayNbr$ Next x Draw PixelPicture End Sub *'----------------Set grid color*  Sub menu\_Backcolor\_ Click (index As Integer)  $Dim$  color $\overline{V}$ alue As Integer Select Case index Case 1: color Value= 7 Case 2:  $colorValue = 8$ Case 3:  $colorValue = 1$ Case 4:  $colorValue = 0$ End Select panel\_Picture.BackColor = QBColor( color Value) End Sub '----------------- Make call for clearing grid Sub menu ClearGrid Click() Call ClearGrid End Sub *'--------------Set grid back color*  Sub menu GridColor Click (index As Integer)  $Dim$  color $\overline{V}$ alue As Integer Select Case index Case 1:  $colorValue = 7$ *'------High-Speed mode*  '------ Get lock-in output *'------Store in global array '------Convert to range: 0-64 '------Draw pixel on form* if *not*  ' *overload '---Disconnect High-Speed mode* 

Case 2:  $colorValue = 8$ Case 3:  $colorValue = 1$ Case 4:  $colorValue = 0$ Case 5:  $colorValue = 15$ End Select gridl.BackColor = QBColor(colorValue) End Sub *'············Call for help on subject "scanning"*  Sub menu\_Help\_Click () Call HELP("SCANNING") End Sub *'················Open OpenFileform*  Sub menu\_OpenScan\_Click () fOpenFile.Show End Sub '·········· *Open SaveAs form*  Sub menu SaveAs Click () fSaveAs.Show End Sub '············ *Call for testing grayscale*  Sub menu TestGrayScale\_Click () Call MakeGrayScaleTest End Sub '··············· *Call for randomtesting*  Sub menu TestRandom Click () Call MakeRandomTest-End Sub *'·············Select ZoomDegree*  Sub menu\_Zoom\_Click (index As Integer) menu $Zoom(index)$ .Checked = True Select Case index Case 0:  $ZoomChoice = 1.1$ Case 1:  $ZoomChoice = 1.25$ Case 2:  $ZoomChoice = 1.5$ Case 3: ZoomChoice = 1.75 Case 4: ZoomChoice = 2 Case 5: ZoomChoice = 1 End Select If OldZoomChoice <>index Then menu\_Zoom(OldZoomChoice).Checked =False OldZoomChoice = index End Sub *'·················Move the starting point for the scan to upper-left*  Sub MoveToStartPosition ()  $XasBin = XasBin - (UmToBin(XStep / 1000) * Int(NbrOfPixels / 2))$  $YAsBin = YAsBin - (UmToBin(XStep / 1000) * Int(NbrOfFixels / 2))$ If XasBin < 0 Or YAsBin < 0 Or XasBin > 65535 Or YAsBin > 65535 Then MsgBox "You will scan out of the range of the piezo ! I will try a type 2 scan instead." Exit Sub End If Call Send(O, Piezo\_Number, "01 +" & XasBin & Chr\$(13), DABend) Call Send(O, Piezo\_Number, "02+" & YAsBin & Chr\$(13), DABend) End Sub *'·······-------------Raise grid*  Sub Raise() panel\_Picture.Bevellnner = 1 panel\_Picture.BevelOuter = 1  $grid1.Left = grid1.Left + 10$ 

 $grid1.Top = grid1.Top + 20$ 

End Sub

42

'------------------------- *Scale numbers and PixelSize on grid*  Sub ScaleGrid (NbrOfPixels As Integer, Zoom Grade As Single) Dim size, cellSize, x, y As Integer On Error GoTo ErrorHandler3 *'-----------Calculate the properties of the grid*  grid1.Rows =  $NbrOfPixels + 1$  $grid1.Cols = NbrOfPixels + 1$  $size = grid1.Width - 400$  $cellSize = Int(ZoomGrade * (size / (NbrOfpixels + 1)))$ If NbrOfPixels  $<$  12 Then cellSize = Int(cellSize  $/$  2) If cellSize  $> 140$  Then grid1. FontSize = 6 If cellSize  $< 140$  Then grid1.FontSize = 3 '----------- *Create and draw the grid on screen*   $grid1.Col = 0$ For  $x = 0$  To NbrOfPixels  $grid1$ . Row =  $x$  $grid1.Text = x$  $grid1.RowHeight(x) = cellSize$ Next x  $grid1$ . $Row = 0$ For  $y = 0$  To NbrOfPixels  $grid1.Col = v$  $grid1.Text = y$  $grid1.ColWidth(y) = cellSize$ Next y The End: Exit Sub ErrorHandler3: *'----Set nwnber of rows '----Set nwnber of colwnns '----Compensate for the drawbar '----Calculate cell(pixel) size '----Make smaller grid for small scannings*  '---- *Scale font '----Number rows '----Scale rows '----Number colwnns*  '---- *Scale colwnns*  MsgBox "Bad values when scaling grid,closing scaling",, "Graphic problem" GoTo TheEnd End Sub '-------------------- *Change picture contrast (Note: Affects only screen, not actual scandata)*  Sub scroll\_Contrast\_Change() Dim kol, x, rad, GrayNbr, Contrastlndex As Integer Static slaskPixel() As Integer ReDim slaskPixel(1 To NbrOfPixels \* NbrOfPixels) fScanning .MousePointer = 11 *'-----------------------Display selected contrast*   $ContrastIndex = scroll$  Contrast. Value label\_ContrastPercent.Caption = Int((ContrastIndex + 32) / .635) & "%" *'-----------------------Make copy of inscanned data*  For  $x = 1$  To (NbrOfPixels  $*$  NbrOfPixels)  $s$ laskPixel(x) = CInt(PixelPicture(x) \* 63 / 255) Next x *'-----------------------Evaluate every pixel*  For  $x = 1$  To (NbrOfPixels  $*$  NbrOfPixels) If Contrastlndex > 0 Then '----------------------- *For increasing contrast*  If (slaskPixel(x)  $\leq$  32) And (slaskPixel(x)  $\geq$  ContrastIndex) Then  $s$ laskPixel(x) = slaskPixel(x) - ContrastIndex ElseIf slaskPixel( $x$ ) < ContrastIndex Then  $slaskPixel(x) = 0$ End If If (slaskPixel(x) > 32) And ((63 - slaskPixel(x)) >= ContrastIndex) Then  $s$ laskPixel(x) = slaskPixel(x) + ContrastIndex ElseIf  $((63 - slaskpixel(x)) <$ ContrastIndex) Then  $slaskPick(x) = 63$ End If End If If Contrastindex < 0 Then *'-----------------------For decreasing contrast*  If (slaskPixel(x) < 32) And (Abs(32 - slaskPixel(x)) >= ContrastIndex) Then  $slaskPixel(x) = slaskPixel(x) - ContrastIndex$ ElseIf (slaskPixel(x) < 32) And (Abs(32 - slaskPixel(x)) < Abs(ContrastIndex)) Then  $slaskPick(x) = 32$ End If If (slaskPixel(x) > 32) And (Abs(32 - slaskPixel(x)) >= Abs(ContrastIndex)) Then

 $slaskPixel(x) = slaskPixel(x) + ContrastIndex$ ElseIf (slaskPixel(x) > 32) And (Abs(32 - slaskPixel(x)) < Abs(ContrastIndex)) Then  $slaskPick(x) = 32$ End If End If Next x *'---------------------Draw picture with new contrast*   $x=0$ For rad = 1 To NbrOfPixels grid1.Row = rad For kol = 1 To NbrOfPixels  $x=x+1$  $grid1.Col = kol$  $grid1.Picture = picclip1.GraphicCell(slaskPick()$ Next kol Next rad  $fScanning.MousePointer = 0$ **End Sub**  *'-------------------Make a SquareScanning of type I*  **Sub** SquareScanTypl () Dim x, y, k As Long Dim xStepBin, yStepBin As Long Dim xCurrent As Long Dim yCurrent As Long Dim buffer As String Dim Nbr, convert As Integer Dim ERRO As Integer ERRO=False On Error GoTo Error Handling ReDim Pixe1Picture(1 To NbrOfPixels \* NbrOfPixels) scandata Halt= False: Pause= False *'------------------Get current position and calculate scanning step*   $buffer = Space(10)$  $xCurrent = XasBin$ yCurrent = Y AsBin  $xStepBin = UmToBin(XStep / 1000)$  $yStepBin = UmToBin(yStep / 1000)$ *NOTE: Important sub!!!!!*  '---- *Dimension array that* contains *'----/nit startparametersfor scan*  '----- *Range:0-65535*  '----- *Range:0-65535*  Call Send(0, Piezo\_Number, "O1+" & xCurrent & Chr\$(13), DABend) Call Send(O, Piezo\_Number, "02+" & yCurrent & Chr\$(13), DABend) *'-----------------Begin scanning*  For  $y = 1$  To NbrOfPixels  $grid1$ . Row = y Call Send(O, Piezo\_Number, "02+" & yCurrent & Chr\$(13), DABend) yCurrent = yCurrent + yStepBin '----- *Update y-position*  For  $x = 1$  To NbrOfPixels  $Nbr = Nbr + 1$  $grid1.Col = x$ xCurrent = xCurrent + xStepBin '----- *Update x-position*  Call Send(O, Piezo\_Number, "01 +" & xCurrent & Chr\$(13), DAB end)'----- *Move to new position*  delay (DelayTime) '----- *DelayTime*  Call Send(O, lock\_number, "\*" & Chr\$(13), DABend) *'-----Set High-Speed mode*  Call Receive(0, lock\_number, buffer, STOPend) text\_Position.Text = Nbr  $PixelPicture(Nbr) = Val(buffer)$  $convert = CInt(Val(buffer) * 63 / 15000)$ gridl.Picture = picclipl.GraphicCell(convert) Next x DoEvents If Halt= True Then Exit For If Pause= True Then Do: DoEvents: Loop While Pause= True End If Call GoBackSlowly(xCurrent, XasBin)  $xCurrent = XasBin$ *'-----Store in global array PixelPicture() '-----Convert to range: 0-64 for drawing '-----Draw pixel on form '-----Get events in queue if any '-----Halt scan if stop button pressed '-----Pause scan ifpausebuttonpressed*  '----- *Go from current x to start (XAsBin) slowly* 

Next y<br>TransformTo255 '----- Transform PixelPicture to 0-255<br>'----- Disconnect High-Speed mode Call Send(0, lock\_number, "OUT" & Chr\$(13), DABend) If ERRO =True Then MsgBox "There was an overload during scanning" Exit Sub ErrorHandling: ERRO=True Resume Next End Sub *'--------------------Make a SquareS canning of type 2*  Sub SquareScanTyp2 () Dim x, y, k As Long Dim xCurrent, yCurrent, xStepBin, yStepBin As Long Dim buffer As String Dim Nbr, convert, change As Integer Dim ERRO As Integer ERRO=False On Error GoTo ErrorHandling2 ReDim Pixe1Picture(1 To (NbrOfPixels \* NbrOfPixels)) Halt= False: Pause= False *NOTE: Important sub !!!!!* Warning! This sub is somewhat complicated. Dont give up, you will get it!!! *'----Dimension array that contains scandala*  '---- */nit startparameters for scan*  '------------------ Get current position and calculate scanning step  $buffer = Space(10)$ xCurrent = XasBin yCurrent = Y AsBin xStepBin = UmToBin(XStep / 1000)<br>
yStepBin = UmToBin(yStep / 1000)<br>
<sup>2</sup>----- *Range:0-65535* yStepBin = UmToBin(yStep / 1000) Call Send(O, Piezo\_Number, "01 +" & xCurrent & Chr\$(13), DABend) Call Send(0, Piezo\_Number, "O2+" & yCurrent & Chr\$(13), DABend) '----------------- Begin scanning  $change = 1$ For  $y = 1$  To NbrOfPixels  $grid1.Row = y$ yCurrent = yCurrent + yStepBin For  $x = 1$  To NbrOfPixels  $Nbr = Nbr + c$ If change  $= 1$  Then  $grid1.Col = x$ Else  $grid1.Col = NbrOfpixels - x + 1$ End If '----- *Update y-position '-----Increase or decrease arrayindex depending on direction '-----If direction= left->right '-----If direction* = *right->left*  xCurrent = xCurrent + (xStepBin \*change) '----- *Update x-position*  Call Send(O, Piezo\_Number, "01 +" & xCurrent & Chr\$(13), DAB end) *'-----Move to new position*  delay (DelayTime) Call Send(0, lock\_number, "\*" & Chr\$(13), DABend) Call Receive(0, lock\_number, buffer, STOPend) text\_Position.Text = Nbr PixelPicture(Nbr) = Val(buffer)  $convert = CInt(Val(buffer) * 63 / 15000)$ gridl.Picture = picclipl.GraphicCell(convert) Next x If change  $= 1$  Then change  $= -1$ :  $Nbr = Nbr + NbrOfPixels + 1$ Else change  $= 1$  $Nbr = Nbr + NbrOfPixels - 1$ End If **Do**Events If Halt = True Then Exit For If Pause = True Then Do: DoEvents: Loop While Pause = True End If '----- *DelayTime '-----Set High-Speed mode*  '----- *Get lock-in outpul '-----Store in global array PixelPicture() '-----Convert to range: 0-64 for drawing '-----Draw pixel on form '-----Reverse direction*  '----- *Increase array index with one row '-----Get events in queue* if *any '-----Halt scan* if *stop button pressed '-----Pause scan* if *pausebutton pressed*  Call Send(O, Piezo\_Number, "02+" & yCurrent & Chr\$(13), DABend) Next y

TransformTo255 '----- *Transform PixelPicture to 0-255*  Call Send(0, lock\_number, "OUT" & Chr\$(13), DAB end) If ERRO = True Then MsgBox "There was an overload during scanning" Exit Sub ErrorHandling2: ERRO=True Resume Next End Sub

*'----------------Transform PixelPictures data to range 0-255*  '---------------- *Use only the range were the data actually was collected*  Sub TransformTo255 () Dim x As Integer Dim Max Value As Integer  $MaxValue = 1$ For  $x = 1$  To (NbrOfPixels  $*$  NbrOfPixels) If  $PixelPicture(x) > MaxValue$  Then  $MaxValue$  = PixelPicture(x) Next x For  $x = 1$  To (NbrOfPixels  $*$  NbrOfPixels)  $PixelPicture(x) = CInt(Abs((255 / MaxValue) * (PixelPicture(x))))$ Next x text\_Position.Text = "Max:" & Max Value End Sub

\_\_\_\_\_ *Calculate and show new scandala*  Sub UpDateData () Dim sizeX, sizeY, TrueXStep, TrueYStep As Single label\_NbrOfPixels.Caption = "NbrOfPixels:" & Str\$(NbrOfPixels)  $sizeX = BinToUm(UmToBin(XStep / 1000) * NbrofPixels)$  $TrueXStep = BinToUm(UmToBin(XStep / 1000)) * 1000$  $TrueYStep = BinToUm(UmToBin(yStep / 1000)) * 1000$  $sizeY = BinToUm(UmToBin(yStep / 1000) * NbrOfPixels)$ If (size  $X < 10$ ) And (size  $Y < 10$ ) Then label\_Size.Caption ="True size:" & Chr\$(10) & Fonnat(1000 \* sizeX, "####") & "x" & Format(1000 \* sizeY, " $\# \# \#''$ ) & " nm" Else label\_Size.Caption = "True size:" & Chr\$(10) & Format(sizeX, "####.#") & " x " & Format(sizeY, "###.#")  $&$  " um" End If label\_Xstep.Caption = "X-Step:" & Format(TrueXStep, "####.#") & "nm" label\_Ystep.Caption = "Y-Step:" & Format(TrueYStep, "####.#") & "nm" label\_ScanType.Caption = "ScanType: " & Str\$(ScanType) label\_Delay = "Delay: " & DelayTime & " ms" End Sub \*\*\*\*\*\*\*\*\*\*\*\*\*\*\*\*\*\*\*\*\*\*\*\*\*\*\*\*\*\*\*\*\*\*\*\*\*\*\*\*\*\*\*\*\*\*\*\*\*\*\*\*\*\*\*\*\*\*\*\*\*\*\*\*\*\*\*\*\*\*\*\*\*\*\*\*\*\*\*\*\*\*\*\*\*\*\*\*\*\*

### C) THE LOCK-IN CONTROLLER (Lock\_3d.frm) Controls the lock-in \*\*\*\*\*\*\*\*\*\*\*\*\*\*\*\*\*\*\*\*\*\*\*\*\*\*\*\*\*\*\*\*\*\*\*\*\*\*\*\*\*\*\*\*\*\*\*\*\*\*\*\*\*\*\*\*\*\*\*\*\*\*\*\*\*\*\*\*\*\*\*\*\*\*\*\*\*\*\*\*\*\*

Option Explicit Dim Card As Integer Dim DeviceiD As Integer Dim TuningHz As Single Dim Range As Integer Dim Stopp As Integer Dim Stepp As Single Dim Min As Single Dim Max As Single Dim Autoscale As Integer

*'--------------------Send's AutoOffset command to lock-in*  Sub c\_AutoOutputOffset\_Click ()  $label\_Offset.Caption = "On"$ Call Send(O, lock\_number, "AXO" & Chr\$(13), DABend) Call ErrorTest(1) WaitForDevice MsgBox ("Finished with auto offset") End Sub

'--------------- *Send's Autophasing command to lock-in*  Sub c AutoPhasing Click () Dim PollByte As Integer  $text_I$ Information. Visible = True text\_Information.Text =  $"$  Doing automatic phasing to maximum output, please wait..............." Call Send(0, lock\_number, "AON" & Chr\$(13), DABend) Call ErrorTest(1) WaitForDevice text\_Information.Visible =  $False$ End Sub

'----------------- *Send's Autosensitivity command to lock-in*  Sub c AutoSensitivity Click () Dim PollByte As Integer combo\_Sensitivity.Listlndex = 0 text\_Information.Visible =  $True$ text\_Information.Text = " Doing automatic search for sensitivity, please wait................................. Call combo\_Sensitivity \_Click WaitForDevice text Information. Visible  $=$  False End Sub

```
'------------ Sends Autotuning command to lock-in 
Sub c AutoTune Click() 
text_Tuning.Text = "Auto Tune"
Call Send(O, lock_number, "ATS" & Chr$(13), DABend) 
ErrorTest (1) 
 WaitForDevice
MsgBox ("Finished auto tuning") 
End Sub
```
'------------- *Calls for setting offset value (jalse=set* it *manually)*  Sub c OutputOffset click () SetOffset (False) End Sub

*'---------------Set's the slope on the lock-in*  Sub c OutputSlope click () If label\_Slope.Caption = "=6 dB" Then Call Send(O, lock\_number, "XDB 1" & Chr\$(13), DABend) label\_Slope.Caption = "=12 dB" gSlope = "=6 dB" *'----------Set As Default*  Else Call Send(O, lock\_number, "XDB 0" & Chr\$(13), DABend) label\_Slope.Caption = "=6 dB" gSlope = "=12 dB" *'----------Set As Default*  End If Call ErrorTest(1) End Sub

*'-----------------Set the tuning frequency*  Sub c \_ TuningUpDown \_ MouseDown (Index As Integer, Button As Integer, Shift As Integer, X As Single, Y As Single) Dim potens As String '------------------ Disconnect reference freq Call Send(O, lock\_number, "D1 3" & Chr\$(13), DABend) Call ErrorTest(1) '------------------ Change tuning freq by selected Stepp while mousebutton is down or until exceeding range

 $Stop = False$ If  $Range > 2$  Then potens = " $kHz$ " Else potens = " $Hz$ " Do If  $Index = 0$  Then TuningHz = TuningHz - Stepp Else TuningHz *=* Tuning Hz + Stepp End If text\_Tuning. Text = "  $\&$  Format(TuningHz, "fixed")  $\&$  potens Call Send(O, lock\_number, "FF" & (TuningHz \* Autoscale) & "" & Range & Chr\$(13), DABend) Call ErrorTest(1)  $gTuneValue = TuningHz$  'Set value DoEvents Loop Until (Stopp = True) Or (TuningHz  $>=$  Max) Or (TuningHz  $<=$  Min) End Sub *'------------------Stop changing tuning frequency when mouse up*  Sub c\_TuningUpDown\_MouseUp (Index As Integer, Button As Integer, Shift As Integer, X As Single, Y As Single)  $Stop = True$ End Sub *'-------------Set's doublefreq on/off*  Sub check 2F click (Value As Integer) If Value  $\leq$   $\sqrt{0}$  Then Call Send(O, lock\_number, "F2F 1" & Chr\$(13), DABend) gFx2 =True '---------- *Set As Default*  Else Call Send(O, lock\_number, "F2F 0" & Chr\$(13), DABend) gFx2 =False '---------- *Set As Default*  End If Call ErrorTest(l) End Sub *'--------------Set's expandx 10 on/off*  Sub check Expand click (Value As Integer) If Value  $\leq$  0 Then Call Send(O, lock\_number, "EX 1 " & Chr\$(13), DABend) gExpandx10 =True *'----------Set As Default*  Else Call Send(O, lock\_number, "EX 0" & Chr\$(13), DABend) gExpandx10 =False ' *----------Set As Default*  End If Call ErrorTest(1) End Sub *'---------------Set's internal on/off*  Sub check Internal click (Value As Integer) If Value  $\leq 0$  Then Call Send(O, lock\_number, "IE 1 " & Chr\$(13), DABend) glnternal = True ' ---------- *Set As Default*  Else Call Send(O, lock\_number, "IE 0" & Chr\$(13), DABend) glnternal = False *'----------Set As Default*  End If Call ErrorTest(1) End Sub *'---------------Set's reading the lock-in on/off*  Sub check ReadOutput Click (Value As Integer) If Value  $\leq$  0 Then  $time$  Display.Enabled = True gReadOutput =True '---------- *Set As Default*  Else timer\_Display.Enabled =False gReadOutput =False'---------- *Set As Default*  End If End Sub

*'-----------------Select's rejection filter* if *changing*  Sub combo Filters Change () Dim choice As String Select Case combo\_Filters.Text Case " OFF": choice = "0" Case  $^{\circ}$  2F": choice = "1" Case " $F$ ": choice = "2" Case "2F+F": choice  $=$  "3" Case '"': choice = " null " End Select If choice  $\leq$  " null " Then Call Send(O, lock\_number, "LF " & choice & Chr\$(13), DABend) gReject = Val( choice) '---------- *Set As Default*  End If Call ErrorTest(1) End Sub *'-----------------Select's rejection filter* if *clicking*  Sub combo Filters Click () Dim choice *As* String Select Case combo\_Filters.Text Case " OFF": choice= "0" Case "  $2F$ ": choice = "1" Case "  $F$ ": choice = "2" Case "2F+F": choice  $=$  "3" Case "": choice = "null" End Select If choice<> "null" Then Call Send(O, lock\_number, "LF" & choice & Chr\$(13), DABend) gReject =Val( choice)'---------- *Set As Default*  End If End Sub *'---------------Select's output display contents*  Sub combo\_ OutputDisplay \_Click () Dim choice As String Select Case combo\_OutputDisplay.Text Case "  $%$  FS ": choice = "0" Case" Signal": choice= "1" Case "Offset%": choice = "2" Case " Noise%": choice  $=$  "3" Case" Ratio": choice= "4" Case " Log R ": choice =  $"5"$ Case "": choice= " null " End Select If choice  $\langle \rangle$  " null " Then Call Send(0, lock\_number, "D2" & choice & Chr\$(13), DABend) gOutDisplay =Val( choice) *'----------Set As Default*  End If Call ErrorTest(1) End Sub '---------------- *Select's the sensitivity*  Sub combo Sensitivity\_Click () Dim choice As String Dim auto As Integer  $auto = False$ Select Case combo\_ Sensitivity. Text Case "  $\text{AUTO}$  ": auto = True Case " $100$  nV": choice = "0" Case "300 nV": choice  $=$  "1" Case "  $1$  uV": choice = "2" Case "  $3 \text{ uV}$ ": choice = "3" Case "  $10$  uV": choice = "4" Case "  $30$  uV": choice = " $5$ " Case " $100$  uV": choice = "6"

```
Case "300 uV": choice = "7"
    Case " 1 \text{ mV}": choice = "8"
    Case " 3 mV": choice = "9"
    Case " 10 \text{ mV}": choice = "10"
    Case " 30 \text{ mV}": choice = "11"
    Case "100 mV": choice = "12"
    Case "300 mV": choice= "13" 
     Case " 1 V": choice = "14"Case " 3 \text{ V}": choice = "15"
    Case "": choice = " null "
  End Select 
  If choice \leq " null " Then
     If auto Then 'Put's the lock-in sensitivity in auto-mode 
       Call Send(O, lock_number, "AS" & Chr$(13), DABend) 
       Else 
       Call Send(O, lock_number, "AA" & Chr$(13), DABend) 
       Call Send(O, lock_number, "SEN" & choice & Chr$(13), DABend) 
       If combo_Sensitivity \langle \rangle "AUTO" Then gSensitivity = Val(choice) + 1' ---------- Set As Default
     End If 
  End If 
  Call ErrorTest(1) 
End Sub
```
*'------------------Select's the time constant*  Sub combo TimeConst Click () Dim choice As String Select Case combo\_TimeConst.Text Case "  $1 \text{ ms}$ ": choice = "0" Case "  $3$  ms": choice = "1" Case "  $10 \text{ ms}$ ": choice = "2" Case "  $30 \text{ ms}$ ": choice = " $3$ " Case "100 ms": choice= "4" Case "300 ms": choice= "5" Case " 1 s": choice  $=$  "6" Case "  $3 s$ ": choice = "7" Case "  $10 s$ ": choice = "8" Case "  $30 s$ ": choice = "9" Case" 100 s": choice= "10" Case "300 s": choice= "11" Case "1000 s": choice= "12" Case "3000 s": choice= "13" Case "": choice= " null" End Select If choice  $\leq$  " null " Then Call Send(O, lock\_number, "XTC" & choice & Chr\$(13), DABend) gTimeConst =Val( choice) '---------- *Ser As Default*  End If Call ErrorTest(l) End Sub

Sub Form Load ()

*\_\_\_\_\_\_\_\_ IMPORTANT sub when the window loads into memory* 

*'-------------------Initialize combo lists*  combo\_Sensitivity.Addltem " AUTO " combo\_Sensitivity.Addltem "100 nV": combo\_Sensitivity.Addltem "300 nV" combo\_Sensitivity.Addltem" 1 uV": combo\_Sensitivity.Addltem" 3 uV" combo\_Sensitivity.AddItem "10 uV": combo\_Sensitivity.AddItem "30 uV" combo\_Sensitivity.Addltem "100 uV": combo\_Sensitivity.Addltem "300 uV" combo\_Sensitivity.Addltem" 1 mV": combo\_Sensitivity.Addltem" 3 mV" combo\_Sensitivity.Addltem" 10 mV": combo\_Sensitivity.Addltem "30 mV" combo\_Sensitivity.Addltem "100 mV": combo\_Sensitivity.Addltem "300 mV" combo\_Sensitivity.Acldltem " 1 V": combo\_Sensitivity.Addltem " 3 V"

combo\_Filters.Addltem " OFF": combo\_Filters.Adclltem " F" combo\_Filters.AddItem " 2F": combo\_Filters.AddItem "2F+F" combo\_TimeConst.Addltem " 1 ms": combo\_TimeConst.Addltem" 3 ms": combo\_TimeConst.Addltem" 10 ms": combo\_TimeConst.Addltem" 30 ms": combo\_TimeConst.Addltem "100 ms": combo\_TimeConst.Addltem "300 ms": combo\_TimeConst.Addltem" 1 s": combo\_TimeConst.Addltem" 3 s": combo\_TimeConst.Addltem" 10 s": combo\_TimeConst.Addltem" 30 s": combo\_TimeConst.Addltem" 100 s": combo\_TimeConst.Addltem "300 s": combo\_TimeConst.Addltem "1000 s": combo\_TimeConst.Addltem "3000 s"

combo\_OutputDisplay.Addltem "% FS ": combo\_OutputDisplay.Addltem" Signal" combo\_OutputDisplay.Addltem "Offset%": combo\_OutputDisplay.Addltem "Noise%" combo\_OutputDisplay.Addltem "Ratio": combo\_OutputDisplay.Addltem" Log R"

*'------------------------Wait 112 sec before setting default parameters*  timer\_Init.Enabled = True

#### **End Sub**

*'---------------------Set all parameters to saved default parameters*  **Sub InitDevice** () *'-----------Set and send sensitivity*   $combo$ \_Sensitivity.ListIndex = gSensitivity combo\_Sensitivity \_Click Call W aitForDevice

'----------- *Set and send filter*  Select Case gFilter Case "BP": opt\_BandPass.Value = True Case "LP": opt\_LowPass.Value = True Case "NOTCH": opt\_Notch.Value =  $True$ Case "FLAT":  $opt$  Flat.Value = True End Select  $text_Tuning.Text = gFilter$ Call WaitForDevice

*'----------Set freq tuning to track or manual*  If gSetFrq = "TRACK" Then opt\_Track.Value = True Else opt\_Manual.Value = True Call WaitForDevice

*'----------Set LineR eject on/off*  combo\_Filters.Listlndex = gReject combo\_Filters\_ Click Call WaitForDevice

*'----------Set Hertz and Tune Value*  Select Case gHertz Case "HZl ": opt\_Hzl. Value = True Case "HZ2":  $opt_Hz2$ .Value = True Case "HZ3":  $opt_Hz3.Value = True$ Case "HZ4":  $opt_Hz4.Value = True$ Case "HZ5":  $opt_Hz5$ . Value = True Case "REF F": opt\_FilterRef.Value = True End Select Call WaitForDevice If gHertz  $\langle$  "REF F" Then text\_Tuning.Text = " " & Format(gTuneValue, "fixed")

*'-----------Set internal and double freq*  If glntemal =True Then check\_lnternal.Value =True Else check\_Internal.Value =False Call WaitForDevice If  $gFx2 = True$  Then check\_2F.Value = True Else check\_2F.Value = False Call WaitForDevice

'------------ *Set TimeConstant*  combo\_ TimeConst.Listlndex = gTimeConst combo\_TimeConst\_Click Call WaitForDevice

'------------ *SetS lope* 

 $label\_Slope$ . Caption = g $Slope$ c\_OutputSlope\_click Call WaitForDevice

*'------------Set resolution*  Select Case gResolution Case "HI": opt\_HiRes.Value = True Case "NORM": opt\_NormRes.Value = True Case "STAB": opt\_HiStab.Value = True End Select Call WaitForDevice

*'------------Set OuiDisplay*  combo\_OutputDisplay.Listlndex = gOutDisplay combo\_OutputDisplay\_Click Call WaitForDevice

*'------------Set off-set*  If  $gOffsetOn = True$  Then label\_Offset.Caption ="Off' SetOffset (True) Else label\_Offset.Caption = "On" SetOffset (True) End If Call WaitForDevice

'------------ *Set expand on! off*  If  $gExpandx10 = True$  Then check\_Expand.Value = True Else check\_Expand.Value = False Call WaitForDevice

*'------------Set continues reading*  If gReadOutput = True Then check\_ReadOutput.Value =True Else check\_ReadOutput.Value =False End If Call WaitForDevice **End Sub** 

# *'----------------------Makes auto initialize*

**Sub menu Autolnit** Click () Dim X As Variant '------------------- *Do automatic sensitivity*  text\_lnformation.Visible =True text\_Information.Text = " Doing automatic search for sensitivity, please wait...................." combo\_Sensitivity.ListIndex =  $0$ Call Send(O, lock\_number, "AS" & Chr\$(13), DABend) Call ErrorTest(l) WaitForDevice *'-------------------Do automatic tuning*  text\_Information.Text = " Doing automatic tuning to internal or external frequency, please wait........." For  $X = 1$  To 200000: Next X Call Send(O, lock\_number, "ATS" & Chr\$(13), DABend) Call ErrorTest(1) W aitForDevice '------------------- *Do automatic phasing*  text\_Information.Text = " Doing automatic phasing to maximum output, please wait.............." Call Send(O, lock\_number, "AQN" & Chr\$(13), DABend) Call ErrorTest(1) **WaitForDevice** *'-------------------Do automatic offset*  Doing automatic offset, please wait..........." label\_Offset.Caption ="On" For  $X = 1$  To 200000: Next X Call Send(O, lock\_number, "AXO" & Chr\$(13), DABend) Call ErrorTest(1)

WaitForDevice text\_Information.Visible =False MsgBox "Finished!", 0, "Autolnit" End Sub

'------------------------- *Make an auto mesure*  Sub menu\_AutoMesure\_Click() Dim buffer As String  $text_I$ Information. Visible = True text\_Information.Text = "Doing an automesure, please wait 1 min........................"  $buffer = Space(10)$ Call Send(O, lock\_number, "ASM" & Chr\$(13), DABend) Call ErrorTest(1) WaitForDevice *'---------------Set's the screenparameters to aUlomesure standard*  combo\_Sensitivity.ListIndex = 0  $'$ --- Set sensitivity to auto<br>opt\_BandPass.Value = True  $'$ --- Set filter to BandPass opt\_BandPass. Value = True<br>opt\_Manual. Value = True opt\_Manual.Value =True *'---Set frequency to manual*  combo\_Filters.Listlndex = 0 *'---Disconnect line reject*  <sup>'</sup>--- Disconnect double frequency<br>'--- Set slope to 12 dB label\_Slope.Caption = "=12 dB" *'---Set slope to 12 dB*  opt\_NormRes. Value = True *'--- Set resolution*<br>label Offset. Caption = "Off" *'--- Shut-off offset* label\_Offset.Caption = "Off"<br>check Expand.Value = 0 '--- Shut-off expand x 10 combo\_OutputDisplay.ListIndex = 0 '--- Set Output display to %FS Signal WaitForDevice *'---------------Read the timeconstant set by aUlomesure and set screenparameter to the same*  Call Send(O, lock\_number, "XTC" & Chr\$(13), DABend) Call ErrorTest(1) Call Receive(O, lock\_number, buffer, STOPend) Call ErrorTest(2) combo\_TimeConst.Listlndex = Val(buffer)  $text_$ Information. Visible = False End Sub *'------------Call for help on subject Lock-In*  Sub menu\_Help\_Click() Call HELP("LOCK-IN") End Sub *'-------------Save current parameters as default*  Sub menu\_ Save\_ Click () Call SaveDefaults End Sub *'------------------Select BP-filter*  Sub opt BandPass click (Value As Integer) Call Send(0, lock\_number, "FLT 3" & Chr\$(13), DABend) Call ErrorTest(1) gFilter = "BP" *'----------Set As Default*  End Sub *'------------------Select tuning freq to be ref.freq*  Sub opt\_FilterRef\_click (Value As Integer)  $Min = \overline{0}$ : Max = 0 Tuning $Hz = 0$  $Stepp = 0$  $text_T$  Tuning. Text = " $Ref F'$ gHertz = "REF F" *'----------Set As Default*  Call Send(O, lock\_number, "D1 4" & Chr\$(13), DABend) Call ErrorTest(1)

End Sub

'--------------- *Select filter to be* flat Sub opt\_Fiat\_click (Value As Integer) Call Send(0, lock\_number, "FLT 0" & Chr\$(13), DABend) Call ErrorTest(l) gFilter = "FLAT" ' ---------- *Set As Default*  End Sub *'-----------------Select resolution to be High*  Sub opt HiRes\_Click (Value As Integer) Call Send(0, lock\_number, "DR 2" & Chr\$(13), DABend) Call ErrorTest(1) gResolution ="Ill" *'----------Set As Default*  End Sub '----------------- *Select resolution to be High Stability*  Sub opt\_HiStab\_ Click (Value As Integer) Call Send(0, lock\_number, "DR 0" & Chr\$(13), DABend) Call ErrorTest(1) gResolution ="STAB" *'----------Set As Default*  End Sub *'----------------Select range I in Hertz*  Sub opt Hzl click (Value As Integer)  $Range = 0$  $Min = .5: Max = 12$ TuningHz= *5*   $Stepp = .01$  $Autoscale = 100$ text\_Tuning.Text = "  $%$  \* Format(TuningHz, "fixed") & "Hz" gHertz = "HZ1" *'----------Set As Default*  Call Send(O,lock\_number, "D14,FF" & (TuningHz \* Autoscale) & "" & Range & Chr\$(13), DABend) Call ErrorTest(1) End Sub *'-----------------Select range 2 in Hertz*  Sub opt\_Hz2\_click (Value As Integer)  $Range = 1$  $Min = 10: Max = 120$ Tuning $Hz = 50$  $Stepp = .1$ Autoscale  $= 10$ text\_Tuning.Text = "  $%$  Format(TuningHz, "fixed") & "Hz" gHertz = "HZ2" *'----------Set As Default*  Call Send(O,lock\_number, "FF" & (TuningHz \* Autoscale) & "" & Range & Chr\$(13), DABend) Call ErrorTest(1) End Sub *'-----------------Select range 3 in Hertz Sub opt Hz3 click (Value As Integer)*   $Range = 2$  $Min = .1: Max = 1.2$ TuningHz = *.5*   $Stepp = .001$  $Autoscale = 1000$ text\_Tuning.Text = "  $\&$  Format(TuningHz, "fixed")  $\&$  "kHz" gHertz = "HZ3" *'----------Set As Default*  Call Send(O,lock\_number, "FF" & (TuningHz \* Autoscale) & "" & Range & Chr\$(13), DABend) Call ErrorTest(1) End Sub *'-----------------Select range 4 in Hertz*  Sub opt\_Hz4\_click (Value As Integer)  $Range = 3$  $Min = 1: Max = 12$ TuningHz= *5*   $Stepp = .01$ Autoscale  $= 100$ 

text\_Tuning.Text == " " & Format(TuningHz, "fixed") & "kHz" gHertz == "HZ4" *'----------Set As Default*  Call Send(O, lock\_number, "FF" & (TuningHz \* Autoscale) & " " & Range & Chr\$(13), DABend) Call ErrorTest(1) End Sub *'-----------------Select range 5 in Hertz*  Sub opt\_Hz5\_click (Value As Integer)  $Range = 4$  $Min = 10: Max = 120$ Tuning  $Hz = 50$  $Stepp = .1$ Autoscale  $= 10$ text\_Tuning.Text ==" " & Format(TuningHz, "fixed") & "kHz" gHertz == "HZ5" *'----------Set As Default*  Call Send(O, lock\_number, "FF" & (TuningHz \* Autoscale) & "" & Range & Chr\$(13), DAB end) Call ErrorTest(1) End Sub *'----------------Select's filter to be LP*  Sub opt LowPass click (Value As Integer) Call Send(0, lock\_number, "FLT 2" & Chr\$(13), DABend) Call ErrorTest(1) gFilter == "LP" *'----------Set As Default*  End Sub *'--------------Select's tuningfreq to be manual*  Sub opt Manual click (Value As Integer) Call Send $(0, \text{lock\_number}, "ATC 0" \& Chr$(13), DABend)$ Call ErrorTest(1) gSetFrq == "MAN'" ---------- *Set As Default*  End Sub *'-------------Select's resolution to be Normal*  Sub opt NormRes Click (Value As Integer) Call Send(0, lock\_number, "DR 1" & Chr\$(13), DAB end) Call ErrorTest(1) gResolution =="NORM" *'----------Set As Default*  End Sub *'------------------Select's filter to be Notch*  Sub opt Notch click (Value As Integer) Call Send $(0, \text{lock_number},$  "FLT 1"  $\&$  Chr\$(13), DABend) Call ErrorTest(1) gFilter == "NOTCH" ' ---------- *Set As Default*  End Sub *'---------------Select's tuning freq to be track*  Sub opt Track click (Value As Integer) Call Send(O, lock\_number, "ATC 1" & Chr\$(13), DABend) Call ErrorTest(1) gSetFrq =="TRACK" *'----------Set As Default*  End Sub *'-------------Makes* it *possible to interrupt a serial poll just by clicking the mousebutton*  Sub panel 1 Click () Dim Response As Integer If Waiting  $=$  True Then  $Response = MsgBox('I'm trying to wait for the device to signal ready, do you want to break this? (If the$ autobutton on the lockin is off and you have been waiting for a long time there could be something wrong.", 68, "Poll break") If Response  $= 6$  Then Waiting = False Call Send(O, lock\_number, "AA" & Chr\$(13), DABend) End If End If End Sub

'-------------- *Set offset value*  Sub SetOffset (automatic As Integer) Dim retur As Variant If label\_ Offset.Caption = "Off'' Then *'------------If not in loading mode get offset value*  If automatic  $\langle \rangle$  True Then retur = InputBox\$("Input offset voltage:" & Chr(10) & "(Range: -150V - 150V)", "Offset") Else  $return = Str(gOffsetValue)$ End If *'----------Send offset value*  If retur  $\sim$  "" Then  $return = Val(retur)$ retur = retur  $*10$ Call Send(0, lock\_number, "XOF 1 " & retur & Chr\$(13), DAB end)  $label_Offset.Caption = "On" gOffsetOn = True$ gOffsetOn = True ' ---------- *Set As Default*  ' ---------- Set As Default End If Else '---------Else disconnect offset Call Send(O, lock\_number, "XOF 1 0" & Chr\$(13), DABend) Call Send(O, lock\_number, "XOF 0 " & Chr\$(13), DABend) label\_Offset.Caption ="Off''  $gOffsetOn = False$  $gOffsetValue = 0$ End If Call ErrorTest(l) End Sub ' ---------- *Set As Default '----------Set As Default '------------Read and display lock-in output every 112 sec*  Sub timer Display Timer () Dim buffer As String Dim display As Single Dim spaces As String  $Dim\ \bar{X}$  As Integer *'---------Get reading*  buffer =  $Space(10)$ : Call Send(O, lock\_number, "OUT" & Chr\$(13), DABend) 'Call ErrorTest(1) Call Receive(O, lock\_number, buffer, STOPend) 'Call ErrorTest(2) *'---------Format reading for [!Xed pos.for positivlnegative values*  display= Val(buffer)  $display = (display / 100)$ If display  $< 0$  Then spaces = " " Else spaces = " "  $text\_output.Text = spaces & Format(display, "fixed")$ End Sub '------------ Call for initialization when loading form Sub timer\_Init\_Timer()

InitDevice timer  $Init. Enabled = False$ End Sub

# \*\*\*\*\*\*\*\*\*\*\*\*\*\*\*\*\*\*\*\*\*\*\*\*\*\*\*\*\*\*\*\*\*\*\*\*\*\*\*\*\*\*\*\*\*\*\*\*\*\*\*\*\*\*\*\*\*\*\*\*\*\*\*\*\*\*\*\*\*\*\*\*\*\*\*\*\*\*\*\*\*\*

# **D) THE PIEZO FORM (tPiezo.frm) Piezo controllern**

\*\*\*\*\*\*\*\*\*\*\*\*\*\*\*\*\*\*\*\*\*\*\*\*\*\*\*\*\*\*\*\*\*\*\*\*\*\*\*\*\*\*\*\*\*\*\*\*\*\*\*\*\*\*\*\*\*\*\*\*\*\*\*\*\*\*\*\*\*\*\*\*\*\*\*\*\*\*\*\*\*\*

Option Explicit

```
'------------------- Set's input I on channel] on/off 
Sub check Input1 Click (Value As Integer)
If Value = \overline{0} Then
 Call Send(0, Piezo_Number, "P1=0" & Chr$(13), DABend)<br>gInput1 = False      '______Set default value
  Else 
 Call Send(0, Piezo_Number, "P1=1" & Chr$(13), DABend)<br>gInput1 = True      '______Set default value
gInput1 = True<br>End If
delay (PD) 
End Sub 
'------------------- Set's input 2 on channel2 on/off 
Sub check Input2 Click (Value As Integer) 
If Value = \overline{0} Then
 Call Send(O, Piezo_Number, "P2=0" & Chr$(13), DABend) 
 glnput2 = False ' __ Set default value 
  Else 
Call Send(0, Piezo_Number, "P2=1" & Chr$(13), DAB end)<br>
gInput2 = True Set Lefault value<br>
End If
gInput2 = True Set default value<br>End If
delay (PD) 
End Sub 
'-------------------Set's input 3 on channel3 on/off 
Sub check Input3 Click (Value As Integer) 
If Value = 0 Then
 Call Send(O, Piezo_Number, "P3=0" & Chr$(13), DABend) 
 glnput3 = False __ Set default value 
  Else 
  Call Send(O, Piezo_Number, "P3=1" & Chr$(13), DABend) 
glnput3 = True __ Set default value 
End If 
delay (PD) 
End Sub 
'---------------------Set's reading the piezo on/off 
Sub check_ ReadingOn _Click (Value As Integer) 
 If Value \sim 0 Then
  timer_Read.Enabled = True 
 Else 
  timer_Read.Enabled =False 
 End If 
End Sub
```
*'-------------------Get reading from channel( index) and display on display( index)*  Sub Display Readings (index As Integer) Dim range, buffer As String Dim selected As SSOption Dim display As Single buffer =  $Space(10)$ '-------------------- *Get reading and format*  Call Send(O, Piezo\_Number, "I" & Str\$(index) & Chr\$(13), DABend) delay (PD) Call Receive(O, Piezo\_Number, buffer, STOPend) range = Left $$$ (buffer, 1)  $buffer = Right$(buffer, 8)$ 

*'--------------------Get current status on option button for channel=index*  Select Case index Case 1: Set selected =  $opt\_Volt1$ Case 2: Set selected  $=$  opt\_Volt2 Case 3: Set selected  $=$  opt\_Volt3 End Select *'-------------------Evaluate reading depending on status (voltlum, high/low?)*  If selected. Value= True Then display =  $(Val(bluffer) / 32768) * 100$ ElseIf  $range = "L"$  Then display =  $(Val(buffer) / 32768) * 20$ Else display =  $(Val(bluffer) / 32768) * 200$ End If *'--------------------Display reading on display= index*  Select Case index Case 1: text\_Output1.Text =  $Format(display, "00.00")$ Case 2: text\_Output2.Text =  $Format(display, "00.00")$ Case 3: text\_Output3.Text =  $Format(display, "00.00")$ End Select End Sub *'--------------------Set piezo to saved default's*  Sub Form\_Load () **InitPiezo** End Sub *'-------------------Put the piezo in saved default mode*  Sub InitPiezo () If  $g$ VoltOrUm1 = "VOLT" Then opt\_Volt1.Value = True Else opt\_um1.Value = True If  $g$ VoltOrUm2 = "VOLT" Then opt\_Volt2.Value = True Else opt\_um2.Value = True If  $g$ VoltOrUm3 = "VOLT" Then opt\_Volt3.Value = True Else opt\_um3.Value = True If ginputl =True Then check\_Inputl.Value =True Else check\_Inputl.Value =False If  $gInput2 = True$  Then check\_Input2.Value = True Else check\_Input2.Value = False If  $gInput3 = True$  Then check\_Input3.Value = True Else check\_Input3.Value = False End Sub *\_\_\_\_\_ Call for HELP on subject PIEZO*  Sub menu Help Click () Call HELP("PIEZO") End Sub '--------------- *Save current parameters as default*  Sub menu Save Click() Call SaveDefaults End Sub *'--------------Set's piezo channel! to um mode*  Sub opt\_um1\_Click (Value As Integer) Call Send(O, Piezo\_Number, "Ml=l" & Chr\$(13), DABend) ' scroll\_change (0) gVoltOrUml = "UM" *\_\_ Set default value*  delay (PD) End Sub *'--------------Set's piezo channel2 to um mode*  Sub opt um2 Click (Value As Integer) Call Send(O, Piezo\_Number, "M2=1" & Chr\$(13), DABend) scroll\_change (1) gVoltOrUm2 = "UM" *' \_\_ Set default value*  delay (PD) End Sub "-------------- *Set's piezo channel3 to um mode* 

Sub opt um3 Click (Value As Integer) Call Send(O, Piezo\_Number, "M3=f" & Chr\$(13), DABend) ' scroll\_change (2)

 $g$ VoltOrUm3 = "UM" delay (PD) ' *\_\_ Set default value*  End Sub *'--------------Set's piezo channel]* to *volt mode*  Sub opt\_Volt1\_Click (Value As Integer) Call Send(O, Piezo\_Number, "M1=0" & Chr\$(13), DABend) ' scroll\_change (0) g VoltOrU m 1 = "VOLT" ' *\_\_ Set default value*  delay (PD) End Sub *'--------------Set's piezo channel2 to volt mode*  Sub opt Volt2 Click (Value As Integer) Call Send(O, Piezo\_Number, "M2=0" & Chr\$(13), DABend) ' scroll\_change (1) g VoltOrUm2 = "VOLT" Set default value delay (PD) End Sub *'--------------Set's piezo channel3* to *volt mode*  Sub opt Volt3 Click (Value As Integer) Call Send(O, Piezo\_Number, "M3=0" & Chr\$(13), DABend) ' scroll\_change (2) g VoltOrUm3 = "VOLT" Set default value delay (PD) End Sub *'----------------------Send's new position/volt* to *piezo*  Sub scroll change (index As Integer) Dim Value, opt As String  $opt = Str$(index + 1)$ Value= Str\$(2 \* scroll(index).Value) Call Send(O, Piezo\_Number, "0" & opt & "+" & Value & Chr\$(13), DABend) delay (PD) DisplayReadings (index + 1) End Sub '-------------------- *Get readings from piezo (every 112 sec)*  Sub timer\_Read\_Timer ()  $Dim x As Integer$ For  $x = 1$  To 3 Call DisplayReadings(x) Next x End Sub \*\*\*\*\*\*\*\*\*\*\*\*\*\*\*\*\*\*\*\*\*\*\*\*\*\*\*\*\*\*\*\*\*\*\*\*\*\*\*\*\*\*\*\*\*\*\*\*\*\*\*\*\*\*\*\*\*\*\*\*\*\*\*\*\*\*\*\*\*\*\*\*\*\*\*\*\*\*\*\*\*\* **E) THE GPIB doctor (fGPIB.frm) Investigates GPIB problems**  \*\*\*\*\*\*\*\*\*\*\*\*\*\*\*\*\*\*\*\*\*\*\*\*\*\*\*\*\*\*\*\*\*\*\*\*\*\*\*\*\*\*\*\*\*\*\*\*\*\*\*\*\*\*\*\*\*\*\*\*\*\*\*\*\*\*\*\*\*\*\*\*\*\*\*\*\*\*\*\*\*\* Dim Loading As Integer '---------- *Start ibconf-program*  Sub c Advanced Click () Dim dummy dummy= Shell("c:\windows\control.exe", 4) End Sub '---------- *Clear all devices*  Sub c Clear All click () Call DevClear(O, NOADDR) Call ErrorTest(7) *\_\_\_ Sends Device Clear to ALL instrwnents* 

59

*'---------Set interface clear on GPIB-card*  Sub c  $ClearGPIB$  click () Call SendiFC(O) Call ErrorTest(6) End Sub *'--------------Call for finding instruments*  Sub c Find Click ()  $CaI\overline{I}$  Find  $\overline{I}$  nstruments End Sub *'----------------Make a SeriellPollTest on the lock-in*  Sub c SerieliPoll Click () Dim SRQByte As Integer Dim PollByte As Integer Dim SQRinfo, Polllnfo, buffer As String Call Send(0, Lock\_Number, "OUT" & Chr\$(13), DAB end) Call ErrorTest(1) Call ReadStatusByte(O, Lock\_Number, PollByte) If (PollByte And &H80) = 128 Then PollInfo = "Polling returned a message that there is valid data to read. So,Ok ! " Else Polllnfo = "Polling response was bad, the device signaled it didn't have valid data to send or maybe it's not connected." Call Receive(O, Lock\_Number, buffer, STOPend) Call ErrorTest(2) MsgBox "Testing communications found that:" & Chr(10) & "\* Sending a request to get a reading..." & Chr(10) & Chr(10) & PollInfo & Chr(10) & Chr(10) & "\* Receiving the data....", 0, "TestResult" End Sub *'-----------------Start GPIB-spy program*  Sub c Spy Click() Dim dummy dummy= Shell("c:\GPIB-PCW\gpibspy.exe", 4) End Sub '----------------- *Change adress on lock-in*  Sub combo LocklnAdress Click () Dim response As Integer If Loading = False Then response = MsgBox("If you change this value to a wrong value nothing will work!" & Chr(10) & "(=You should know what you are doing)", 49. "Warning") If  $response = 1$  Then Lock\_Number = combo\_LockInAdress. Text Else Loading = True combo\_LocklnAdress.Listlndex = 10 Loading = False End If End If End Sub '------------- *Change adress on piezo*  Sub combo PiezoAdress Click () Dim response As Integer If Loading  $=$  False Then response = MsgBox("If you change this value to a wrong value nothing will work!" & Chr(10) & "(=You should know what you are doing)", 49, "Warning") If response  $= 1$  Then Piezo\_Number = combo\_PiezoAdress.Text Else  $Loading = True$ combo\_PiezoAdress.Listlndex = 12  $Loading = False$ End If End If End Sub

60

*'--------------Search for and display all instruments on the bus*  Sub Findlnstruments () Static Instrument(O To 31) As Integer Static result(O To 31) As Integer text\_DevFound.Text = "Adresses: " fGPIB.MousePointer = 11 For  $X = 0$  To 30 Instrument $(X) = X$ Next X  $Instrument(31) = NOADDR$ Call Findlstn(O, Instrument(), result(), 30) For  $X = 0$  To 30 text\_DevFound.Text = text\_DevFound.Text & " "  $\&$  result(X) Next X fGPIB.MousePointer = 0 End Sub

*'---------------Initialize combo's and Errorlabel*  Sub Form Load () Loading = True timer1.Enabled = True For  $X = 0$  To 30 combo\_LocklnAdress.Addltem X combo\_PiezoAdress.Addltem X Next X combo\_LocklnAdress.Listlndex = 10 combo\_PiezoAdress.Listlndex = 12 label\_Errors.Caption = "  $%$  \* & ErrorCounter Loading= False End Sub

Undo update the ErrorCounter when leaving form Sub Form Unload (Cancel As Integer)  $timer1. Enabeled = False$ End Sub

*\_\_\_\_\_ Call for help on subject GPIB*  Sub menu GetHelp Click () Call HELP("GPIB") End Sub

'------------- *Update ErrorCounter every 2 sec*  Sub Timer1\_Timer() label\_Errors.Caption = " " & ErrorCounter End Sub

\*\*\*\*\*\*\*\*\*\*\*\*\*\*\*\*\*\*\*\*\*\*\*\*\*\*\*\*\*\*\*\*\*\*\*\*\*\*\*\*\*\*\*\*\*\*\*\*\*\*\*\*\*\*\*\*\*\*\*\*\*\*\*\*\*\*\*\*\*\*\*\*\*\*\*\*\*\*\*\*\*\*

#### F) The Save As Form (fSaveAs.frm) Handles the saving off the scan to disk \*\*\*\*\*\*\*\*\*\*\*\*\*\*\*\*\*\*\*\*\*\*\*\*\*\*\*\*\*\*\*\*\*\*\*\*\*\*\*\*\*\*\*\*\*\*\*\*\*\*\*\*\*\*\*\*\*\*\*\*\*\*\*\*\*\*\*\*\*\*\*\*\*\*\*\*\*\*\*\*\*\*

Option Explicit Dim RecFileName As String

*'--------------------Exit SavingForm*  Sub c Cancel Click () fSaveAs.Hide End Sub

*\_\_\_\_\_\_ Call for help on subject SAVE*  Sub c\_Help\_Click () Call HELP("SAVE") End Sub

•----------------- *Call appropriate saving format*  Sub c Save Click ()  $fSaveAs.MousePointer = 11$  $gSavedDate = Date$ gNbrOfSavings = gNbrOfSavings + 1 If opt\_RawFormat. Value = True Then Call SaveAsRaw If opt\_DataFormat. Value= True Then Call SaveAsData If opt\_Bitmap.Value =True Then Call SaveAsBitmap If opt\_DataAndBitmap.Value = True Then Call SaveAsBitmap Call SaveAsData End If  $fSaveAs.MousePointer = 0$ fSaveAs.Hide End Sub

•------------------- *Set correct pattern for file]*  Sub combo\_Pattem\_Change () filel.Pattem = combo\_Pattern.Text End Sub

'------------ *Set path for file]*  Sub Dir1\_Change ()  $file1.Pat\overline{h} = dir\overline{1}.Path$ Call Show FileName End Sub

•----------- *Set path for drivel*  Sub Drivel Change ()  $dir1.Path = drive1.Drive$ End Sub

•------------- *Update recommended filename*  Sub Form Activate () Dim currentMonth, currentYear, StartPath As String  $RecFileName = Date$ Select Case Month(Now) Case 1: currentMonth = "1jan": Case 2: currentMonth = "2feb": Case 3: currentMonth = "3mar": Case 4: currentMonth = "4apr": Case 5: currentMonth = "5may": Case 6: currentMonth = "6jun" Case 7: currentMonth = "7jul": Case 8: currentMonth = "8aug": Case 9: currentMonth = "90sep": Case 10: currentMonth = "91oct": Case 11: currentMonth = "92nov": Case 12: currentMonth = "93dec" End Select currentYear = Right\$(RecFileName, 4) StartPath = "c:\scannings\" & currentYear & '\" & currentMonth & '\" RecFileName = Left\$(RecFileName, 2) & "\_" & Mid\$(RecFileN ame, 4, 2) & "\_" & gNbrOfSavings text\_RecFileName.Text = StartPath & RecFileName End Sub *'----------Set combo's and RecFileName*  Sub Form Load ()

Dim currentMonth, current Year, StartPath As String combo\_Pattern.AddItem "\*.bmp" combo\_Pattern.AddItem "\*.dat" combo\_Pattem.Addltem "\*.raw" combo\_Pattern.AddItem "\*.bmp;\*.dat;\*.raw"  $combo\_Pattern.ListIndex = 3$ *'--------------Construct recommended filename*   $RecFileName = Date$ Select Case Month(Now) Case 1: currentMonth = "1jan": Case 2: currentMonth = "2feb": Case 3: currentMonth = "3mar": Case 4: currentMonth = "4apr": Case 5: currentMonth = "5may": Case 6: currentMonth = "6jun" Case 7: currentMonth = "7jul": Case 8: currentMonth = "8aug": Case 9: currentMonth = "90sep": Case 10: currentMonth = "91oct": Case 11: currentMonth = "92nov": Case 12: currentMonth = "93dec" End Select  $currentYear = Right$(RecFileName, 4)$ StartPath = "c:\scannings\" & currentYear & '\" & currentMonth & '\"

RecFileName = Left\$(RecFileName, 2) & "\_" & Mid\$(RecFileName, 4, 2) & "\_" & gNbrOfSavings

text\_RecFileName.Text = StartPath & RecFileName *'--------------Set start path*   $drive1.D$ rive = "c:"  $dir1.Path = "c:\s$ canning" End Sub

*'---------------------Save selected file as bitmap (\*.bmp)* 

Sub SaveAsBitmap () Dim x, Y, rad, kol As Integer Dim pos As Long Dim BitHead As BitmapFileHeader Dim Bitlnfo As BitmapinfoHeader Dim GoodNumber As String\* 1 Dim BadNumber As String\* 1 Dim ActiveFile As String Dim Path As String Static GrayShade(0 To 255) As RGBQUAD Static BitData() As Integer On Error GoTo BasicError ReDim BitData(NbrOfPixels, NbrOfPixels) *'-----------------Create BitmapFileHead*  BitHead.bfType = 19778 BitHead.bfSize =  $(14 + 40 + 256 * 4 + Nb)$ rOfPixels \* NbrOfPixels)  $BitHead.bfReserved1 = 0$  $BitHead.bfReserved2 = 0$ BitHead.bfOffBits = 1078 '----------------- *Create B itmaplnfoH ead*   $BitInfo.biSize = 40$ Bitlnfo.biWidth = NbrOfPixels Bitlnfo.biHeight = NbrOfPixels  $BitInfo.biPlanes = 1$  $BitInfo.biBitCount = 8$ Bitlnfo.biCompression = 0 Bitlnfo.biSizelmage = NbrOfPixels \* NbrOfPixels Bitlnfo.biXPelsPerMeter = 0 Bitlnfo.biYPelsPerMeter = 0 Bitlnfo.biClrUsed = 256 Bitlnfo.biClrlmportant = 256 '----------------- *Create Palette*  For  $x = 0$  To 255  $GrayShade(x).rgbBlue = x$  $GrayShade(x).rgbGreen = x$  $GrayShade(x).rgbRed = x$  $GrayShade(x).rgbResearch = 0$ Next x *'-----------------Transform, because a Bitmap begins lower-left and PixelPicture begins upper-Left*   $\mathbf{x}=0$ For rad = NbrOfPixels To 1 Step -1 For kol = 1 To NbrOfPixels  $x=x+1$  $BitData(rad, kol) = Fixel Picture(x)$ Next kol Next rad '----------------- *Save as file*  ActiveFile = text\_RecFileName.Text & ".bmp" Open ActiveFile For Binary As 1 Put #1,, BitHead Put #1, , Bitlnfo For  $x = 0$  To 255 Put #1, , GrayShade(x) Next x For rad = 1 To NbrOfPixels For kol = 1 To NbrOfPixels Put #1, , BitData(rad, kol) Next kol Next rad

Close#1 '----------------- *Transform to only 1 Byte/pixel*   $Path = dir1.Path$ If Right\$(Path, 1) <> '\" Then Path = Path & '\" Open ActiveFile For Binary As 1 Open Path & "slask.bmp" For Binary As 2 Put #2, , BitHead Put #2, , Bitlnfo  $pos = 55$ For  $x = 1$  To (256  $*$  4 + NbrOfPixels  $*$  NbrOfPixels) Get #1, pos, GoodNumber Put #2, , GoodNumber  $pos = pos + 2$ Next x Close 1 Close 2 Kill ActiveFile Name Path & "slask.bmp" As ActiveFile The End: Exit Sub *'-------------1! an error occurs*  Basic Error: Dim dummy As Variant dummy= MsgBox(ERRORINF, 48, "Error") Resume TheEnd End Sub *'-----------------Save selected file as DataFile (\*.tklt)*  Sub SaveAsData () Dim ActiveFile As String Dim x, MAX As Integer On Error GoTo BasicError2 If SquareScan = True Then  $MAX = NbrofPixels * NbrofPixels$ : Else  $MAX = NbrofPixels$ ActiveFile = text\_RecFileName.Text & ".dat" Open ActiveFile For Output As 1 If SquareScan =True Then Print #1, ScanType, NbrOfPixels, XStep, YStep, DelayTime, TimePassed For  $x = 1$  To MAX Print  $#1$ , PixelPicture $(x)$ Next x Close 1 TheEnd2: Exit Sub BasicError2: Dim dummy As Variant dummy = MsgBox(ERRORINF, 48, "Error") Resume TheEnd2 End Sub *'------------Save selected file as Raw Format (\*.raw)*  Sub SaveAsRaw () Dim GoodNumber As String Dim BadNumber As String Dim ActiveFile As String Dim Path As String Dim x As Integer  $BadNumber = "0"$ : GoodNumber = "0" ActiveFile = text\_RecFileName.Text & ".raw" Open ActiveFile For Binary As 1 For  $x = 1$  To NbrOfPixels  $*$  NbrOfPixels Put  $1#$ , PixelPicture(x) Next x Close 1 ' Transformerar filen till endast 1 byte/tal Open ActiveFile For Binary As 1  $Path = dir1.Path$ If Right\$(Path, 1) <> '\'' Then Path = Path & '\'' Open Path & "slask.raw" For Binary As 2

For  $x = 0$  To NbrOfPixels  $*$  NbrOfPixels / 2 Get 1#,, GoodNumber Put 2#, , GoodNumber Get 1#, , BadNumber Next x Close 1 Close 2<br>Kill ActiveFile ' Döda filen med 2 bytes/tal Name Path & "slask.raw" As ActiveFile' Byt dess namn till den aktiva filen End Sub

*'------------------Display current file*  Sub ShowFileName () Dim Path As String Path = dirl.Path If Right\$(Path,  $1$ ) <> '\" Then Path = Path & '\"  $text{Text}$  RecFileName.Text = Path & RecFileName End Sub

\*\*\*\*\*\*\*\*\*\*\*\*\*\*\*\*\*\*\*\*\*\*\*\*\*\*\*\*\*\*\*\*\*\*\*\*\*\*\*\*\*\*\*\*\*\*\*\*\*\*\*\*\*\*\*\*\*\*\*\*\*\*\*\*\*\*\*\*\*\*\*\*\*\*\*\*\*\*\*\*\*\*

#### **G) THE OPEN FORM (OpenFile.frm) Opens a saved data file**  \*\*\*\*\*\*\*\*\*\*\*\*\*\*\*\*\*\*\*\*\*\*\*\*\*\*\*\*\*\*\*\*\*\*\*\*\*\*\*\*\*\*\*\*\*\*\*\*\*\*\*\*\*\*\*\*\*\*\*\*\*\*\*\*\*\*\*\*\*\*\*\*\*\*\*\*\*\*\*\*\*\*

Option Explicit Dim RecFileName As String

'------------ *Exit savingform*  Sub c Cancel Click () fOpenFile.Hide End Sub

\_\_\_\_ *CaU for help on subject OPEN*  Sub c\_Help\_Click () Call HELP("OPEN") End Sub

*'--------------Open selected file*  Sub c Open Click () OpenScan UpdateDataOnMain fOpenFile.Hide End Sub

*'---------------Set filedriver to selected pattern*  Sub combo Pattern Change () filel.Pattem = combo\_Pattern.Text End Sub

'-------------- *Setfiledrivers path to dirl.path*  Sub Dir1\_ Change ()  $file1.Path = dir1.Path$ Call Show FileName End Sub

*'-----------------Set dirl's path to drivel's drive*  Sub Drivel\_Change ()  $dir1.Path = drive1.Drive$ End Sub

*'-------------Display current file*  Sub Filel Click () ShowFileName End Sub

Load file to preview if file is doubleclicked Sub Filel DbiClick () On Error GoTo BasicError c\_Screen.Picture = LoadPicture(text\_FileName.Text) Exit Sub Basic Error: Resume Next End Sub *'-------------Set start path and combo's*  Sub Form Load () combo\_Pattem.Addltem "\* .bmp" combo\_Pattem.Addltem "\* .bmp;\* .dat"  $\text{comb}$ <sub>Q</sub> Pattern.ListIndex = 0 drivel.Drive = "c:"  $dir1.Path = "c:\scanning"$ End Sub *\_\_\_\_\_ Opens the datafile and sets all parameters to new values*  Sub OpenScan () Dim ActiveFile As String On Error GoTo BasicError3 Dim x As Integer  $x = Len(text_FileName)$ ActiveFile = Left $$(text_FileName, (x - 3)) &$  "dat" Open ActiveFile For Input As 1 Input #1, ScanType, NbrOfPixels, XStep, YStep, DelayTime, TimePassed ReDirn Pixe1Picture(1 To NbrOfPixels \* NbrOfPixels) For  $x = 1$  To NbrOfPixels  $*$  NbrOfPixels Input  $#1$ , PixelPicture $(x)$ Next x Close #1 fScanning.Show  $fScanning. Command1.Value = True$ TheEnd3: Exit Sub '------ If an error occurs BasicError3: Dim dummy As Variant<br>dummy = MsgBox(ERRORINF & " Tip: You have probably tried to open a file that don't exist! (Not Resume TheEnd3 End Sub all \*.bmp's has an associated \*.dat file)", 48, "Error") '-------------·-- *Set screen when autosizing*  Sub opt\_ AutoSize \_Click (Value As Integer) If Value = True Then c\_Screen.AutoSize =  $1$  $c$ \_Screen.Width = 2700 c\_Screen.Height = 2700 End Sub *'-··------·-------Set natural size*  Sub opt NaturalSize Click (Value As Integer) If Value = True Then c\_Screen.AutoSize =  $\overline{0}$ End Sub '-------·····-··- *Display current filename*  Sub ShowFileName () Dim Path As String  $Path = dir1.Path$ If Right\$(Path,  $1$ ) <> '\" Then Path = Path & '\"  $text_FileName.Text = Path & file1.FileName$ End Sub

Writes the new paramters on the Main form Sub UpdateDataOnMain () fMain.combo\_Pixel.Text = NbrOfPixels & "x" & NbrOfPixels fMain.combo\_Delay.Text = DelayTime  $&$  " ms"  $fMain.combo\_Step(0).Text = XStep & "nm"$  $fMain.combo\_Step(1).Text = YStep & "nm"$ End Sub

# \*\*\*\*\*\*\*\*\*\*\*\*\*\*\*\*\*\*\*\*\*\*\*\*\*\*\*\*\*\*\*\*\*\*\*\*\*\*\*\*\*\*\*\*\*\*\*\*\*\*\*\*\*\*\*\*\*\*\*\*\*\*\*\*\*\*\*\*\*\*\*\*\*\*\*\*\*\*\*\*\*\* H) THE GLOBAL MODULE (NIGLOBAL.bas) \*\*\*\*\*\*\*\*\*\*\*\*\*\*\*\*\*\*\*\*\*\*\*\*\*\*\*\*\*\*\*\*\*\*\*\*\*\*\*\*\*\*\*\*\*\*\*\*\*\*\*\*\*\*\*\*\*\*\*\*\*\*\*\*\*\*\*\*\*\*\*\*\*\*\*\*\*\*\*\*\*\*

Here are the declarations of the Constants, Types, Functions and Globals that are needed for the *GPIB communication !* 

This module contains the variable declarations,

' constant definitions, and type information that

is recognized by the entire application.

Global ibsta As Integer Global iberr As Integer Global ibcnt As Integer Global ibcntl As Long

Global buf As String

Global iarr(&HlOO) As Integer Global Addresses(&HlOO) As Integer Global IBresults(&HlOO) As Integer

' GPIB Commands

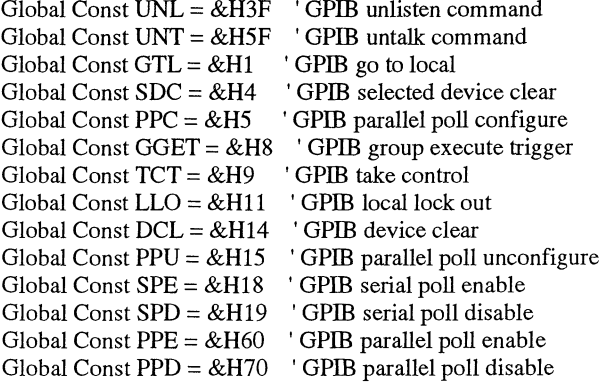

' GPIB status bit vector :

status variable ibsta and wait mask

' Error detected 'Timeout ' EOI or EOS detected ' SRQ detected by CIC 'Device requesting service ' Board has been serially polled ' An event has occured ' 1/0 completed ' Local lockout state ' Remote state Global Const  $EERR = \&H8000$ Global Const TIMO =  $&H4000$ Global Const  $EEND = \&H2000$ Global Const  $SRQI = & H1000$ Global Const  $RQS = \&H800$ Global Const  $SPOLL = \&H400$ Global Const  $EEVENT = \&H200$ Global Const CMPL =  $&H100$ Global Const  $LOK = \&H80$ Global Const RREM =  $&H40$ Global Const  $CIC = \&H20$ Global Const  $AATN = &H10$ Global Const  $TACS = \&H8$ Global Const  $LACS = \&H4$ ' Controller-in-Charge ' Attention asserted 'Talker active ' Listener active

Global Const  $DTAS = \&H2$ Global Const  $DCAS = \& H1$ ' Device trigger state ' Device clear state

' Error messages returned in global variable iberr

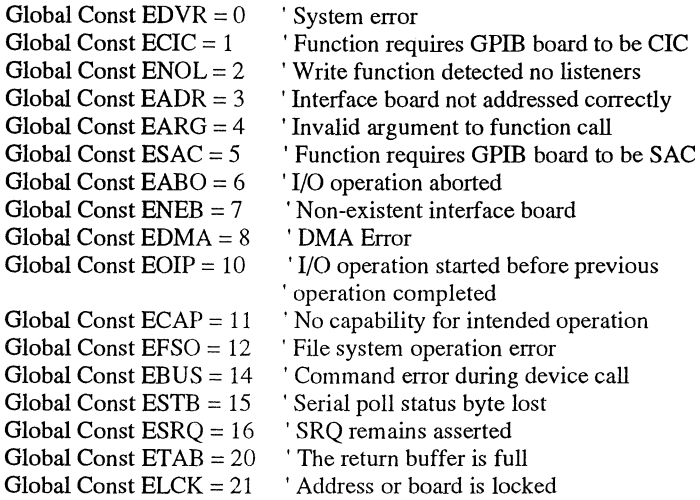

#### ' EOS mode bits

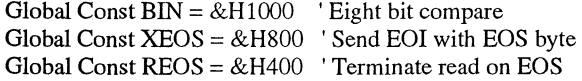

'Timeout values and meanings

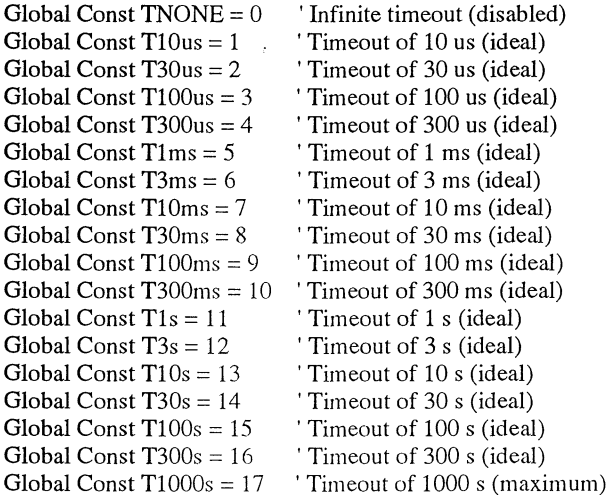

'IBLN constants

Global Const ALL\_SAD = -1 Global Const  $NO$ <sub>SAD</sub> = 0

'IBEVENT constants

J.

Global Const EventDTAS =  $1$ Global Const EventDCAS = 2 Global Const EventIFC =  $3$ 

' The following constants are used for the second parameter of the 'ibconfig function. They are the "option" selection codes.

Global Const  $IbcPAD = \&H1$  ' Primary Address

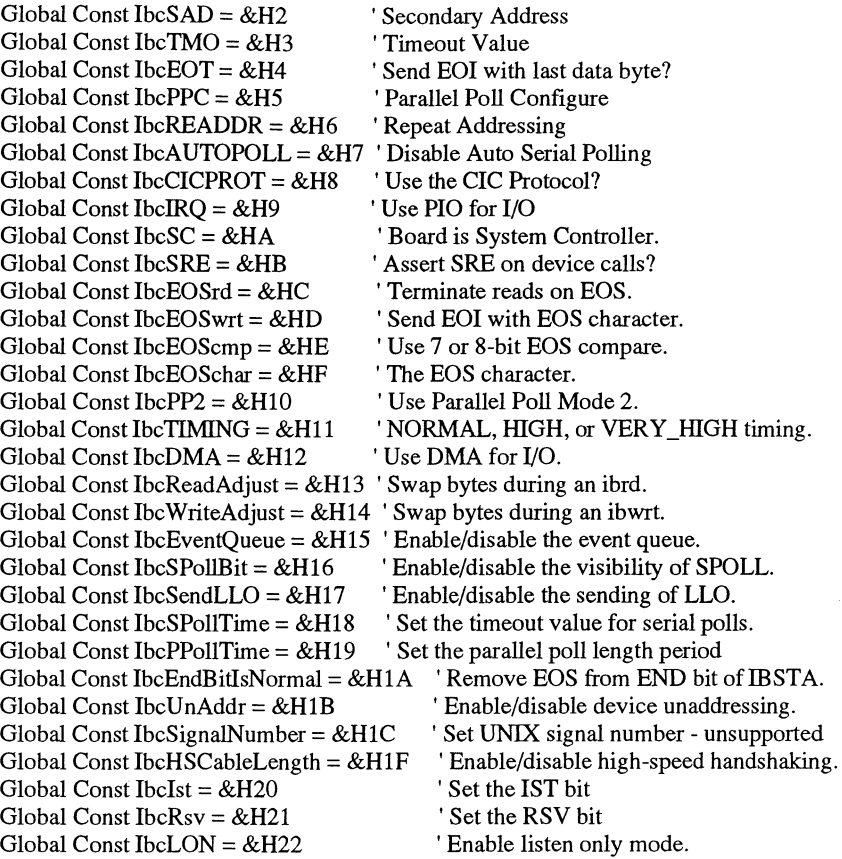

' Constants that can be used (in addition to the ibconfig constants) when calling the IBASK function.

Global Const IbaPAD =  $&H1$  ' Primary Address<br>Global Const IbaSAD =  $&H2$  ' Secondary Address Global Const  $IbaSAD = & H2$  ' Secondary Address of Global Const IbaTMO =  $& H3$  ' Timeout Value Global Const IbaTMO = &H3<br>Global Const IbaEOT = &H4 Send EOI with last data byte?<br>'Parallel Poll Configure Global Const IbaPPC = &H5 ' Parallel Poll Configure 3 \cdots Clobal Const IbaREADDR = &H6  $\overline{C}$  Repeat Addressing Global Const IbaREADDR = &H6 <br>
Global Const IbaAUTOPOLL = &H7 <br>
'Disable Auto Serial Polling Global Const IbaAUTOPOLL =  $&H7$  'Disable Auto Serial Pollobal Const IbaCICPROT =  $&H8$  'Use the CIC Protocol? Global Const IbaCICPROT =  $&H8$  <br>  $\cdot$  Use the CIC Protocol Const IbaIRO =  $&H9$   $\cdot$  Use PIO for I/O Global Const IbaIRQ =  $\&$  H9  $\quad$  ' Use PIO for I/O<br>Global Const IbaSC =  $\&$  HA  $\quad$  ' Board is System Controller. Global Const IbaSC = &HA ' Board is System Controller.<br>
Global Const IbaSRE = &HB ' Assert SRE on device calls? Global Const IbaSRE =  $\&$  HB  $\qquad$  ' Assert SRE on device calls Global Const IbaEOSrd =  $\&$  HC  $\qquad$  ' Terminate reads on EOS. Global Const IbaEOSrd = &HC<br>Global Const IbaEOSwrt = &HD ' Send EOI with EOS character.<br>' Use 7 or 8-bit EOS compare. Global Const IbaEOScmp =  $\&$ HE 'Use 7 or 8-bit EOS<br>Global Const IbaEOSchar =  $\&$ HF 'The EOS character. Global Const IbaEOSchar = &HF Global Const IbaPP2 = &H10 <sup>'</sup> Use Parallel Poll Mode 2.<br>Global Const IbaTIMING = &H11 'NORMAL, HIGH, or VEI ' NORMAL, HIGH, or VERY\_HIGH timing.<br>'Use DMA for I/O. Global Const IbaDMA =  $\&$  H12 <br>
Global Const IbaReadAdjust =  $\&$  H13 <br>
'Swap bytes during an ibrd. Global Const IbaReadAdjust =  $&H13$  ' Swap bytes during an ibrd.<br>Global Const IbaWriteAdjust =  $&H14$  ' Swap bytes during an ibwrt. Global Const IbaWriteAdjust =  $&$ H14 'Swap bytes during an ibwrt.<br>Global Const IbaEventQueue =  $&$ H15 'Enable/disable the event queue. Global Const IbaEventQueue =  $&HH5$ Global Const IbaSPollBit =  $\&$  H16 <br>
Global Const IbaSendLLO =  $\&$  H17 <br>
'Enable/disable the sending of LLO. Global Const IbaSendLLO =  $\&$ H17 <br>
Global Const IbaSPollTime =  $\&$ H18 <br>
'Set the timeout value for serial polls. Global Const IbaSPollTime =  $&H18$  Set the timeout value for serial poll Const IbaPPollTime =  $&H19$  Set the parallel poll length period Global Const IbaPPollTime =  $\&$ H19 'S<br>Global Const IbaEndBitIsNormal =  $\&$ H1A Remove EOS from END bit of IBSTA.<br>' Enable/disable device unaddressing. Global Const IbaUnAddr =  $\&$ H1B ' Enable/disable device unaddressing.<br>Global Const IbaSignalNumber =  $\&$ H1C ' Set UNIX signal number - unsupported Global Const IbaSignalNumber =  $\&$ H1C<br>Global Const IbaHSCableLength =  $\&$ H1F ' Enable/disable high-speed handshaking.<br>' Set the IST bit Global Const Ibalst =  $\&$  H20  $\quad$  ' Set the IST bit<br>Global Const IbaRsv =  $\&$  H21  $\quad$  ' Set the RSV bit Global Const IbaRsv =  $&H21$ 

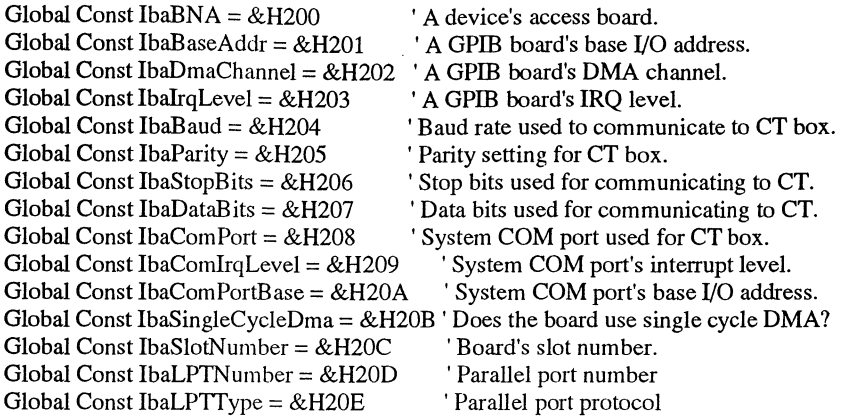

'These are the values used by the 488.2 Send command

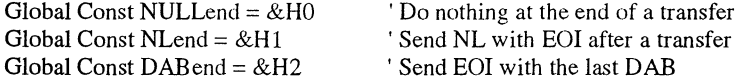

'This value is useds by the 488.2 Receive command

Global Const STOPend =  $&H100$  ' Stop the read on EOI

'The following values are used by the iblines function. The integer 'returned by iblines contains:

The lower byte will contain a "monitor" bit mask. If a bit

is set  $(1)$  in this mask, then the corresponding line

can be monitored by the driver. If the bit is clear (0), then the line cannot be monitored.

The upper byte will contain the status of the bus lines. Each bit corresponds to a certain bus line, and has a corresponding "monitor" bit in the lower byte.

Global Const ValidEOI = &H80 Global Const ValidATN =  $&H40$ Global Const ValidSRQ = &H20 Global Const ValidREN =  $&H10$ Global Const ValidIFC =  $&H8$ Global Const ValidNRFD = &H4 Global Const ValidNDAC = &H2 Global Const ValidDAV = &Hl Global Const BusEOI =  $&H8000$ Global Const BusATN =  $&H4000$ Global Const BusSRQ =  $&H2000$ Global Const BusREN =  $&H1000$ Global Const BusIFC =  $&H800$ Global Const BusNRFD =  $&H400$ Global Const BusNDAC =  $&H200$ Global Const BusDAV =  $&H100$ 

' This value is used to terminate an address list. It should be ' assigned to the last entry. (488.2)

Global Const NOADDR = &HFFFF

' Miscellaneous

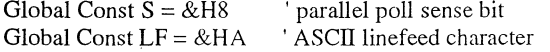

#### \*\*\*\*\*\*\*\*\*\*\*\*\*\*\*\*\*\*\*\*\*\*\*\*\*\*\*\*\*\*\*\*\*\*\*\*\*\*\*\*\*\*\*\*\*\*\*\*\*\*\*\*\*\*\*\*\*\*\*\*\*\*\*\*\*\*\*\*\*\*\*\*\*\*\*\*\*\*\*\*\*\*

#### I) THE INIT MODULE (INIT.BAS) \*\*\*\*\*\*\*\*\*\*\*\*\*\*\*\*\*\*\*\*\*\*\*\*\*\*\*\*\*\*\*\*\*\*\*\*\*\*\*\*\*\*\*\*\*\*\*\*\*\*\*\*\*\*\*\*\*\*\*\*\*\*\*\*\*\*\*\*\*\*\*\*\*\*\*\*\*\*\*\*\*\*

Here are the declarations of the Constants, Types, Functions and Globals that are needed for the *TPOM* program *!* 

'------------------------------------- *TypeDeclarations for BitmapFileF annat*  Type BITMAPFILEHEADER *'---14 bytes*  bffype As Integer bfSize As Long bfReservedl As Integer bfReserved2 As Integer bfOffBits As Long End Type Type BITMAPINFOHEADER '--- *40 bytes*  biSize As Long biWidth As Long biHeight As Long biPlanes As Integer biBitCount As Integer biCompression As Long biSizeImage As Long biXPelsPerMeter As Long biYPelsPerMeter As Long biClrUsed As Long biClrlmportant As Long End Type Type RGBQUAD '--- *8 bytes*  rgbBlue As Integer rgbGreen As Integer rgbRed As Integer rgbReserved As Integer End Type Global Const KEY\_LEFT = &H25

Global Const  $KEY$  UP = &H26 Global Const  $KEY\_RIGHT = \&H27$ Global Const KEY  $DOWN = & H28$ 

Global Const ERRORINF = "You have made an error that is generally fatal. The error is intercepted though and will not cause a crash of the program. Note that the program now may act in a peculiar way depending on what you made wrong!"

*'----------------------------------Declare windows DLL for DelayTime checking*  Declare Function GetTickCount Lib "User" () As Long Global Canst PD = 500 *'----When calling delayprocedure withPD(PiezoDelay) makes a 500 ms delay '----------------------------------Declare windows DLL for joystick handling and the structure* 

## Type JoyInfo XPos As Integer YPos As Integer zPos As Integer

button As Integer End Type

Declare Function JoyGetPos Lib "MMSYSTEM" (ByVal uJoyiD As Integer, lpCaps As Joylnfo) As Integer

*'--------------Declaration of the default variables used to set the instrument's (Starting "g" for recognition!)*  Global gFilter, gSetFrq, gHertz, gResolution, gSlope As String Global gVoltOrUml, gVoltOrUm2, gVoltOrUm3 Global gOffsetOn, gExpandxlO, gOutDisplay As Integer Global gSensitivity, glntemal, gTimeConst, gTuneValue, gReject As Integer Global gReadOutput, gFx2, gInput1, gInput2, gInput3 As Integer Global gOffsetValue As Variant
'---------------------------------- *Declaration of variables used for date checking*  Global gSavedDate, gNbrOfSavings

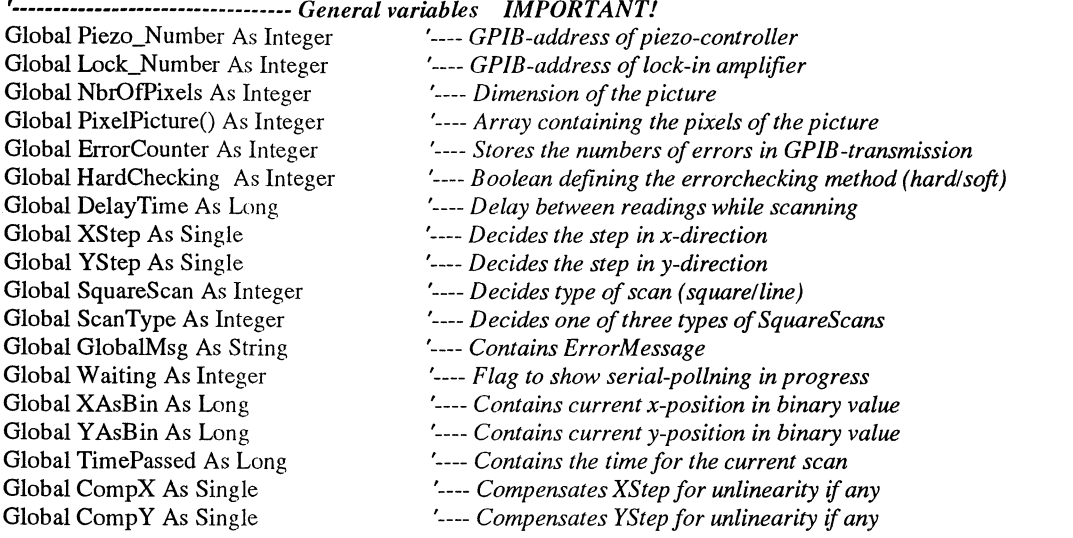

## \*\*\*\*\*\*\*\*\*GLOBAL FUNCTIONS AND SUBS \*\*\*\*\*\*\*\*\*\*\*\*\*\*\*\*\*\*\*\*\*\*\*\*\*\*\*\*\*\*\*\*\*\*

'------------ *Return number of counts sent in an Errorbreak* 

Function Addlbcnt () As String

AddIbcnt =  $\text{Chr}\$(13) + \text{Chr}\$(10) + \text{"ibcnt} = 0x" + \text{Hex}\$(ibcnt\%) + \text{Chr}\$(13) + \text{Chr}\$(10) + \text{Chr}\$(13) +$ Chr\$(10)

## End Function

 $'$ ----------- Return explanation of Errorbit

Function AddIberr () As String

If (ibsta And EERR) Then

```
If (iberr% = EDVR) Then AddIberr = Chr$(13) + Chr$(10) + "iberr = EDVR (DOS Error)"If (iberr% = ECIC) Then AddIberr = \text{Chr}\$(13) + \text{Chr}\$(10) + \text{``iberr} = \text{ECIC} (Not CIC)"
  If (iberr% = ENOL) Then AddIberr = \text{Chr}\$(13) + \text{Chr}\$(10) + \text{"iberr} = \text{ENOL} (No Listener)"
  If (iberr% = EADR) Then AddIberr = Chr$(13) + Chr$(10) + "iberr = EADR (Address Error)"If (iberr% = EARG) Then AddIberr = Chr$(13) + Chr$(10) + "iberr = EARG (Invalid argument)"If (ibert\% = ESAC) Then AddIberr = Chr$(13) + Chr$(10) + "iberr = ESAC (Not Sys Ctrlr)"
  If (ibert\% = EABO) Then AddIberr = Chr$(13) + Chr$(10) + "iberr = EABO (Op. aborted)"
  If (ibert\% = ENEB) Then AddIberr = Chr$(13) + Chr$(10) + "iberr = ENEB (No GPIB board)"
  If (iberr% = EOIP) Then AddIberr = Chr$(13) + Chr$(10) + "iberr = EOIP (Async I/O in prg)
  If (iberr% = ECAP) Then AddIberr = Chr$(13) + Chr$(10) + "iberr = ECAP (No capability)"If (iberr% = EFSO) Then AddIberr = \text{Chr}\$(13) + \text{Chr}\$(10) + "iberr = EFSO (File sys.error)"
  If (iberr% = EBUS) Then AddIberr = \text{Chr}\$(13) + \text{Chr}\$(10) + \text{``iberr} = \text{EBUS} (Command error)"
  If (iberr% = ESTB) Then AddIberr = Chr$(13) + Chr$(10) + "iberr = ESTB (Status byte lost)"
  If (iberr% = ESRQ) Then AddIberr = \text{Chr}\$(13) + \text{Chr}\$(10) + \text{``iberr} = \text{ESRQ (SRQ stuck high)}"
  If (iberr% = ETAB) Then AddIberr = \text{Chr}\$(13) + \text{Chr}\$(10) + "iberr = ETAB (Table overflow)"
Else
```
 $AddI \text{ber} = Chr\$(13) + Chr\$(10) + "i \text{ber} = " + Str\$(i \text{ber} \%)$ End If

End Function

*'------------------Return StatusByte* 

Function AddIbsta () As String

 $\text{sta$$\$ = Chr$\(13) + Chr$\(10) + "ibsta = \&H" + Hex$\(ibsta\%) + " ("$ 

If (ibsta% And EERR) Then  $\text{sta\$} = \text{sta\$} +$  " ERR"

If (ibsta% And TIMO) Then  $\text{sta\$} = \text{sta\$} +$  "TIMO"

If (ibsta% And EEND) Then  $\text{sta}\$  =  $\text{sta}\$  + " END"

If (ibsta% And SRQI) Then  $\text{sta\$} = \text{sta\$} +$  " SRQI"

If (ibsta% And RQS) Then  $\text{sta}\$  =  $\text{sta}\$  + " RQS"

If (ibsta% And CMPL) Then  $\text{sta\$} = \text{sta\$} +$  "CMPL"

If (ibsta% And LOK) Then  $\text{sta$}$  =  $\text{sta$}$  + "LOK"

If (ibsta% And RREM) Then  $\text{sta}\$  =  $\text{sta}\$  + " REM" If (ibsta% And CIC) Then  $\text{sta$}$  =  $\text{sta$}$  + " CIC" If (ibsta% And AATN) Then sta\$ = sta\$ + " ATN" If (ibsta% And TACS) Then  $\text{sta\$} = \text{sta\$} +$  "TACS" If (ibsta% And LACS) Then sta\$ = sta\$ + " LACS" If (ibsta% And DTAS) Then  $\text{sta$}$  =  $\text{sta$}$  + "DTAS" If (ibsta% And DCAS) Then  $\text{sta\$} = \text{sta\$} +$  "DCAS"  $sta\$  = sta\ + ")"  $AddIbsta = staS$ End Function *\_\_\_\_ Transforms a binary value to um*  Function BinToUm (bin As Long) As Single  $BinToUm = (bin / 65535) * 200$ End Function *'----------Delay for input WaitTime in milliseconds (using call to Windows runtime dll's)*  Sub delay (WaitTime As Long) Dim ElapsedTime, Time1, Time2, x  $Time1 = GetTickCount()$ Do Time2 = GetTickCount() ElapsedTime = Time2 - Timel Loop Until ElapsedTime > WaitTime End Sub *\_\_\_\_ Draws the array PixelPicture at the scanning grid*  Sub DrawPixeiPicture () Dim rad, kol, x As Integer For rad = 1 To NbrOfPixels  $fScanning.Grid1.Row = rad$ For kol = 1 To NbrOfPixels  $x=x+1$ fScanning.Gridl.Col = kol fScanning.Grid1.Picture = fScanning.PicClip1.GraphicCell(CInt(63 \* PixelPicture(x) / 255)) Next kol Next rad End Sub *'---------------------Builds the Errormessage and call for Error form*  Sub ErrMsg (msg As String) Dim info As String info = "If you don't understand the error codes you should refer to appendix B in the Nl-488.2 User Manual"  $GlobalMsg = msg + AddIbsta() + AddIberr() + AddIbcnt() + info$ fErrorinfo.Show End Sub *'----------------------Test for error in transmission and in case update ErrorCounter (index=type of call before calling ErrorTest)*  Sub ErrorTest (value As Integer) Dim msg As String If (ibsta And  $&H8000$ )  $> 0$  Then ErrorCounter = ErrorCounter + 1 If HardChecking = True Then Select Case value Case 1: msg ="Problems in transmission computer-> instrument" Case 2: msg = "Problems in receiving values from instrument" Case 3:  $msg = "Problems in polling the lock-in amplifier": Waiting = False$ Case 4: msg ="Problems in connecting to Piezo:" + Chr\$(13) + Chr\$(10) +"(Are cables connected? . power turned on ?)' Case 5: msg = "Problems in connecting to Lock-In:" + Chr\$(13) + Chr\$(10) + "(Are cables connected ?, power turned on ?)' Case 6: msg = "Problems with initializion of the GPIB-card" Case 7: msg ="Problems with initializion of the instruments" End Select

 $msg = msg + Chr$(13) + Chr$(10) + "An investigation of the transmission on the card gives the following$ result:" +  $\text{Chr}\$(13) + \text{Chr}\$(10)$ 

Call ErrMsg(msg) End If End If End Sub

'------------ *Read piezo and return as binary. NOTE:Assumes using a 200 um positioner*  Function GetPiezo \_Bin (channel As Integer) As Long Dim buffer As String Dim range As String buffer =  $Space(10)$ Call Send(O, Piezo\_Number, "I" & Str\$(channel) & Chr\$(13), DABend) delay (PD) Call Receive(O, Piezo\_Number, buffer, STOPEnd) delay (PD)  $buffer = Right$(buffer, 8)$  $GetPiezo$ <sub>Bin</sub> = Val(buffer) End Function

'------------------ *Read piezo and return as um*  Function GetPiezo um (channel As Integer) As Single Dim buffer As String Dim range As String  $buffer = Space(10)$ Call Send(O, Piezo\_Number, "I" & Str\$(channel) & Chr\$(13), DABend) delay (PD) Call Receive(O, Piezo\_Number, buffer, STOPEnd) delay (PD)  $range = Mid\$(buffer, 2, 1)$ buffer =  $Right\$(buffer, 8)$ If range  $=$  "H" Then GetPiezo  $um = (Val(buffer) / 32768) * 200$ Else GetPiezo\_um =  $(Val(buffer) / 32768) * 20$ End If End Function 'Hämta startposition

'----------------- *Get saved date and number of savings from FILE*  Sub ReadDate () Open "c:\windows\system\date.ini" For Input As 2 Input #2, gSavedDate, gNbrOfSavings Close #2 End Sub

*'---------------Read saved default parameters from FILE*  Sub ReadDefaults () Open "c:\windows\system\tpom.ini" For Input As 1 Input #1, gSensitivity, gFilter, gSetFrq, gReject Input #1, gTune Value, gHertz, glnternal, gFx2 Input #1, gTimeConst, gResolution, gOffsetOn, gOffsetV alue Input#1, gExpandxlO, gS!ope, gReadOutput, gOutDisplay Input#l, gVoltOrUml, gVoltOrUm2, gVoltOrUm3 Input #1, glnputl, glnput2, glnput3 Close #1 End Sub

*'---------------------Save current date to FILE*  Sub SaveDate () Open "c:\windows\system\date.ini" For Output As 2 Write #2, gSavedDate, gNbrOfSavings Close#2 End Sub

*'-----------------Save default parameters to FILE*  Sub SaveDefaults () Open "c:\windows\system\tpom.ini" For Output As 1 Write #1, gSensitivity, gFilter, gSetFrq, gReject Write #1, gTune Value, gHertz, ginternal, gFx2 Write #1, gTimeConst, gResolution, gOffsetOn, gOffsetValue Write #1, gExpandxlO, gSlope, gReadOutput, gOutDisplay Write #1, gVoltOrUm1, gVoltOrUm2, gVoltOrUm3 Write #1, glnputl, glnput2, ginput3 Close #1 End Sub

'------------------- *Transform um to binary value (0-65535)*  Function UmToBin (um As Single) As Long  $UmToBin = CLng(um * 65535 / 200)$ End Function

*'----------Make a serial poll and return when device signal "ready for new command" or breaking manually*  Sub WaitForDevice () Dim PollByte As Integer Dim turns As Integer Waiting = True Do  $turns = turns + 1$ Call ReadStatusByte(O, Lock\_Number, PollByte) DoEvents Loop While ((PollByte And  $1$ ) = 0) And (Waiting = True) Waiting = False End Sub

## Appendix  $F$  The GPIB software configuration

 $\ddotsc$ 

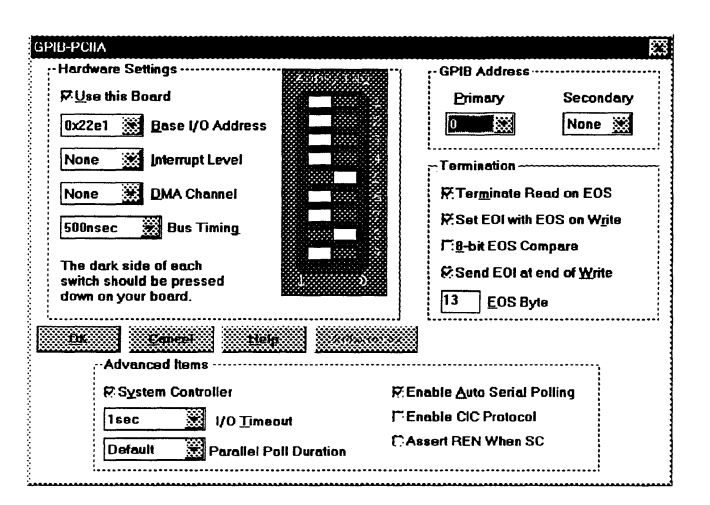

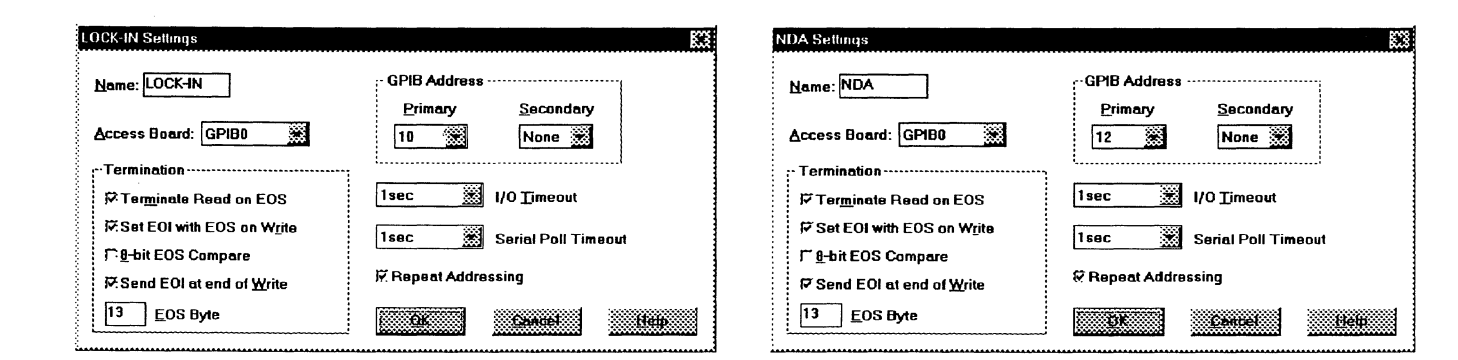

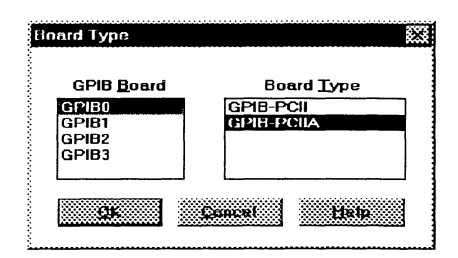

76

## Appendix  $G$  The program interface

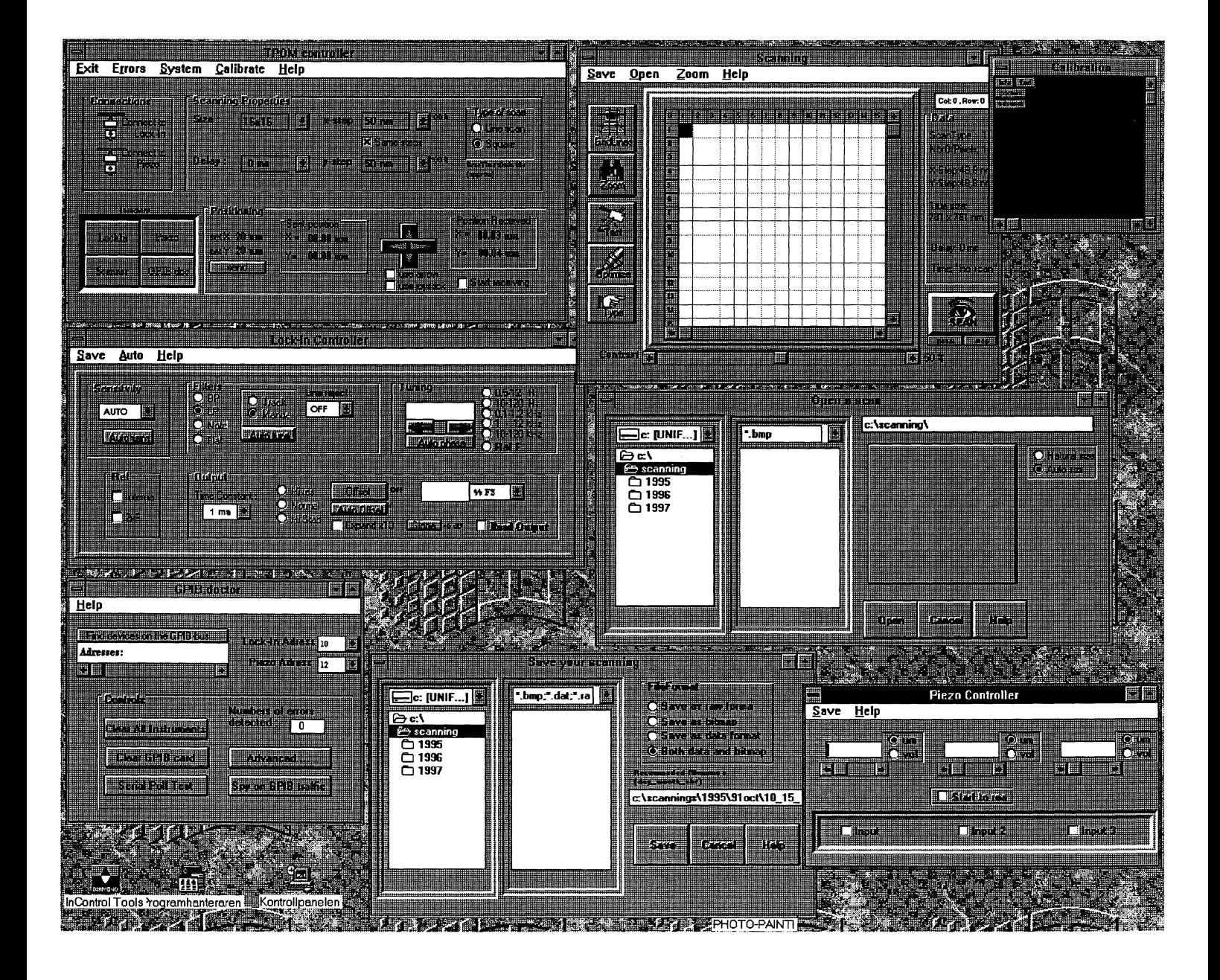

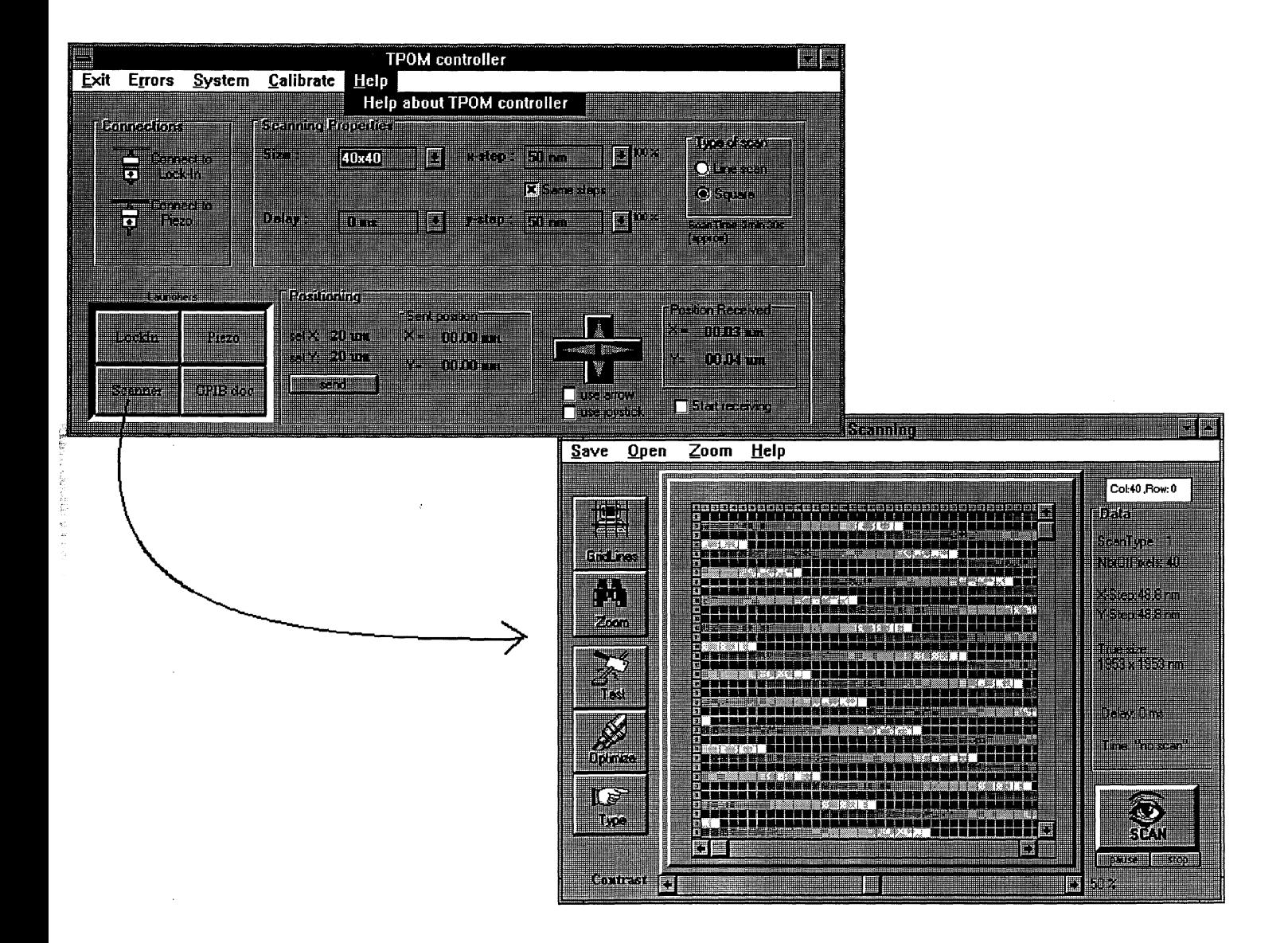